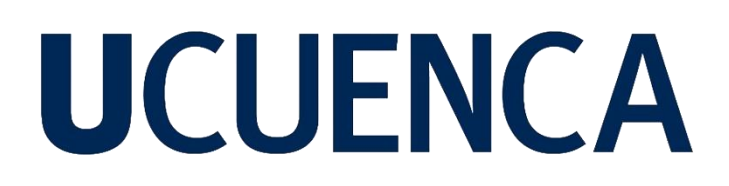

### **Universidad de Cuenca**

Facultad de Ingeniería

Carrera de Ingeniería Eléctrica

**Elaboración de una guía para el diseño de redes de distribución secundaria con sistemas de generación distribuida en la Empresa Eléctrica Regional Centro Sur C.A.**

> Trabajo de titulación previo a la obtención del título de Ingeniero Eléctrico

#### **Autores:**

Vanessa Katherine Aguilar Galarza Patricio Geovanny Marchán Pilco

### **Director:**

Wilson Fernando Mogrovejo León ORCID: 0009-0008-6427-0997 **Tutor:** Sergio Patricio Zambrano Asanza ORCID: 0000-0003-3662-0220

> **Cuenca, Ecuador** 2023-09-26

#### **Resumen**

El presente trabajo estudia la integración de generación distribuida a través de paneles fotovoltaicos en sistemas de bajo voltaje, con el objetivo de desarrollar una guía para el diseño de redes de distribución secundaria con sistemas de generación distribuida en la Empresa Eléctrica Regional Centro Sur C.A. La investigación comienza analizando la normativa vigente en Ecuador y resumiendo los impactos de la generación distribuida en la red de distribución para establecer criterios de diseño. Se desarrolla una herramienta que permite evaluar los impactos de la generación distribuida con dos casos de estudio. Cada simulación compara un escenario base sin generación con uno que incorpora distintos niveles de generación fotovoltaica en la red de bajo voltaje.

El modelo de la red se construye con información obtenida de ArcGIS y se implementa mediante programación en Python. Posteriormente, se realizan ajustes en cargas y generadores mediante Excel, seguido de la simulación en el software OpenDSS de código abierto, que genera flujos de potencia en estado estable a lo largo del tiempo, para la simulación se ingresarán los perfiles de generación fotovoltaica y consumo energético. Con lo analizado se asume que el nivel seguro de generación fotovoltaica que se puede incorporar en una red monofásica es del 75%, mientras que en una red trifásica es del 50%. Por lo que, este trabajo ofrece una guía y enfoque metodológico para abordar la incorporación de generación distribuida en sistemas de bajo voltaje con fines de diseño y planificación en la región.

*Palabras clave:* CENTROSUR, generación distribuida, red, simulación, guía.

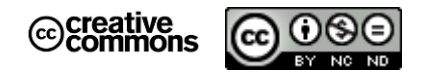

El contenido de esta obra corresponde al derecho de expresión de los autores y no compromete el pensamiento institucional de la Universidad de Cuenca ni desata su responsabilidad frente a terceros. Los autores asumen la responsabilidad por la propiedad intelectual y los derechos de autor.

**Repositorio Institucional: [https://dspace.ucuenca.edu.ec](https://dspace.ucuenca.edu.ec/)**

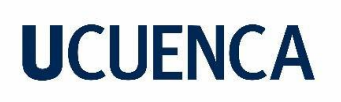

#### **Abstract**

This paper studies the integration of distributed generation through photovoltaic panels in low voltage systems, with the objective of developing a guide for the design of secondary distribution networks with distributed generation systems in Empresa Eléctrica Regional Centro Sur C.A. The research starts by analyzing the current regulations in Ecuador and summarizing the impacts of distributed generation on the distribution network to establish the design criteria. A tool is developed to evaluate impacts of distributed generation with two case studies. Each simulation compares a non-generation base scenario with one that incorporates different levels of PV generation into the low-voltage grid.

The network model is built from information obtained from ArcGIS and implemented by Python programming. Then, modifications to loads and generators are made using Excel, then in the open-source OpenDSS software, steady-state power flows are generated over time, for the simulation will be entered profiles of photovoltaic generation and energy consumption. With the analysis it is assumed that the safe level of generation in a single-phase network is 75%, while in a three-phase network is 50%. Therefore, this paper offers guidance and methodological approach to address the incorporation of distributed generation in low-voltage systems for design and planning purposes in the region.

*Keywords: CENTROSUR, distributed generation, network, simulation, guide.*

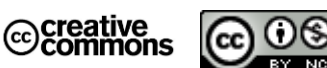

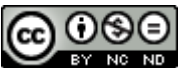

**The content of this work corresponds to the right of expression of the authors and does not compromise the institutional thinking of the University of Cuenca, nor does it release its responsibility before third parties. The authors assume responsibility for the intellectual property and copyrights.**

**Institutional Repository:** <https://dspace.ucuenca.edu.ec/>

### Índice de contenido

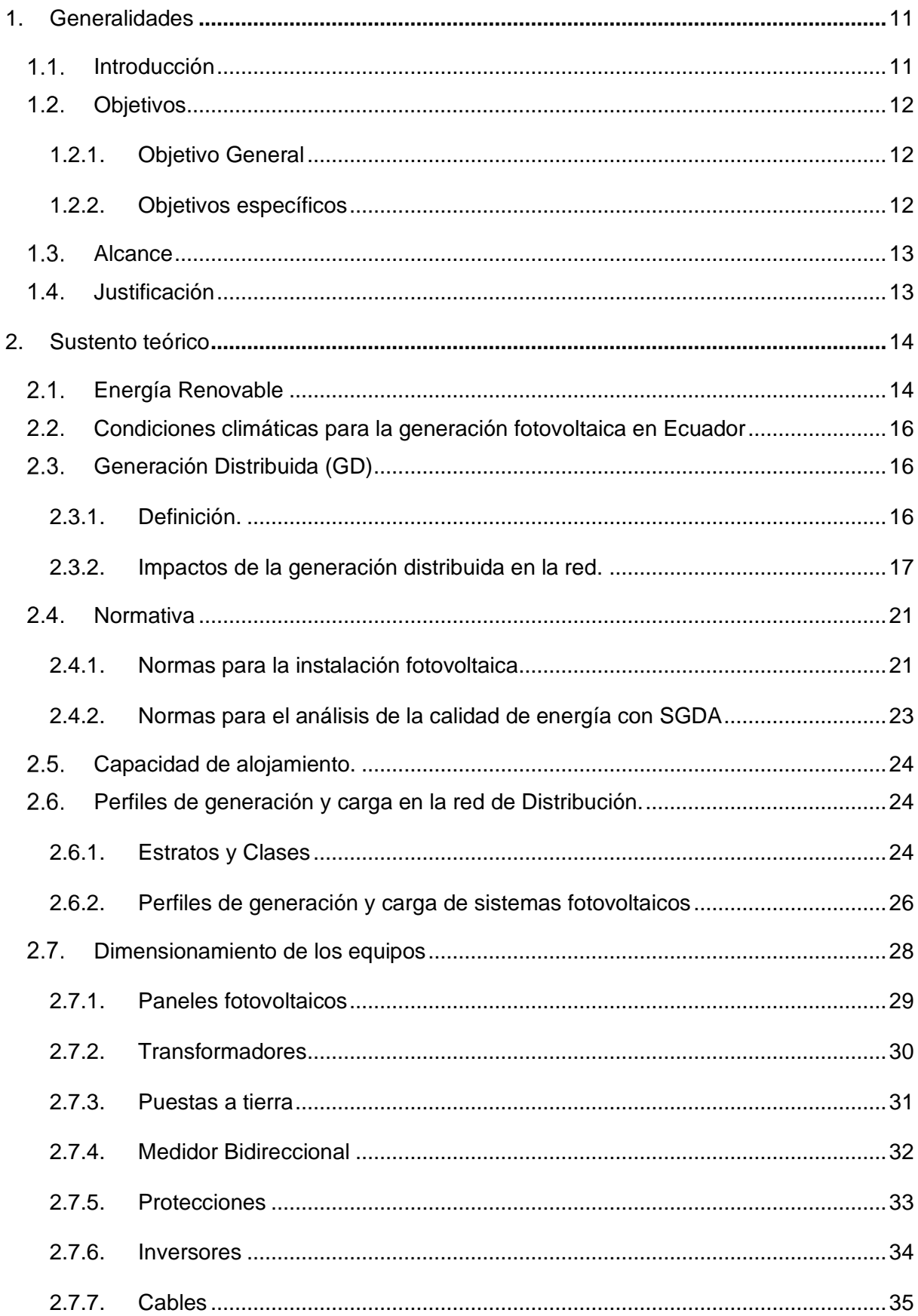

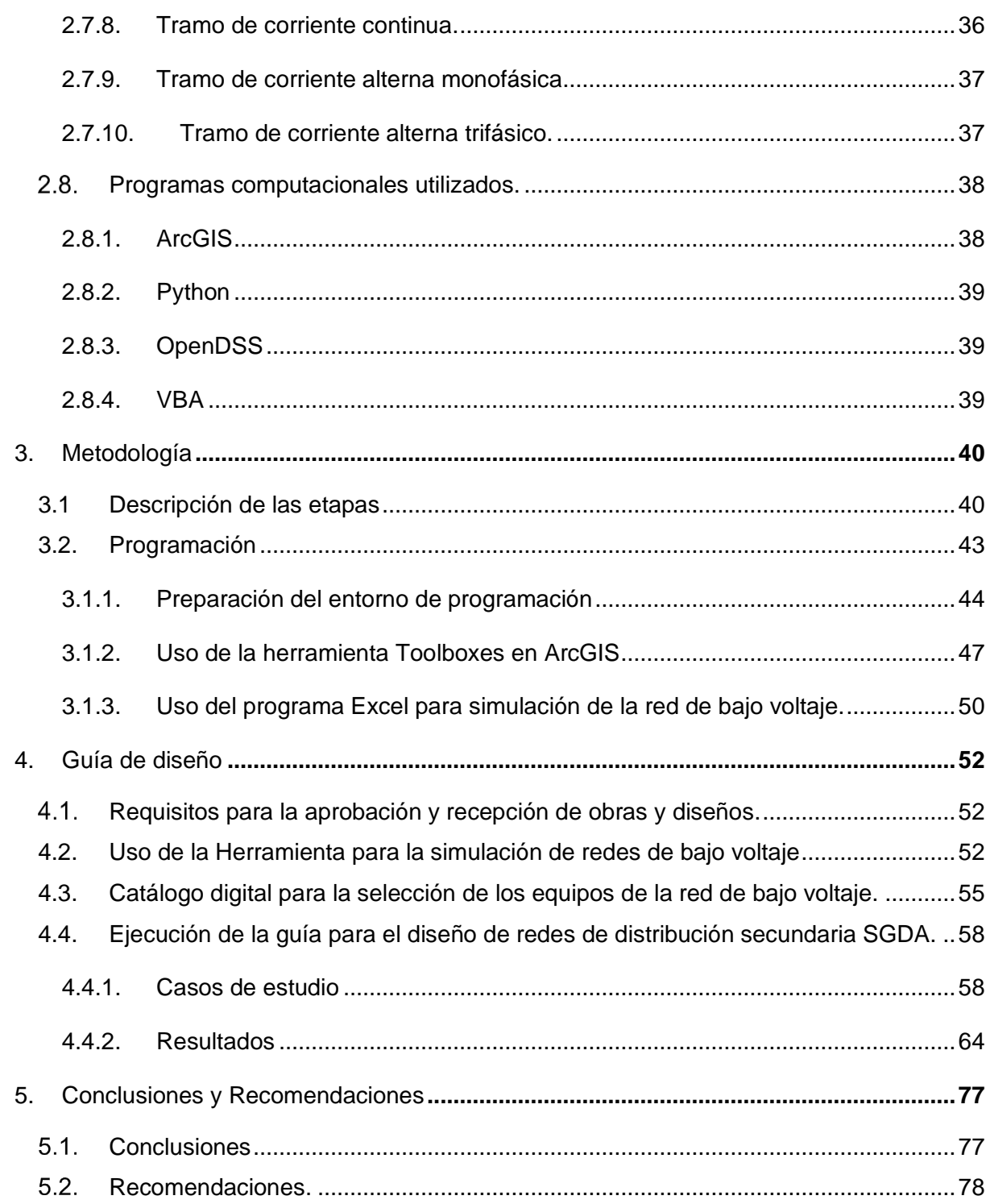

### **Índice de Figuras**

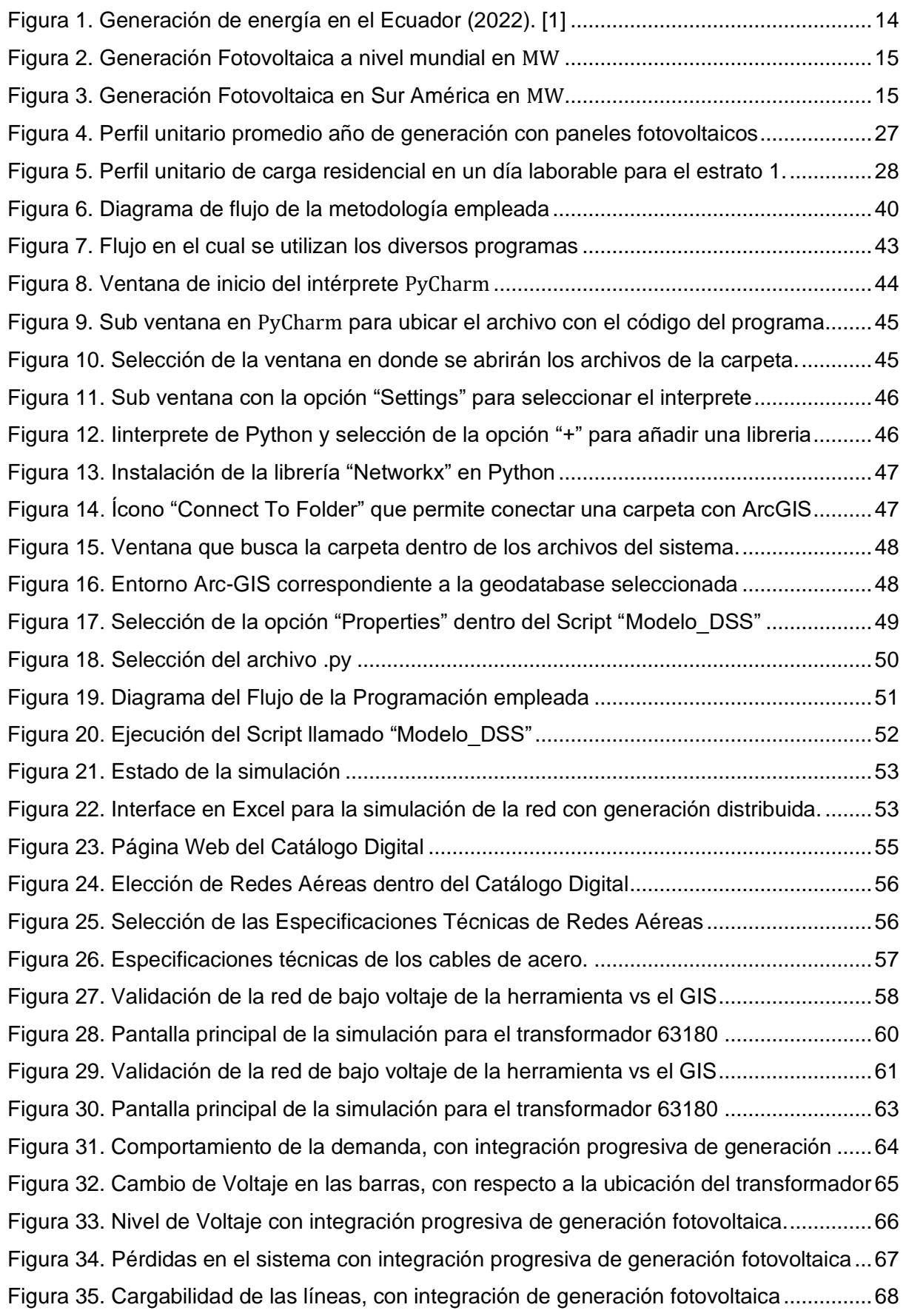

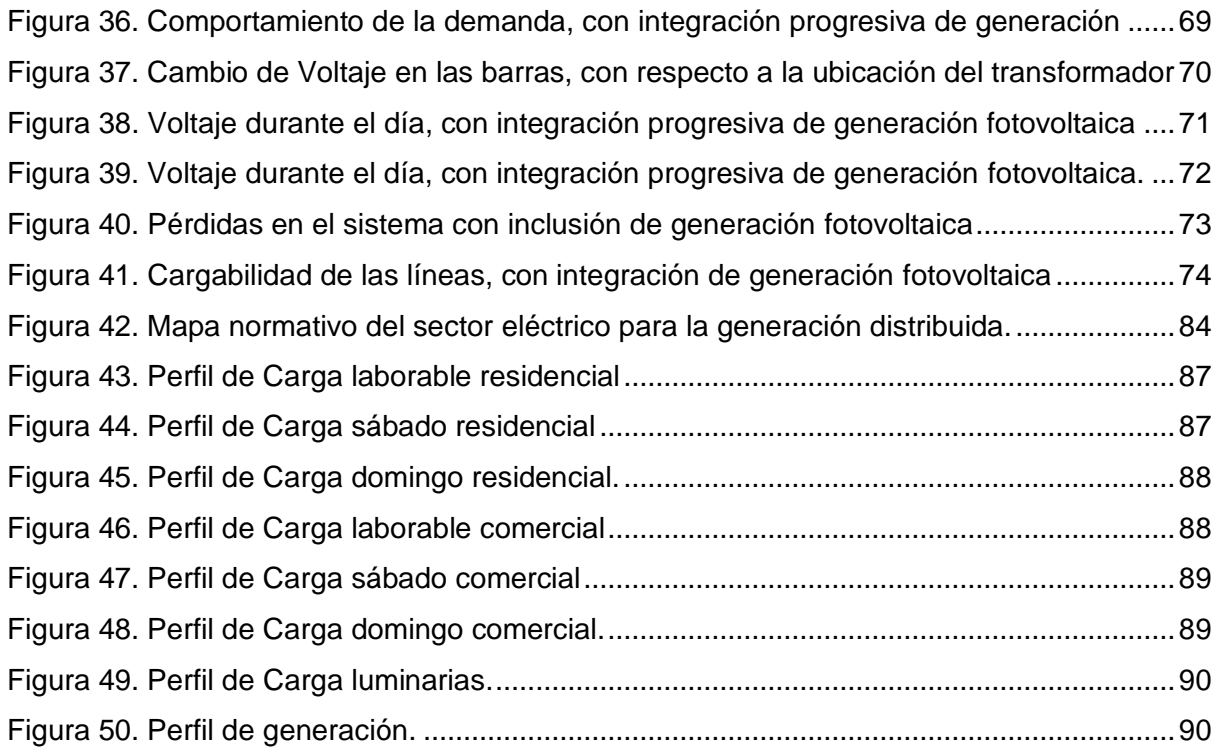

### **Índice de Tablas**

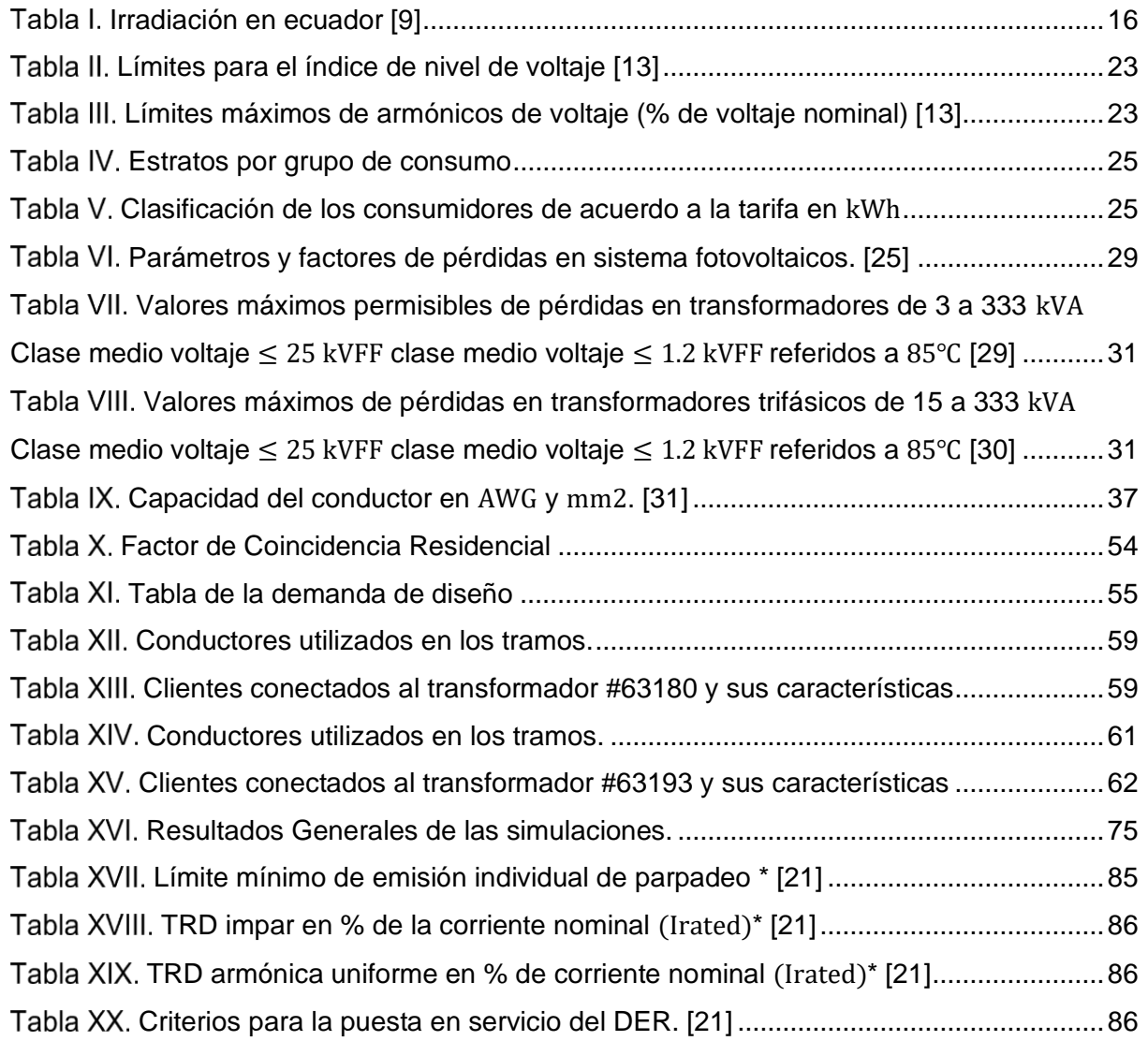

#### **I. Agradecimiento**

Vanessa Aguilar y Patricio Marchan, autores del presente trabajo agradecen a Dios, a su familia por el apoyo incondicional y de manera especial al Ing. Fernando Mogrovejo y al Ing. Sergio Zambrano por la dirección en el desarrollo del proyecto, quienes supieron guiar este trabajo de titulación con responsabilidad, compresión y paciencia, sin su ayuda la pronta culminación del presente no habría sido posible.

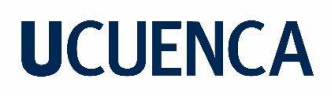

### **II. Dedicatoria**

#### **Dedicatoria del primer autor:**

Quiero dedicar el presente trabajo a mi hermana Cristina, mi apoyo incondicional, por haberme ayudado en todo el proceso de formación como profesional, por inspirarme e impulsarme a seguir adelante cada día.

A mi mami Nancy, a mis hermanos y a mis sobrinitos, familia, ustedes son lo más importante en mi vida y me motivaron a ser mejor cada día.

Con mucho amor,

Vanessa

#### **Dedicatoria del segundo autor:**

A mis padres, que durante todos estos años han sido el motor de mi vida e inspiración para seguir adelante día a día, sin ustedes esto no sería posible, me demostraron que con perseverancia se llega al éxito.

A mis hermanas, Victoria y Paola, gracias por la complicidad y paciencia, ustedes hicieron los días más llevaderos.

### **1. Generalidades**

#### <span id="page-10-1"></span><span id="page-10-0"></span>**Introducción**

La energía eléctrica desempeña un papel fundamental en el desarrollo de la sociedad, el constante crecimiento de la demanda de energía representa un gran desafío para el sector eléctrico, que se ve en la necesidad de establecer más centrales de generación y mejorar la infraestructura de transmisión para satisfacer el incremento en la demanda por parte de los consumidores. En consecuencia, se ha impulsado la búsqueda de nuevas fuentes de energía basadas en recursos naturales renovables, con el objetivo de reducir el impacto ambiental y proveer un servicio eléctrico de calidad que cumpla las normativas técnicas.

En Ecuador la mayor parte de la energía eléctrica es generada por fuentes renovables, sin embargo, el 34,64% proviene de centrales termoeléctricas (Motores de combustión interna, turbo gas y turbo vapor) [1]. Con la finalidad de reducir las emisiones de carbono y promover la diversidad energética, a nivel nacional se ha generado incentivos y regulaciones que fomentan la generación distribuida para operar en sincronismo con la red de distribución, ya sea con o sin un sistema de almacenamiento de energía. La principal característica de estos sistemas es que su potencia instalada sea menor a 1MW [2].

Los países que más aprovechan el recurso fotovoltaico a nivel mundial son: China, Estados Unidos y Japón, en Sudamérica los países que encabezan la lista son Brasil con una generación de 24079  $MW$ , seguido por Chile con 6142  $MW$  y Argentina con 1104  $MW$  [3]. En Ecuador durante el año 2022 se instaló 29 $MW$ , que corresponde al 0.34% de la potencia instalada del país [2].

El incorporar energía fotovoltaica en la red de bajo voltaje comprende tomar en cuenta la instalación del sistema y el análisis de la calidad de la energía ante la presencia del recurso, para ello se ha revisado normativa referente a la generación distribuida.

Para la instalación del sistema fotovoltaico se tomó en cuenta la Norma Ecuatoriana de la Construcción (NEC), la misma detalla las directrices referentes a las puestas a tierra, protecciones, calibre de conductores e inversores. De igual manera se aborda la regulación Nro. ARCERNNR-001/2021 que corresponde al marco normativo de la generación distribuida para autoabastecimiento de consumidores regulados de energía eléctrica.

Para el análisis de los impactos y sus límites se tiene la regulación Nro. ARCERNNR-002/20, misma que estipula la calidad del servicio de distribución y comercialización de energía eléctrica.

Al analizar las especificaciones técnicas de la normativa, se busca establecer criterios para medir el impacto en aspectos como: caída de voltaje, cargabilidad de las líneas, desequilibrio de voltaje y pérdidas de energía. Para este propósito, se determinan perfiles de consumo eléctrico y generación solar. Los impactos se estiman mediante simulaciones de flujos de carga utilizando series de tiempo en OpenDSS, se evalúan escenarios de incorporación de generación distribuida en la red del 25%, 50%, 75% y 100%. El modelo de la red es obtenido de ArcGIS y las simulaciones se ejecutan con Python. Este enfoque permite determinar cuánta generación distribuida puede ser incorporada de manera segura en la red eléctrica sin causar problemas técnicos.

#### <span id="page-11-0"></span>**Objetivos**

### <span id="page-11-1"></span>**1.2.1. Objetivo General**

• Definir una guía para el diseño de redes de distribución secundaria considerando usuarios con sistemas de generación solar fotovoltaicos.

#### <span id="page-11-2"></span>**1.2.2. Objetivos específicos**

- Revisar la normativa regulatoria y estándares técnicos de los sistemas de generación distribuida de redes de distribución.
- Analizar los criterios y estudios de impacto de generación distribuida y su implicación en el dimensionamiento de las redes de distribución.
- Determinar perfiles de carga para la generación distribuida para cada clase y estrato de consumidor.
- Diseñar el dimensionamiento de conductores, transformadores y sistemas de generación distribuida para redes secundarias, etc.
- Establecer criterios de diseño para la configuración del transformador, sistema de protecciones y puesta a tierra, basado en estándares técnicos y buenas prácticas.

### <span id="page-12-0"></span>**Alcance**

Este proyecto tiene como alcance el desarrollo de una guía práctica para la integración de generación distribuida (fotovoltaica) en redes de bajo voltaje y su influencia en parámetros como: caída de voltaje, cargabilidad de las líneas, desequilibrio de voltaje y pérdidas de energía. En la guía se evaluará el impacto de la generación distribuida mediante simulaciones de flujos de carga con series de tiempo, donde las restricciones operativas se establecen de acuerdo a la regulación nacional Nro. ARCERNNR-002/20 y la NEC- Instalaciones eléctricas.

### <span id="page-12-1"></span>**Justificación**

Con el aumento de la población y el incremento en el consumo de energía, es necesario realizar mejoras en los sistemas de distribución para satisfacer la demanda de energía eléctrica manteniendo los estándares de calidad requeridos por usuarios y empresas distribuidoras de energía.

Esta investigación aborda los impactos negativos producto de la integración de generación distribuida basada en tecnología solar fotovoltaica. Estos impactos como: caída de voltaje, cargabilidad de las líneas, desequilibrio de voltaje y pérdidas de energía, pueden causar el mal funcionamiento de la red y daños en los equipos que la conforman [4].

Por lo tanto, este trabajo intenta comprender y mitigar estos impactos, con el objetivo de permitir una integración exitosa de la generación distribuida, garantizar un suministro de energía confiable y mantener los estándares de calidad requeridos tanto por los usuarios finales como por las empresas distribuidoras de energía.

### **2. Sustento teórico**

### <span id="page-13-1"></span><span id="page-13-0"></span>**Energía Renovable**

**UCUENCA** 

Energías renovables se entiende por el tipo de energía que proviene de fuentes teóricamente inagotables y cuya explotación no afecta al medio ambiente, es decir todas aquellas que se extraen de fuentes que se regeneran de manera natural, que no son creadas por el hombre, por lo tanto, se consideran energías limpias o verdes, contaminan muy poco o no lo hacen. [5]. Hay distintos tipos de energía renovable, entre ellas se tiene las producidas por las centrales: hidráulicas, solares, fotovoltaicas, geotérmicas, de biomasa, mareomotriz y undimotriz.

En la **[Figura 1.](#page-13-2)** se observa la generación de las distintas fuentes energéticas, tanto las renovables que son las de color magenta, como las no renovables que son las de color plomo.

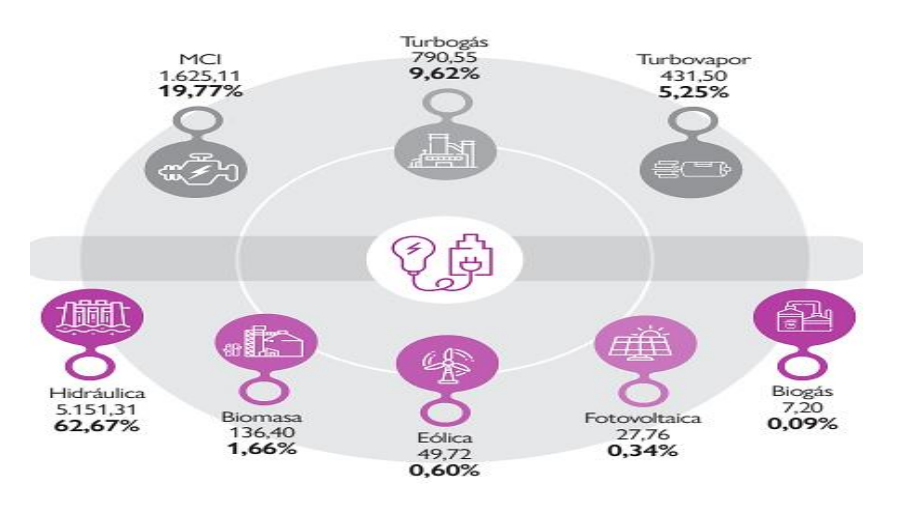

*Figura 1. Generación de energía en el Ecuador (2022). [1]*

<span id="page-13-2"></span>Un sistema fotovoltaico está formado por un generador fotovoltaico acoplado a un inversor que se conecta en paralelo a la red principal. Los paneles solares al estar conectados entre sí, forman un arreglo y generan electricidad en corriente continua, esta energía se transforma por medio de uno o varios inversores en corriente alterna y se inyecta en paralelo a la red. Cuando un sistema solar fotovoltaico se conecta a la red permite a los usuarios cogenerar electricidad o inyectar en paralelo la energía, ya sea para autoconsumo o para el despacho al sistema interconectado [6].

Los países que más generación fotovoltaica tienen son China, Estados Unidos y Japón, así como se puede observar en la **[Figura 2](#page-14-0)**. las cifras están dadas en MW y corresponden a la generación con corte a octubre del 2022, datos recopilados del IRENA [3].

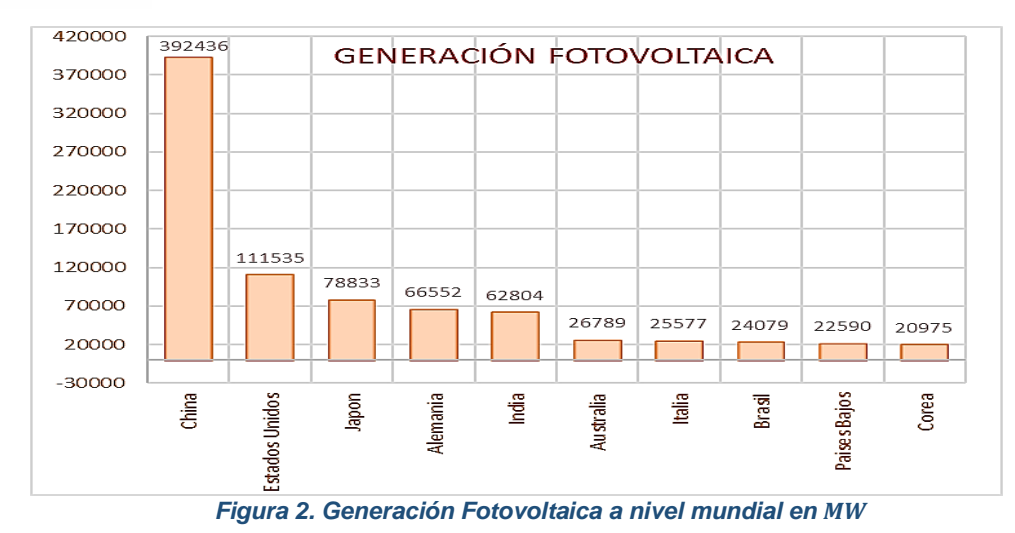

<span id="page-14-0"></span>En la **[Figura 3](#page-14-1)**. se coloca la generación a partir de paneles fotovoltaicos en América del Sur en el año 2022, de los 12 países que son generadores, Brasil se sitúa en primer lugar en la lista con un valor de 24.079  $MW$  producidos con esta tecnología y Ecuador ocupa el noveno lugar, con una potencia de 29  $MW$  en octubre de 2022 [3].

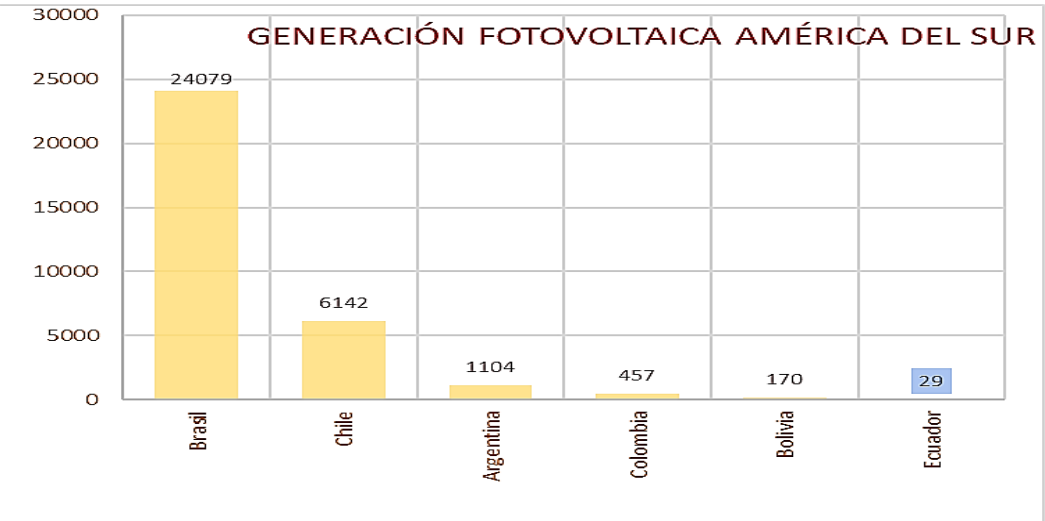

*Figura 3. Generación Fotovoltaica en Sur América en* 

<span id="page-14-1"></span>Este tipo de generación es posible gracias a la radiación solar incidente, que es la energía emitida por el sol, que viaja en forma de fotones a través del espacio y se propaga en todas las direcciones mediante ondas electromagnéticas [7]. Existen dos tipos de radiación: directa y difusa.

La radiación directa se da cuando la luz solar incide directamente en los paneles, es decir cuando el cielo está completamente despejado y no hay nubes, en cambio la difusa o indirecta es cuando no existe un contacto directo con los rayos del sol, la radiación que rebota en la

superficie del panel no tiene un contacto directo con las placas, esto sucede en días nublados. Para que las celdas sean productoras, no es necesario que la radiación sea directa, puede ser difusa, con menor generación [7].

#### <span id="page-15-0"></span>**Condiciones climáticas para la generación fotovoltaica en Ecuador**

Una instalación fotovoltaica a más de la eficiencia de los paneles, considera aspectos como la temperatura ambiente, la ubicación de la instalación, inclinación de los paneles, la eficiencia del inversor, la presencia de nubes y la radiación local, haciendo que las condiciones climáticas y geográficas sean muy importantes para un correcto análisis o dimensionamiento.

Se considera que la irradiancia no es totalmente plana y también depende de la nubosidad y la temperatura ambiente, pues para el funcionamiento normal del panel la temperatura máxima es de 25°C, por cada °C superior se tiene una reducción de 0,37% en la potencia máxima, del 0,28% al voltaje de salida y un aumento del 0,048% en su corriente [8].

En la **[Tabla I](#page-15-3)**. se observa que el país cumple con los aspectos ambientales para la generación de energía, pues tiene una temperatura promedio de 20.5 $\degree$ C que es menor al límite, según [9], Ecuador tiene 4.3  $kWh/m^2/dia$  de radiación, valor que supera al del promedio mundial cuyo valor es de 2.5  $kWh/m^2/dia$  y sin mencionar que idealmente al estar ubicado en la línea ecuatorial, no se ve afectado por el ángulo de declinación ni ángulo horario como si sucede en países ubicados en los hemisferios norte y sur, lo que hace que este recurso sea ideal para utilizarlo como generador y cubrir la demanda con energía limpia [9].

<span id="page-15-3"></span>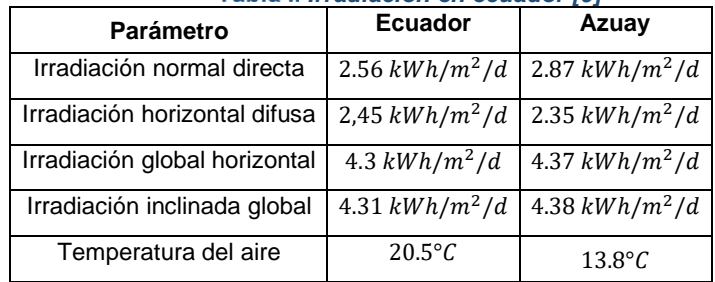

*Irradiación en ecuador [9]*

### <span id="page-15-1"></span>**Generación Distribuida (GD)**

### <span id="page-15-2"></span>**2.3.1. Definición.**

Se la puede definir como la producción de electricidad a pequeña escala conectada al sistema eléctrico de potencia a través de un punto de conexión común. Una definición muy conocida se la extrae de la IEEE *(Institute of Electrical and Electronic Engineer*s): "Generación Distribuida es la producción de electricidad con instalaciones que son suficientemente

pequeñas en relación con las grandes centrales de generación, de forma que se puedan conectar casi en cualquier punto de un sistema eléctrico. Es un subconjunto de recursos distribuidos" [10].

#### <span id="page-16-0"></span>**2.3.2. Impactos de la generación distribuida en la red.**

Actualmente la generación distribuida se encuentra en auge, esto provoca que los consumidores quieran implementarla en sus residencias, pues ya que es una energía proveniente de fuentes naturales renovables y permite contribuir con el medio ambiente con reducción de emisiones de gases contaminantes principalmente el  $CO<sub>2</sub>$ , el aprovechar el recurso distribuido, representa la reducción de costos energéticos, la disminución de los picos de demanda y en ocasiones una mayor eficiencia [11].

A pesar de sus beneficios económicos y medioambientales, la inserción de generación distribuida a la red de distribución en un gran número, puede generar problemas técnicos y operativos.

El impacto de la generación distribuida es altamente influenciado por su ubicación, tamaño y modo de operación. La incorporación de generación fotovoltaica refleja cambios significativos en la forma de carga del sistema. Cuando la generación fotovoltaica alcanza un nivel igual al de la carga, se produce una reducción en la demanda de energía máxima. Sin embargo, este efecto no es siempre garantizado debido a la naturaleza intermitente del recurso solar, pues la generación máxima ocurre generalmente al mediodía, mientras que, durante la noche, cuando la demanda alcanza su pico, no hay generación solar disponible [12].

La presencia adicional de energía en la red puede provocar un aumento del voltaje en lugar de una caída de tensión. Las corrientes de cortocircuito son menos significativas en instalaciones de energía solar fotovoltaica basadas en inversores, sin embargo, un exceso de estas corrientes puede provocar una carga excesiva en los interruptores, interrumpiendo la coordinación de protecciones o provocando el funcionamiento en isla, donde la red local sigue alimentando la carga incluso si la conexión principal con la red se pierde [12].

Estos efectos adversos plantean desafíos operativos para las empresas distribuidoras, quienes deben tomar medidas para mitigarlos. Esto implica una regulación efectiva del voltaje y la implementación de acciones para eliminar las fallas cuando ocurren. También es importante clasificar la capacidad térmica de los equipos y dispositivos para asegurar un funcionamiento seguro y eficiente [12]. A petición de la CENTROSUR, los impactos considerados para el análisis son: caída de voltaje, cargabilidad en las líneas, desbalance de voltaje y pérdidas de energía.

### **2.3.2.1. Caída de Voltaje**

Cuando la generación distribuida está ubicada cerca de grandes demandas, ésta mejora el perfil de tensiones [4]. Sin embargo, en las horas pico de radiación solar va a existir más generación, ocasionando a menudo sobretensiones, pero considerando la incertidumbre del recurso, van a existir instantes donde se atraviese una nube y baje por completo la radiación, y por consiguiente la generación ocasionando así un déficit en el voltaje generado y de este modo una caída de tensión considerable.

El límite utilizado como criterio en este impacto es el de nivel de voltaje, estipulado en la Regulación Nro.ARCERNNR-002/20 que establecen una variación máxima de nivel de voltaje del 8% en redes de bajo voltaje [13].

### **2.3.2.2. Desbalance de Voltaje**

En un sistema trifásico, el desequilibrio de voltaje es el fenómeno que se caracteriza por que las tres fases presentan diferentes valores de los módulos de las tensiones y/o retraso angular entre fases, diferente a 120° eléctricos [14].

En la investigación de [15], se asegura que el nivel de carga de los alimentadores en los que están conectados los sistemas fotovoltaicos influye directamente en el nivel de desequilibrio de voltaje. Niveles elevados de desequilibrio causan el deterioro del rendimiento y acortan la vida útil de las máquinas de inducción trifásicas, así como de los transformadores de distribución [16].

El desbalance puede comprometer el rendimiento de dispositivos electrónicos, motores eléctricos de inducción, dispositivos reguladores de voltaje, etc. Además de generar perturbaciones: como armónicos de voltaje y corriente. En redes trifásicas con neutro conectado a tierra, existen corrientes eléctricas de alta intensidad que circulan en el conductor neutro [15]. El desequilibrio de voltaje en un punto de medición no debe superar el 2% para todos los niveles de voltaje según Regulación Nro.ARCERNNR-002/20 [13].

### **2.3.2.3. Cargabilidad en las líneas**

La cargabilidad de una línea de transmisión (SIL) es la cantidad de potencia que puede fluir por la línea cuando el sistema opera en condiciones estables. La cargabilidad de la línea depende de su calibre y longitud, para conocer su comportamiento se consideran condiciones óptimas de voltaje en ambos extremos de la misma.

Al comenzar con la inserción de generación fotovoltaica, la energía generada se destina principalmente al autoconsumo, lo que conlleva una disminución de los niveles de carga en la red de bajo voltaje y una reducción de pérdidas. No obstante, a medida que se incrementa

la generación distribuida, los excedentes de energía también aumentan y, al producirse simultáneamente en una misma zona, pueden ocasionar la inversión en los flujos de energía y sobrecargas en las líneas donde convergen múltiples instalaciones de generación, dando como resultado un aumento en las pérdidas [18].

La concentración elevada de instalaciones fotovoltaicas en un mismo centro de transformación puede dar lugar a congestiones en la red aguas arriba de ese punto, incumpliendo los límites de tensión y sobrecargas en las líneas, transformadores u otros elementos de la red. La gravedad de estas sobrecargas depende de su frecuencia, duración y magnitud. Por ejemplo, una única sobrecarga del 120% de un elemento de la red durante unos minutos al año es probablemente menos crítica que una sobrecarga del 105% que se repite durante gran parte del año [18].

Según la Norma Ecuatoriana de la Construcción (NEC) Instalaciones Eléctricas [19] el conductor debe soportar por lo menos 125% del valor de la corriente, debido a que el incremento de la corriente aumenta la potencia de manera proporcional provocando que cargabilidad de los conductores pueda llegar a valores del 125%. En los ensayos se tomó en cuenta el 100% de cargabilidad de las líneas de manera que se salvaguarde la integridad de la línea al considerar que se trata de un diseño.

### **2.3.2.4. Pérdidas de energía**

En el transcurso de las diferentes etapas que comprende el suministro de energía eléctrica al cliente son: generación, transmisión y distribución [20], la energía presenta pérdidas al recorrer cada una de estas etapas, mismas que se clasifican en:

- Pérdidas técnicas: Se le atribuye a la operación normal de un sistema eléctrico y son producidas por: efectos de circulación de corriente, los materiales y la disposición estructural de los diferentes elementos que componen las redes eléctricas.
- Pérdidas no técnicas: Su origen se debe a factores externos a los sistemas eléctricos como ineficiencias administrativas y comerciales o conexiones no autorizadas [21].

Un 80% de las pérdidas eléctricas se producen en el sistema de distribución. En países de América Latina y el Caribe, las pérdidas en electricidad se producen en la transportación y distribución de la electricidad con un 17% de pérdidas del total de energía producida, mientras que en grupo de países con ingresos bajos el rango se encuentra 14% al 15%, países de ingresos medios 13% y para países de ingresos altos se tiene del 6% al 9%. La referencia internacional se encuentra en el 8% de pérdidas del total de energía generada mientras que para los países latinos el punto de referencia se encuentra en el 10% según [20].

Al incorporar energía fotovoltaica en la red, una exportación excesiva del recurso durante periodos de baja demanda puede causar problemas operativos en el sistema eléctrico, entre ellos el aumento de las pérdidas de energía. Estas pérdidas disminuyen a medida que aumenta el autoconsumo, pero tienden a incrementarse fuertemente para elevadas penetraciones de autoconsumo y especialmente si se producen concentraciones geográficas elevadas [12].

Otros factores que no se analizan en este proyecto, pero es preciso considerarlos son el flujo inverso y las sobretensiones:

• Flujo inverso

El recurso distribuido conectado a una red, genera flujo de potencia bidireccional, el cual ocurre cuando la cantidad de generación fotovoltaica es mayor que la demanda, este flujo puede afectar el funcionamiento de las protecciones del sistema, genera además sobretensión y aumento en las pérdidas de la red y de los aportes de las corrientes de cortocircuito [22].

Los reguladores de voltaje y dispositivos de protección deben soportar flujos bidireccionales, caso contrario son propensos a fallas o a exceder los límites térmicos que sobrecargan las líneas y el transformador, el factor de impacto que se considera es la restricción de ampacidad del conductor [22]. El análisis del flujo inverso en la red de bajo voltaje no es analizado por la herramienta de simulación, por lo tanto, no se han definido límites operativos [20].

**Sobretensiones** 

Según [12], un problema grave en pequeñas zonas residenciales que comparten un transformador de distribución es la sobretensión, que ocurre cuando la penetración fotovoltaica es muy elevada y la carga muy baja, la exposición prolongada a sobretensiones, puede reducir la vida útil de los aparatos electrónicos domésticos, la reducción o desconexión de la salida del inversor y provocar el funcionamiento frecuente de los cambiadores de tomas bajo carga (OLTC) y de los reguladores de tensión de línea. Por lo tanto, si no se quiere que la tensión aumente hasta niveles inaceptables y posiblemente dañe los equipos de la red, se debe limitar la inyección de potencia activa, lo que reducirá la eficiencia operativa del sistema fotovoltaico.

### <span id="page-20-0"></span>2.4. Normativa

De manera general se tienen las normas que determinan la instalación de los equipos de SGDA y las normas que direccionan a los parámetros de calidad, a fin de asegurar el correcto funcionamiento del SGDA.

• Regulación Nro.ARCERNNR-001/2021

≪ Marco normativo de la Generación Distribuida para autoabastecimiento de consumidores regulados de energía eléctrica ≫ [22].

• Regulación Nro.ARCERNNR-002/20

≪Calidad del servicio de distribución y comercialización de energía eléctrica≫

• Norma Ecuatoriana de la Construcción

≪ Instalaciones Eléctricas≫

En Ecuador a través de la ARCERNNR se emiten las regulaciones que norman el sector eléctrico. Su mapa normativo se detalla en el **[Anexo A.](#page-83-0)** 

En el **[Anexo B](#page-84-0)**. se presenta un resumen del Estándar IEEE para la Interconexión e Interoperabilidad de Recursos de Energía Distribuida con Interfaces de Sistemas de Energía Eléctrica Asociados (IEEE Std. 1547TM-2018).

### <span id="page-20-1"></span>**2.4.1. Normas para la instalación fotovoltaica**

### **2.4.1.1. Regulación Nro. ARCERNNR-001/2021**

Establece las normas para el proceso de habilitación, conexión, instalación y operación de sistemas con generación distribuida basadas en fuentes de energía renovable para el autoabastecimiento de consumidores regulados (SGDA) [23].

Las características principales de los SGDAs, son:

- Potencia nominal menor a  $1MW$ .
- Conexión en sincronía a las redes del sistema de distribución.
- Permite aprovechar recursos energéticos renovables aplicando cualquier tecnología de generación eléctrica con o sin almacenamiento de energía.

La potencia nominal del SGDA para conectarse en sincronismo con la red depende de la potencia nominal de los inversores en el lado de corriente alterna. Para el dimensionamiento del SGDA se realiza un estudio técnico de carga y demanda de energía, para poder cubrir la demanda de energía anual del consumidor. Existen dos tipos de modalidades para SGDA.

- Instalación del SGDA y la demanda del consumidor asociados a una cuenta contrato, se ubican en el mismo inmueble, poseen un punto de *conexión* y medición con el sistema de distribución.
- Instalación del SGDA y demanda del consumidor asociadas a una cuenta contrato, se ubican en diferentes inmuebles o predios, pero se conectan a través de la red de distribución, tanto la demanda del consumidor como el sistema SGDA disponen de puntos de medición y conexión individuales.

Las obras civiles necesarias para la instalación de los equipos de SGDA están a cargo del proponente y se deberá cumplir en el lapso de tiempo acordado. La Distribuidora verificará características y componentes del campo de conexión y su correspondencia al diseño aprobado previamente por la distribuidora, los requisitos técnicos y pruebas para la conexión de un SGDA deben cumplir con las especificaciones técnicas solicitadas por la distribuidora. Cumpliendo con todos estos requerimientos la Distribuidora suscribirá con el consumidor el Contrato de Suministro autorizando la conexión e inicio de operación del SGDA.

El propietario del SGDA es el responsable que el equipo cumpla con los parámetros de calidad, mientras que la empresa distribuidora es el ente encargado de vigilar el correcto funcionamiento del SGDA, en caso de existir un mal funcionamiento del sistema la empresa se encarga de notificar al propietario la suspensión de la operación. El mantenimiento de los bienes es responsabilidad del consumidor y se lo debe realizar en coordinación con la empresa distribuidora.

En caso que un SGDA presente excedentes de energía, serán inyectados a la red de distribución y se rige a lo estipulado por la empresa distribuidora respecto al balance de energía, en el que se estipula que la energía generada será condonada de la energía consumida y en caso de existir un excedente de energía generada este será guardado para ser utilizado en el próximo mes de consumo. El servicio público de energía eléctrica considera dos categorías de tarifas en base a las características del consumidor: residencial y general estipuladas en el pliego tarifario. En esta normativa se hace referencia a tres tipos de consumidores.

- 1. Consumidores con tarifa residencial y general sin demanda.
- 2. Consumidores con tarifa general con demanda.
- 3. Consumidores con tarifa general con demanda horaria.

### **2.4.1.2. Norma Ecuatoriana de la Construcción, Instalaciones Eléctricas.**

Esta norma se aplica para determinar la instalación de las puestas a tierra, protecciones, inversores, cables y tramos de corriente continua y alterna, que se detallan más adelante en el dimensionamiento de los equipos de la red.

### <span id="page-22-0"></span>**2.4.2. Normas para el análisis de la calidad de energía con SGDA**

### **2.4.2.1. Regulación Nro. ARCERNNR-002/20**

Esta regulación define los índices y límites para la calidad del servicio de distribución y comercialización de energía eléctrica, los mismos que deben ser cumplidos por las empresas eléctricas distribuidoras y consumidores de energía eléctrica. [13]

• Nivel de voltaje.

<span id="page-22-1"></span>El criterio utilizado para los ejemplos propuestos es la caída de voltaje en bajo voltaje que corresponde al 8% como se muestra en la **[Tabla II.](#page-22-1)**

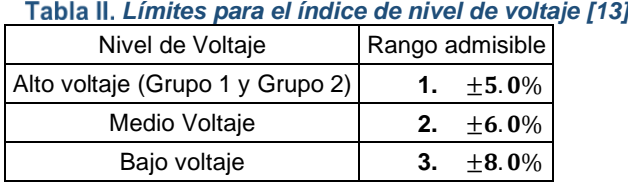

• Perturbaciones rápidas de voltaje (Flicker)

$$
P_{st} = \sqrt{0.0314P_{0.1} + 0.0525P_1 + 0.0657P_3 + 0.28P_{10} + 0.08P_{50}}
$$
 (1)

Donde:

 $P_{st}$ : Indice de severidad de flicker de corta duración.

 $P_{0.1}$ ,  $P_1$ ,  $P_3$ ,  $P_{10}$ ,  $P_{50}$ : Niveles de efecto flicker que se sobrepasan durante el 0.1%, 1%, 3%, 10%, 50% del tiempo total invertido de medición.

• Distorsión armónica de voltaje

<span id="page-22-2"></span>En el análisis del presente no se considera la evaluación de los armónicos en la red, sin embargo, en la **[Tabla III.](#page-22-2)** se expone los límites de armónicos de voltaje para bajo, medio y alto voltaje.

| Tabla III. Límites máximos de armónicos de voltaje (% de voltaje nominal) [1 |                                              |     |  |  |  |
|------------------------------------------------------------------------------|----------------------------------------------|-----|--|--|--|
| Nivel de Voltaje                                                             | Factor de distorsión armónica individual (%) |     |  |  |  |
| Bajo Voltaje                                                                 | 5.0                                          | 8.0 |  |  |  |
| Medio Voltaje                                                                | 3.0                                          | 5.0 |  |  |  |
| Alto Voltaje (Grupo 1)                                                       | 1.5                                          | 2.5 |  |  |  |
| Alto Voltaje (Grupo 2)                                                       | 1.0                                          | 1.5 |  |  |  |

*Límites máximos de armónicos de voltaje (% de voltaje nominal) [13]*

### • Desequilibrio de voltaje

$$
Desequilibrio de Voltaje = \left| \frac{V^-}{V^+} \right| x 100 \, [%]
$$
 (2)

 <sup>−</sup> : Componente de secuencia negativa de voltaje, determinado como el promedio de las medias registradas en un intervalo de 10 minutos.

 $V^+$ : Componente de secuencia positiva de voltaje, determinado como el promedio de las medias registradas en un intervalo de 10 minutos.

### <span id="page-23-0"></span>**Capacidad de alojamiento.**

Se define como la capacidad total de generación distribuida que se puede acomodar en un alimentador determinado sin afectar negativamente el voltaje, la protección y la calidad de la energía y sin actualizaciones o modificaciones del alimentador [24]. Al tratarse de una red de distribución, se analiza el efecto a nivel del transformador, entendiendo como capacidad de alojamiento al total de generación distribuida que se puede inyectar en el transformador sin que los impactos antes mencionados afecten en el transformador.

### <span id="page-23-1"></span>**Perfiles de generación y carga en la red de Distribución.**

### <span id="page-23-2"></span>**2.6.1. Estratos y Clases**

Los consumidores son clasificados en diferentes grupos, cada uno con diferentes perfiles típicos. En la **[Tabla IV.](#page-24-0)** se presentan los cuatro grupos (residencial, comercial, industrial y otros) junto con su estrato, factor de carga y factor de conversión. El desglose por cada clase se encuentra en la **[Tabla V.](#page-24-1)** La información fue proporcionada por el estudio de investigación y caracterización de la carga de la EERCS.

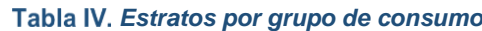

<span id="page-24-0"></span>

| Grupo de<br>consumo | <b>Estrato</b><br>kWh > | <b>Estrato</b><br>$kWh \leq$ | <b>Estratol</b> | Factor de<br>carga | Factor de<br>demanda | Factor de<br>conversión |
|---------------------|-------------------------|------------------------------|-----------------|--------------------|----------------------|-------------------------|
| Residencial         | 0                       | 60                           | F               | 0.493              | 1                    | 0.00277609              |
| <b>Residencial</b>  | 60                      | 110                          | D               | 0.542              | 1                    | 0.00252824              |
| Residencial         | 110                     | 180                          | C               | 0.582              | 1                    | 0.00235342              |
| Residencial         | 180                     | 310                          | B               | 0.635              | 1                    | 0.00208707              |
| Residencial         | 310                     | Superior                     | A               | 0.752              | 1                    | 0.00182264              |
| <b>Comercial</b>    | $\Omega$                | 290                          | 1               | 0.623              | 0.752                | 0.00165328              |
| Comercial           | 290                     | 1235                         | $\overline{2}$  | 0.707              | 0.91                 | 0.00176398              |
| <b>Comercial</b>    | 1235                    | Superior                     | 3               | 0.709              | 0.924                | 0.00178317              |
| <b>Industrial</b>   | $\Omega$                | 410                          | 1               | 0.492              | 0.56                 | 0.00155916              |
| <b>Industrial</b>   | 410                     | 2520                         | $\mathfrak{p}$  | 0.63               | 0.544                | 0.0011826               |
| <b>Industrial</b>   | 2520                    | Superior                     | 3               | 0.873              | 0.771                | 0.00121012              |
| <b>Otros</b>        | $\Omega$                | 405                          | 1               | 0.65               | 0.978                | 0.00206287              |
| <b>Otros</b>        | 405                     | 1820                         | $\overline{2}$  | 0.693              | 0.985                | 0.00194601              |
| <b>Otros</b>        | 1820                    | Superior                     | 3               | 0.721              | 0.674                | 0.00128174              |

*Clasificación de los consumidores de acuerdo a la tarifa en* 

<span id="page-24-1"></span>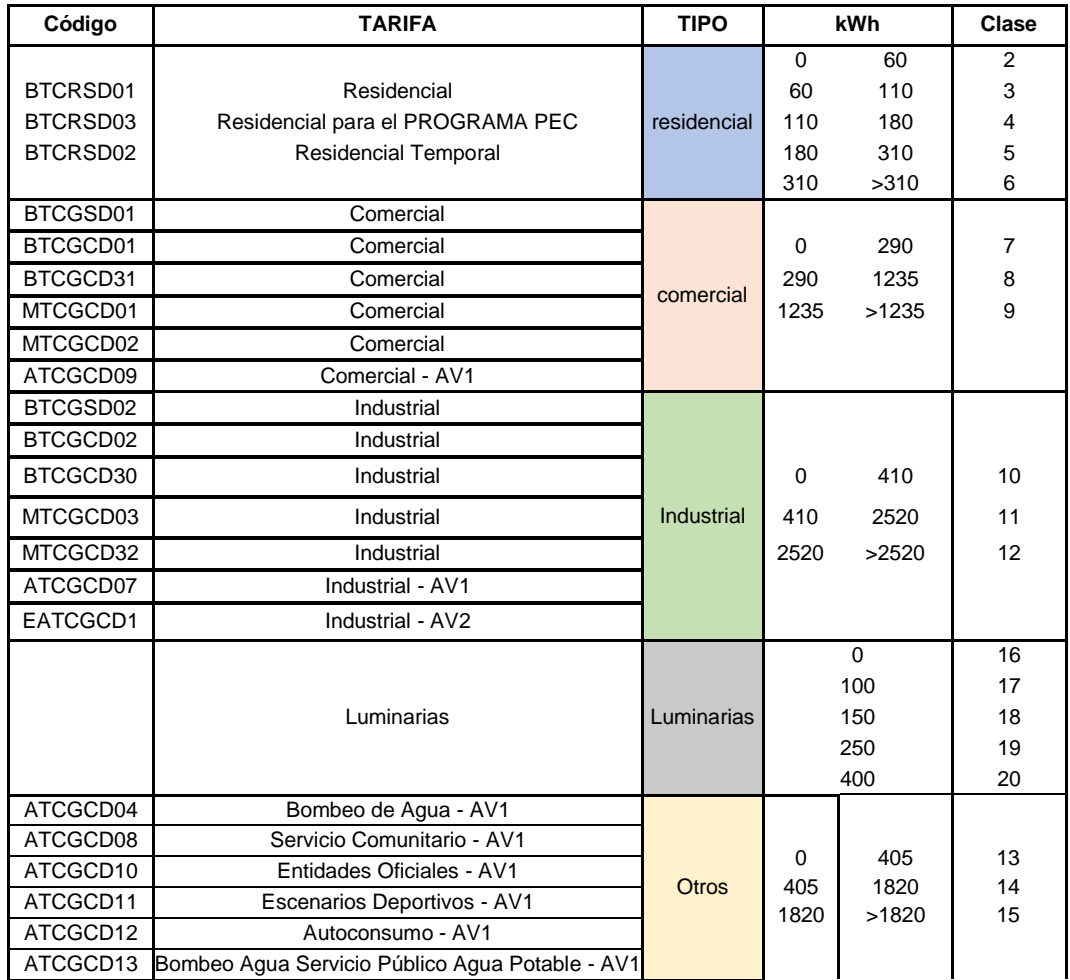

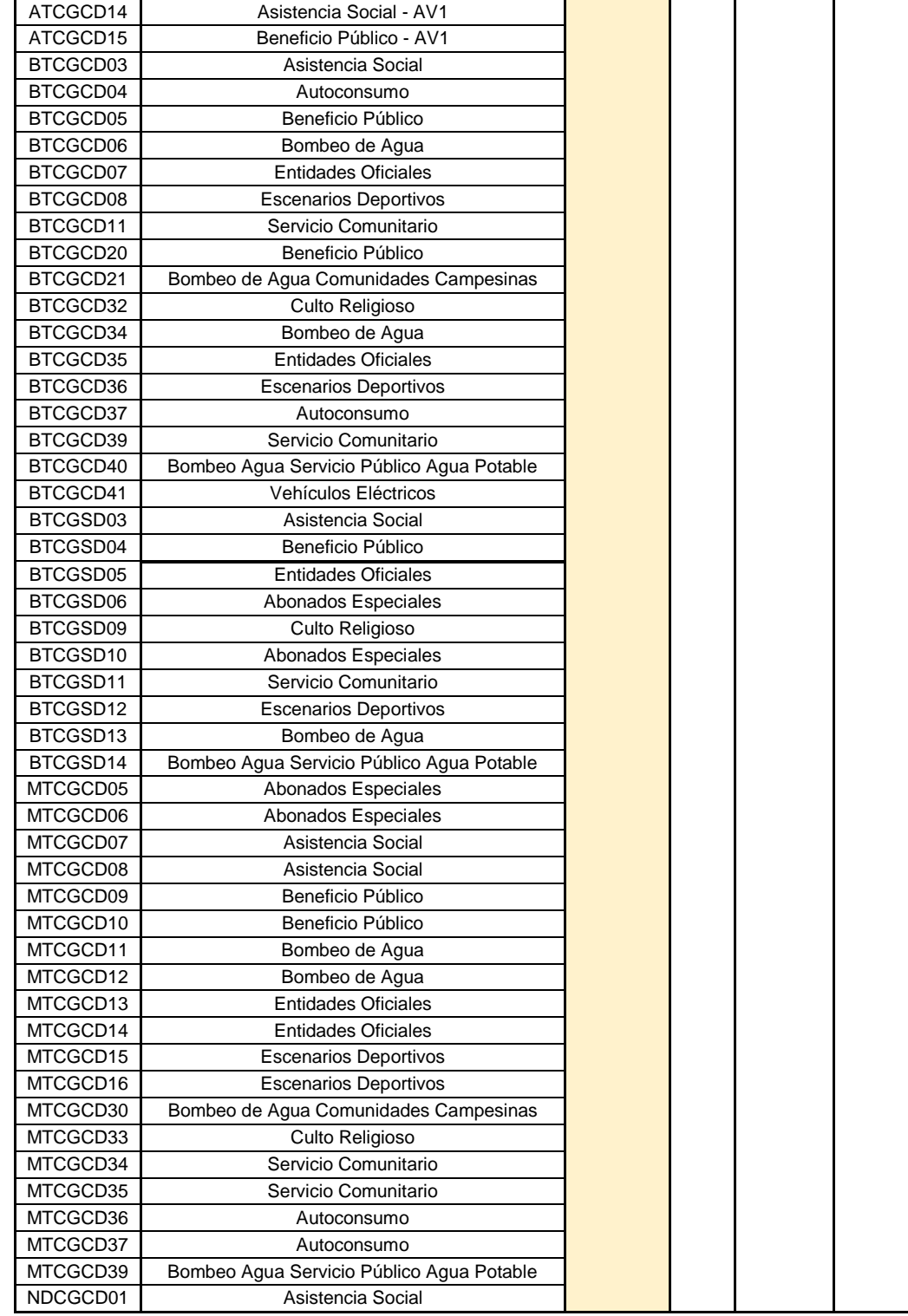

### <span id="page-25-0"></span>**2.6.2. Perfiles de generación y carga de sistemas fotovoltaicos**

El estudio de perfiles de carga es un punto importante en la estimación correcta de un sistema de generación fotovoltaica para el autoconsumo, esto significa determinar la energía eléctrica necesaria para satisfacer las necesidades de consumo en un periodo específico de tiempo.

El comportamiento de los usuarios, los días festivos, los eventos especiales, la climatización en espacios cerrados, el estilo de vida de los clientes, la cantidad de electrodomésticos, el número de integrantes en los hogares y demás son los factores responsables de que no exista un perfil de consumo general, sino se debe clasificar de acuerdo a la categoría tarifaria y al estrato al cual pertenece.

En consecuencia, para el caso de estudio se ha considerado trabajar con perfiles de carga típicos (lunes-viernes) y atípicos (sábado y domingo), con una resolución de diez minutos. Los perfiles de carga se presentan detallados en el **Anexo C.** 

La variabilidad de la generación solar fotovoltaica depende de condiciones climáticas, por ende, es esencial trabajar con series de tiempo. En este trabajo se considera un perfil de generación que muestra la energía promedio producida con precisión de diez minutos, estos datos fueron proporcionados por la EERCS, quienes procesaron la información de más de 1 año, con una resolución de un minuto. En la **[Figura 4.](#page-26-0)** se observa el perfil de generación fotovoltaica durante un día, mientras que, en la **[Figura 5.](#page-27-1)** se muestra un perfil unitario de carga residencial en un día laborable para el estrato E cuyo consumo está entre los 0 y 60 kWh.

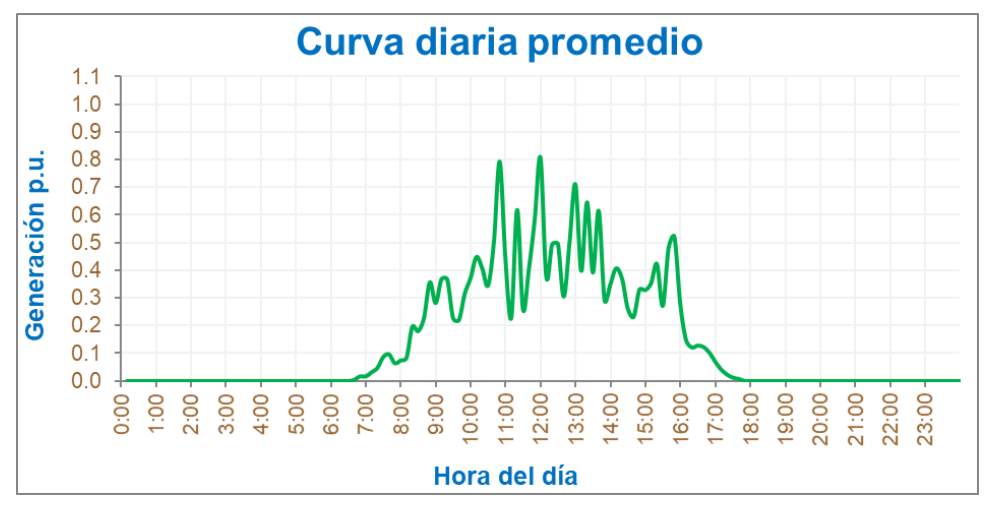

*Figura 4. Perfil unitario promedio año de generación con paneles fotovoltaicos*

<span id="page-26-0"></span>La **[Figura 4](#page-26-0)**. muestra que la generación de energía alcanza su punto máximo alrededor del mediodía. Es importante destacar que los paneles solares comienzan a generar energía eléctrica a partir de las 6: 40  $a$ .  $m$ ., lo cual demuestra que la eficiencia de los paneles solares depende de la cantidad de radiación solar incidente sobre ellos.

Es interesante notar que la generación de energía continúa en la tarde, incluso hasta las 17: 40  $p. m$ ., que es aproximadamente cuando el sol se está poniendo. Lo cual indica que los

paneles solares pueden seguir generando energía aun cuando la intensidad de la radiación solar disminuye a medida que finaliza el día.

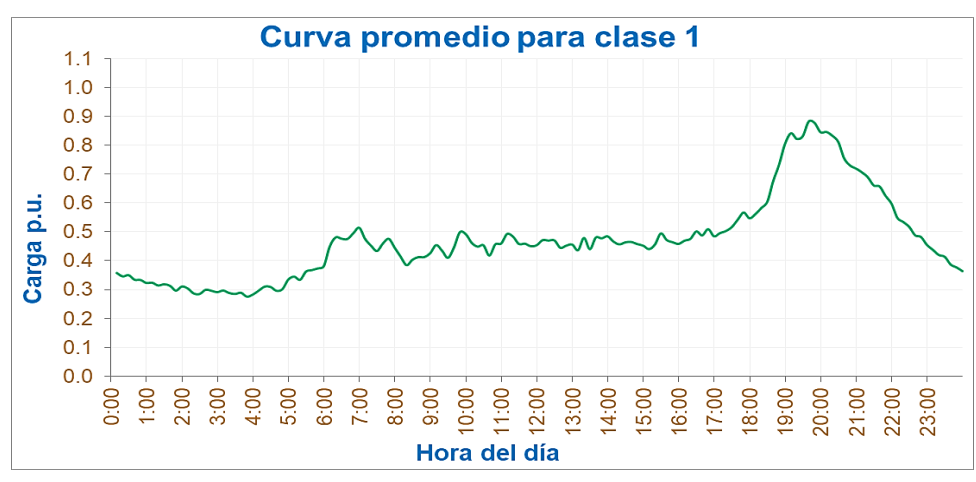

*Figura 5. Perfil unitario de carga residencial en un día laborable para el estrato 1.*

<span id="page-27-1"></span>En la **[Figura 5.](#page-27-1)** se observa un aumento notable en el consumo de energía al comienzo del día. En este momento, los usuarios empiezan su jornada diaria, lo que implica el uso de diferentes electrodomésticos, Durante el día, el consumo tiende a disminuir ligeramente, sin embargo, el mayor pico de consumo se produce durante la noche.

Este perfil es residencial en un día laborable, por lo tanto, es importante destacar que su comportamiento está directamente influenciado por la rutina y los hábitos de los usuarios, así como por la ubicación geográfica en la que se encuentran. Por ejemplo, en la región Sierra es probable que el consumo de energía sea más alto en la noche, debido a la necesidad de mantener calientes los hogares utilizando sistemas de calefacción. Por otro lado, en la región costa, es probable que el consumo de energía durante el día se eleve debido al uso de ventiladores o aires acondicionados para mantener las temperaturas agradables dentro de los hogares.

### <span id="page-27-0"></span>**Dimensionamiento de los equipos**

Este proyecto está orientado al análisis de los impactos que sufre la red al incorporarle generación distribuida, en esta sección se presenta el cálculo detallado para la instalación de los componentes de la red, el número de paneles, la capacidad del transformador, las indicaciones para el sistema de puestas a tierra, las características que debe cumplir el medidor, las protecciones necesarias, el cálculo de los inversores el calibre de los conductores y el análisis tanto en corriente alterna como en corriente continua.

#### <span id="page-28-0"></span>**2.7.1. Paneles fotovoltaicos**

Para cubrir una demanda energética, se debe hacer un cálculo de cuántos paneles se deben instalar, se determina con el método de la hora solar pico así como se muestra en la ecuación (3): [25]

$$
N_p = \frac{E_{Nec}}{W_p \cdot (HSP_T)_{\alpha,\beta} \cdot (1 - \eta_d)}
$$
(3)

 $E_{Nec}$ : Es la energía necesaria para suplir la demanda energética.

 $W_p$ : Potencia pico por panel [W].

HSP: Horas de sol pico incidente sobre la superficie de los paneles, están en función de los parámetros  $\beta$  (Inclinación del panel) y de  $\alpha$  (Orientación de los paneles).

: Factor global de pérdidas que se producen en el generador fotovoltaico (**[Tabla VI](#page-28-1)**.)

El área de emplazamiento necesaria se calcula con la ecuación (4):

$$
A_N = N_p \cdot A_p \tag{4}
$$

Donde:

 $A_N$ : Área necesaria de emplazamiento  $m^2.$ 

 $N_p$ : Número de paneles fotovoltaicos.

<span id="page-28-1"></span> $A_p$ : Área del panel fotovoltaico a emplear [ $m^2\rfloor$ .

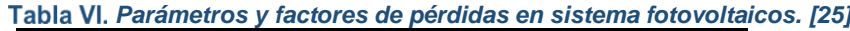

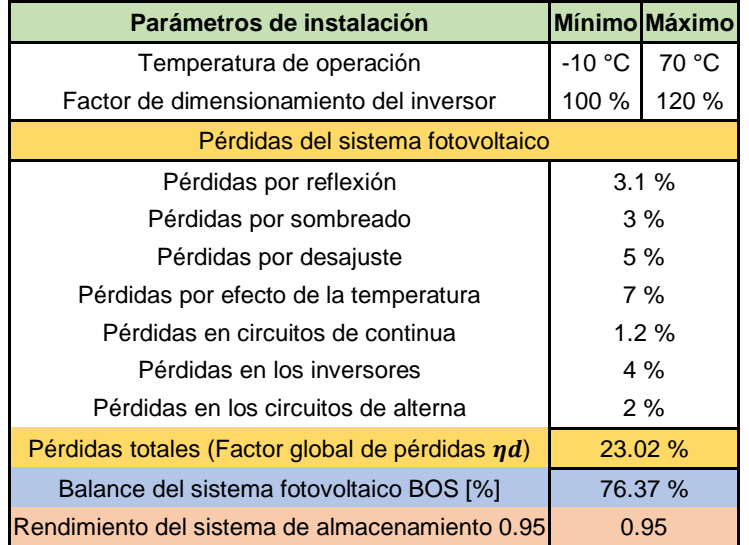

En condiciones de Ecuador, la  $HSP = 4h$ , entonces el número de paneles se calcula con la ecuación (5):

$$
N_p = \frac{E_{Nec}}{W_p \cdot (4) \cdot (0.7698)}
$$
(5)

Es importante recordar que se pueden hacer arreglos en serie, paralelo o en serio-paralelo:

• Conexión en serie: Para obtener mayores niveles de voltaje, el voltaje total está dado por la suma de los voltajes generados por cada panel fotovoltaicos, mientras que la corriente o intensidad será proporcionada por solo uno de ellos [25], así:

$$
V_T = V_1 + V_2 + \dots + V_n \tag{6}
$$

$$
I_T = I_{\text{middle}} \tag{7}
$$

• Conexión en paralelo: consiste en unir eléctricamente los extremos positivos entre sí y los extremos negativos entre sí, para finalmente obtener un positivo común y un negativo común y obtener el mismo nivel de voltaje, mientras que la corriente se sumará eléctricamente [25], así:

$$
I_T = I_1 + I_2 + \dots + I_n \tag{8}
$$

$$
V_T = V_{\text{modulo}} \tag{9}
$$

• Conexión en serie-paralelo: Este tipo de arreglo combina las dos distribuciones logrando voltajes y corrientes deseadas.

$$
V_T = (N_{serie})(V_{m\acute{o}dulo})
$$
 (10)

$$
I_T = (N_{paralelo})(I_{m\acute{o}dulo}) \tag{11}
$$

### Donde:

 $V_T$ : Voltaje total del arreglo.

 $I<sub>T</sub>$ : Corriente total del arreglo.

 $I_1$ ,  $I_2$ : Corriente del módulo 1 y 2 respectivamente.

 $V_1, V_2$ : Voltaje del módulo 1 y 2 respectivamente.

 $I_n$ : Corriente del último módulo.

 $V_n$ : Voltaje del último módulo.

 $V_{m\acute{a}dulo}$ : Voltaje individual del módulo.

 $I_{m\acute{a}dulo}$ : Corriente individual del módulo.

N<sub>serie</sub>: Número de módulos en serie.

 $N_{parallelo}$ : Número de módulos en paralelo.

### <span id="page-29-0"></span>**2.7.2. Transformadores**

El dimensionamiento de los transformadores se realiza mediante un estudio de demanda. Este proceso comienza asignando un estrato según el número de clientes y se determina la demanda máxima diversificada utilizando la tabla de estratificación proporcionada por la EERCS, esta tabla se la puede encontrar en línea en [26]. A esta demanda diversificada se le agrega la demanda de energía correspondiente al alumbrado público, lo que resulta en una

demanda total. Una vez obtenida la demanda estimada, se selecciona un transformador comercial cuya capacidad sea el siguiente valor superior a esta demanda [27].

En este proyecto se determina la capacidad máxima de generación distribuida que se le puede incorporar al transformador existente en la red de distribución.

Por lo tanto, es esencial considerar las pérdidas máximas permisibles en los transformadores. Esto implica seleccionar transformadores con capacidades adecuadas para manejar tanto las cargas internas como las posibles inyecciones de energía a la red, evitando sobrecargas y reduciendo las pérdidas. En la **[Tabla VII.](#page-30-1)** se presentan los transformadores monofásicos comerciales más utilizados con sus pérdidas y en la **[Tabla VIII.](#page-30-2)** los transformadores trifásicos. Otros transformadores están disponibles en línea en [28].

<span id="page-30-1"></span>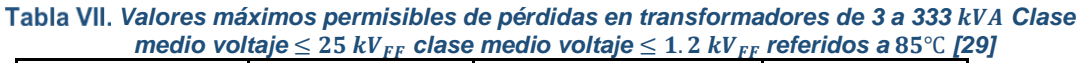

| Potencia Nominal<br>(kVA) | Pérdidas sin carga<br>'W) | Pérdidas con carga a<br>85°C (W) | Pérdidas totales<br>W) |
|---------------------------|---------------------------|----------------------------------|------------------------|
|                           | 21                        |                                  | 91                     |
|                           | 31                        | 91                               | 122                    |
| 10                        | 52                        | 142                              | 194                    |
| 15                        | 68                        | 192                              | 260                    |
| 25                        | 98                        | 289                              | 387                    |
| 37.5                      | 130                       | 403                              | 533                    |
| 50                        | 160                       | 512                              | 672                    |

Tabla VIII. Valores máximos de pérdidas en transformadores trifásicos de 15 a 333 kVA Clase *medio voltaje* ≤ 25  $kV_{FF}$  clase medio voltaje ≤ 1.2  $kV_{FF}$  referidos a 85°C [30]

<span id="page-30-2"></span>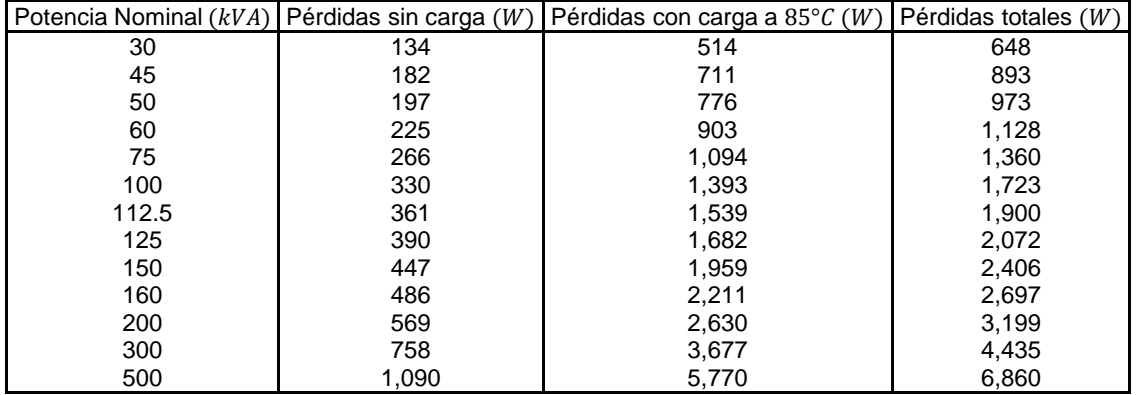

### <span id="page-30-0"></span>**2.7.3. Puestas a tierra**

Está formado por electrodos y conductores, el neutro de la acometida, los tableros de distribución y las carcasas metálicas de los equipos eléctricos, deberán estar conectadas a un único sistema de puesta a tierra independiente [19], se debe tomar en cuenta las siguientes especificaciones.

• Elementos de seccionamiento para operación y mantenimiento deben ser manuales [25].

- Se debe proporcionar una conexión a tierra de los equipos [25].
- **•** Electrodos: varilla de acero recubierta de cobre con  $16mm$  de diámetro y  $1.8m$  de longitud [19].
- Abrazadera de conexión al electrodo resistente a la corrosión, de cobre o bronce, o unión termo soldada [25].
- Resistividad de la tierra debe ser menor a 20  $\Omega$  [25].
- Incluir protección contra descargas o sobre voltajes para corriente continua y alterna [24].
- Protección en corriente continua depende de los fabricantes del equipo, resguardando la seguridad de las personas [25].
- El cable del sistema debe ser aislado, de cobre, sólido o cableado [19]. La sección mínima del cable será igual a la del conductor mayor de la acometida o alimentador [19]:
	- a)  $No. 8 AWG$  para conductor de acometida hasta  $No. 2 AWG$ .
	- b) No. 6  $AWG$  para conductores de acometida desde No. 1  $AWG$  hasta  $1/0$   $AWG$ .
	- c) No. 4  $AWG$  para conductores de acometida desde No.  $2/0$  AWG hasta  $3/0$  AWG.

### **2.7.4. Medidor Bidireccional**

<span id="page-31-0"></span>En [2] se indican las disposiciones a tomar en cuenta para el medidor, el resumen se encuentra a continuación:

- Medidor bidireccional de energía activa. Medidor bidireccional de energía reactiva para aquellos consumidores que lo requieran según el pliego tarifario.
- La medición directa e indirecta de energía activa y reactiva debe cumplir con la norma IEC 62053-23.
- La frecuencia de trabajo será de 60 Hz. Ser de clase 1 para la medición directa de energía activa de acuerdo a la norma IEC 62053-23.
- Ser de clase 0.5 para la medición indirecta de energía activa de acuerdo a la norma IEC 62053-23.
- Ser de clase 2 para la medición de energía reactiva de acuerdo a la norma IEC 62053- 23.
- Las borneras de prueba de corriente cortocircuitables y potencial, se instalarán antes de los medidores, con sus seguros correspondientes.
- La capacidad de almacenamiento de la información de registro en memoria no volátil, será al menos de 45 días corridos, para un período de integración de 15 minutos.
- La fuente auxiliar de energía será por medio de baterías.

- Referencia de tiempo con reloj de cuarzo (no dependiente de la frecuencia de la red) y sincronizable localmente.
- Disponer de protocolos certificados de ensayos en fábrica o en sitio.
- En el caso de que se requiera transformadores de corriente, estos deberán ser de clase 0.5, de acuerdo a la norma IEC 60044-1 o equivalente.
- La carga de los circuitos secundarios de los transformadores de corriente debe estar comprendida entre el 25% y el 100% de la potencia de precisión respectiva.
- De ser necesario monitoreo y control de un SCADA, el medidor debe tener mínimo: lectura remota, medición bidireccional, comunicación bidireccional, actualización de firmware remoto y auto-calibración

### **2.7.5. Protecciones**

<span id="page-32-0"></span>Según la Normativa Ecuatoriana de Construcción (NEC 2011 – Capítulo 14) enfocada a las energías renovables, los sistemas fotovoltaicos deben tener los elementos de protección comunes contra sobre voltaje, sobre intensidades, corto circuitos, desconexión automática en caso de variaciones de los parámetros de la red, inducción de corrientes de tierra, etc. Los sistemas de protección se sujetarán a la norma ecuatoriana (NEC - Energías Renovables, 2011) [31].

- Las instalaciones fotovoltaicas que tengan conexión a la red deben tener un dispositivo de auto desconexión automática cuando no exista voltaje en la red, y no podrán reconectarse a ella hasta que dicho voltaje sea el nominal [31].
- La instalación debe contar con un interruptor general manual accesible al personal de la compañía eléctrica, para la desconexión manual [31].
- La instalación debe contar con un interruptor magneto térmico para protección de equipos en caso de sobre intensidades, que puede actuar también como interruptor general manual [31].
- La instalación debe contar con un interruptor automático diferencial en la parte de alterna para protección de personas [31].

La instalación debe contar con un interruptor de interconexión para desconexión/conexión en caso de variación de la frecuencia y voltaje de la red según los siguientes límites: una desviación de frecuencia que resulte en un cambio de potencia inferior al 5% de la potencia activa nominal, y 10% de voltaje nominal, si no se especifica, la configuración será 5s de actuación [32].

Debe tener un Relé automático que desencadena la acción de conmutación para aislar rápidamente la isla intencional en caso de producirse [32].

### **2.7.6. Inversores**

<span id="page-33-0"></span>El inversor transforma la corriente continua en corriente alterna de las mismas características que la red a la que se conecta. El inversor debe sincronizarse correctamente con la red eléctrica y no ocasionar fallas o disturbios en la misma. La conexión del inversor se hace en bajo voltaje (220/127  $V$  en sistemas trifásicos y 120/240  $V$  en sistemas monofásicos a tres hilos). Especificaciones [31]:

- El inversor de conexión a red debe cumplir los requisitos de la norma IEC 61683:1999, UL458.
- Su principio de funcionamiento será como fuente de corriente, son auto conmutados, no funcionan aisladamente y deben poseer el seguimiento automático del punto de máxima potencia del generador.
- Debe tener todas las protecciones.
- Nunca debe permitir el paso de corriente continua a la red.
- Accionamiento automático con tiempo máximo de reconexión post falla de 2 *minutos*.
- Protegido contra polaridad inversa.
- No debe ser ruidosa su operación  $( $40 \text{ dB}$ ).$
- Limitar perturbaciones de armónicos según la norma ecuatoriana.
- $IP \geq 20$ , para interiores inaccesibles, un  $IP \geq 30$  para lugares internos accesibles y  $IP \geq 20$ 65 inversores exteriores.
- Vida útil  $\geq 10$  años.
- Deben funcionar con temperatura ambiente de 0°C a 40°C y humedad relativa del 0% − 85%.
- Debe incorporar las condiciones de calidad y confiablidad del servicio según las regulaciones del sector eléctrico ecuatoriano.

Para calcular la potencia del inversor es necesario guardar un margen de seguridad del 20%, así [33]:

$$
P_{inv} = P_{FV - ac} * 1.2 \tag{12}
$$

Muchos de los electrodomésticos y aparatos con motor utilizados tienen "picos de arranque", como los frigoríficos, lavadoras etc. Lo que supone que para su arranque van a demandar mayor potencia que la nominal, en ocasiones hasta 4 o 5 veces más de la potencia nominal prevista [33]. Es por esta razón que, para evitar problemas y deficiencias en el correcto

funcionamiento de nuestra instalación, es recomendable hacer un sobredimensionamiento en los elementos que contemplen los picos de arranque:

$$
P_{inv} = (P_{ac} + (4 \cdot P_{ac-e})) \cdot 1.2 \tag{13}
$$

Donde:

 $P_{inv}$ : Potencia del inversor.

 $P_{ac}$ : Potencia de la carga en alterna.

 $P_{ac-e}$ : Potencia de la carga especial en alterna, es decir de la que tiene picos de arranque.

### <span id="page-34-0"></span>**2.7.7. Cables**

Para el dimensionamiento del calibre de los conductores se considera como mínimo la capacidad de corriente, además de caída de voltaje y seguridad en cada parte del sistema.

Los cables internos de los paneles fotovoltaicos que salen desde la caja de conexión, deberán cumplir con alguna de las normas: Código Eléctrico Ecuatoriano, NEC 2008 / UL Type PV, UL 4703, USE-2, UNE 21123, UNE 20.460-5-52, UTE C 32-502. Los cables externos deberán ser aptos para operar a la intemperie según el Código Eléctrico Ecuatoriano, o la norma internacional IEC 60811 [31].

Consideraciones:

- En máxima corriente, debe cumplir:  $FDV < 3\%$  entre el arreglo fotovoltaico y el regulador de carga,  $FDV < 1\%$  entre la batería y el regulador de carga y  $FDV < 3\%$  entre el regulador de carga y las cargas
- Ampacidad del cable =  $1.25$  veces  $\text{Icc}$  SFV
- Cumplir el código de colores: rojo (+) y negro (-)
- Resistente a humedad, temperatura  $90^{\circ}$ C, doble aislamiento multifilares y resistentes a los rayos ultravioleta, tipo XHHN, SUPERFLEX, o similar
- Para instalaciones interiores usar conductores bipolares de doble aislamiento, o unipolares en tubería. Estos cables pueden ser del tipo THW y multifilares.
- Los terminales de los cables no deben favorecer la corrosión que se produce cuando hay contacto entre dos metales distintos.
- Los extremos de los cables de sección  $\geq 4$   $mm^2$  deben estar dotados con terminales específicos y de cobre. Los extremos de los cables de sección  $\leq 4 \, mm^2$  podrán retorcerse y estañarse para lograr una conexión adecuada.

• Los fusibles deben elegirse de modo tal que la máxima corriente de operación esté en el rango del 50% al 80% de la capacidad nominal del fusible.

El calibre o sección del conductor debe tomar en cuenta tanto la ampacidad como la caída de voltaje para conductores de cobre [31].

### **2.7.8. Tramo de corriente continua.**

<span id="page-35-0"></span>Se calcula la sección transversal del conductor para corriente continua con la fórmula (14).

$$
S = 2 \cdot \rho \cdot l \cdot i \Delta V \tag{14}
$$

Donde:

S: Sección o área transversal del conductor  $[mm^2]$ 

 $\rho$ : Resistividad del material del conductor (cobre a 20 °C = 0.01786 Ω · mm<sup>2</sup>/m).

 $l$ : longitud del tramo del conductor eléctrico hasta el inversor [m].

 $i$ : Corriente que circula por el conductor eléctrico  $[A]$ .

 $\Delta V$ : Caída de tensión máxima permitida [V] (3 % de la tensión nominal del generador fotovoltaico).

Corriente que circula por los conductores:

$$
i = P_0 VAF \tag{15}
$$

Donde:

 $P_0$ : Potencia nominal instalada [W].

 $V_{AF}$ : Voltaje de la rama en máxima potencia en STC a la temperatura máxima.

La caída de tensión se calcula con:

$$
\Delta V = \%v \cdot V_{AF} \cdot 100\% \tag{16}
$$

Donde:

 $\%v$ : Porcentaje máximo permitido en caída de tensión.
#### **2.7.9. Tramo de corriente alterna monofásica**

Se calcula la sección transversal del conductor para corriente alterna monofásica con la ecuación (17) [31].

$$
S = 2 \cdot \rho \cdot l \cdot i_{inv} \cdot cos \varphi \cdot \Delta V \tag{17}
$$

Donde:

 $cos \varphi$ : Factor de potencia permitido.

 $i_{inv}$ : Corriente máxima de salida del inversor a plena potencia.

: Longitud del tramo de corriente alterna hasta el tablero principal.

 $\Delta V$ : Caída de tensión máxima permitida [ $V$ ].

La intensidad y la caída de tensión se calculan con (18) y (19) respectivamente:

$$
i_{inv} = P_{inv} V_{inv}
$$
 (18)

$$
\Delta V = \% v \cdot V_{inv} \cdot 100\% \tag{19}
$$

Donde:

%: Porcentaje máximo permitido en caída de tensión.

#### **2.7.10. Tramo de corriente alterna trifásico.**

Se calcula la sección transversal del conductor para corriente alterna trifásica con la ecuación (20) [31].

Si la  $P > 5$  kW de generación fotovoltaica, la ampacidad se muestra en la **[Tabla IX.](#page-36-0)** 

$$
S = \sqrt{3} \cdot \rho \cdot l \cdot i_{inv} \cdot cos\varphi \cdot \Delta V \tag{20}
$$

<span id="page-36-0"></span>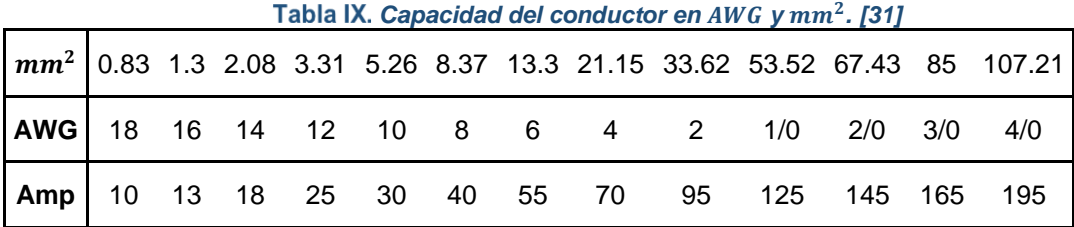

#### $2.8.$ **Programas computacionales utilizados.**

#### **2.8.1. ArcGIS**

ArcGIS es un producto de ESRI que permite implementar Sistemas de Información Geográfica para uno o varios usuarios en ordenadores, servidores, Internet, etc. Se compone de cuatro partes [34]:

- ArcGIS Desktop: una suite integrada para aplicaciones GIS profesionales.
- ArcGIS Engine: componentes integrados (embebidos) para aplicaciones personalizadas.
- Server GIS: como su propio nombre indica, es un servidor de GIS.
- Mobile GIS: aplicaciones adaptadas a TabletPC.

ArcMap es la aplicación central de ArcGIS, es usada para todas las actividades basadas en mapeo, incluyendo cartografía, análisis de mapas y edición, permite crear y editar mapas para su visualización en distintos formatos, adicionalmente se puede personalizar la interfaz de ArcMap de acuerdo a lo que el usuario necesite [34].

La aprobación, construcción, fiscalización y operación de proyectos eléctricos a nivel país tiene como proceso inicial el registro de la información, la misma se establece en el formato digital homologado bajo ArcGIS de acuerdo a lo establecido por el Comité Nacional del Sistema de Información Geográfico [35].

A nivel nacional se utiliza el ArcGIS 10.2.1 para los proyectos eléctricos [35], a través del Geovisor se puede acceder a una red por número de poste, cuenta contrato, medidor, transformador, alimentador o el parámetro de entrada conocido, la información se encuentra en distintos formatos, se puede ver en mapa eléctrico, estratos, capas y demás filtros según sea la necesidad para el fin establecido.

El ingreso de datos debe regirse a las normas del Ministerio de Electricidad y Energía Renovable (MEER), la información ingresada debe manejarse con la simbología homologada por este organismo, además tiene que estar georreferenciada (redes y cartografía), es decir el levantamiento se lo debe realizar con GPS con sistema de postproceso y con un error menor a los  $3 \, m$  [35].

#### **2.8.2. Python**

Lenguaje de programación de propósito general, orientado a objetos, que también puede utilizarse para el desarrollo web. Python es un lenguaje de programación divertido y extremadamente fácil de usar que en los últimos años se ha hecho muy popular, fue desarrollado en 1992 por Guido van Rossum, su sintaxis simple se deriva en gran parte del ABC, un lenguaje desarrollado en los ochentas para la enseñanza. Sin embargo, Python también se creó para resolver problemas reales y presenta una variedad amplia de características de lenguajes de programación como C++, Java, Modula-3 y Scheme. Debido a esto, una de las características notables de Python es su atractivo para los desarrolladores profesionales de programación, científicos, investigadores, artistas, y educadores [36].

#### **2.8.3. OpenDSS**

OpenDSS es un simulador de sistemas de distribución de energía eléctrica (DSS) que apoya la integración en la red de los recursos energéticos distribuidos (DER) y la modernización de la red. Permite realizar análisis complejos y proporciona una base para comprender e integrar las nuevas tecnologías y recursos [37].

OpenDSS modela tecnologías de distribución tradicionales y avanzadas, recursos, activos y controles. Fue la primera plataforma en incluir datos sobre almacenamiento de energía e inversores avanzados, y es fundamental para desarrollar métodos de capacidad de alojamiento aplicados en la herramienta de integración de recursos de distribución y estimación del valor (DRIVE) del EPRI. [34] Introduce el concepto de análisis de series temporales cuasi-estáticas (QSTS). Además, se utiliza como herramienta de formación para estudiantes y nuevos ingenieros de distribución [37].

#### **2.8.4. VBA**

Visual Basic es un entorno de programación integrado con las aplicaciones del Microsoft Office (en este caso, el Microsoft Excel), de forma que se puedan desarrollar nuevas funcionalidades y soluciones. El Editor de Visual Basic contiene todas las herramientas de programación necesarias para escribir código en Visual Basic y crear soluciones personalizadas [38].

#### **3. Metodología**

#### **3.1 Descripción de las etapas**

Este estudio parte del procedimiento actual para la aprobación de diseños eléctricos, el mismo que se apoya de una hoja de cálculo para determinar la máxima caída de voltaje, el trabajo se centra en implementar de manera general la integración de generación distribuida a la red de bajo voltaje, donde a través de una herramienta de simulación se calculan flujos de potencia tomando en cuenta los impactos como caída de voltaje, cargabilidad de las líneas, desequilibrio de voltaje y pérdidas de energía, con sus límites establecidos anteriormente en la normativa.

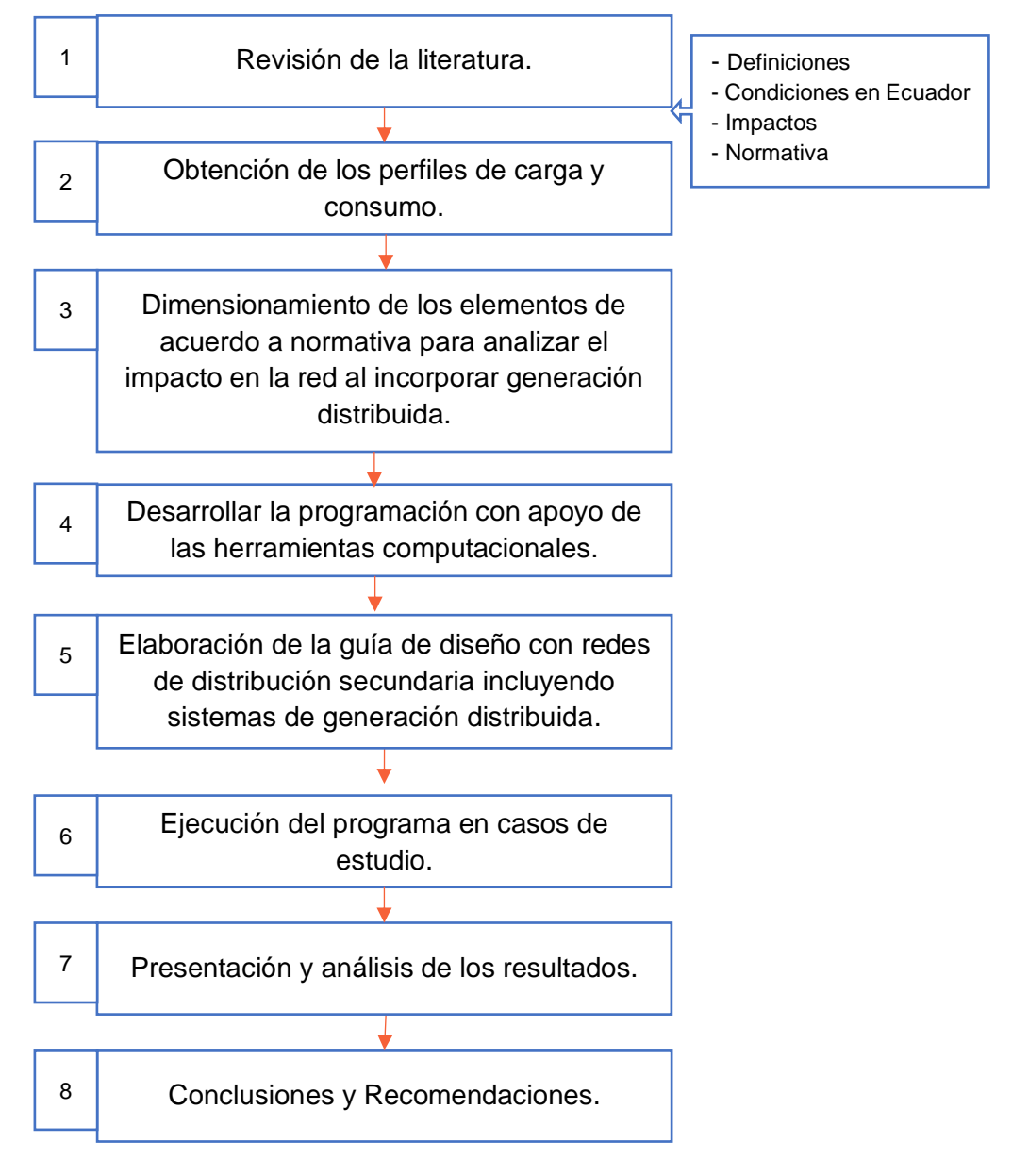

*Figura 6. Diagrama de flujo de la metodología empleada*

<span id="page-39-0"></span>Vanessa Katherine Aguilar Galarza – Patricio Geovanny Marchán Pilco

Se establece la capacidad óptima de generación distribuida que se puede inyectar en la red sin causar problemas operativos, los impactos más frecuentes en la red son las caídas de voltaje, desbalance de voltaje, sobrecarga en las líneas y pérdidas de energía. La metodología propuesta se resume en el diagrama de flujo presentado en la **[Figura 6.](#page-39-0)** 

En la primera etapa se describe los términos más importantes del proyecto como; generación distribuida, energías renovables y capacidad de alojamiento, así mismo se habla acerca del nivel de radiación solar en Ecuador. Posteriormente se investiga los factores que afectan de manera negativa a la red y los límites permitidos que necesitan ser tomados en consideración para evitar sobrecargas, disminución en la calidad de energía o algún daño que pueda sufrir la red y cualquiera de sus elementos. En esta etapa se investiga acerca de la normativa como se mencionó en el capítulo anterior, se hará énfasis en los requisitos para instalar los paneles, en donde se define el conductor a utilizar, qué transformador colocar, las protecciones, inversores y sistemas de puesta a tierra que deben ser empleados, la información ha sido extraída de la Norma Ecuatoriana de la Construcción como se definió anteriormente.

En la siguiente etapa se explica cómo se obtienen los perfiles de consumo y de generación para los días típicos que se va a simular, los perfiles presentados para la carga se basan en la recopilación del consumo de clientes tipo residencial y comercial, a su vez están caracterizados por estratos de consumo. Se consideran 3 días típicos para la simulación, el primero corresponde al día laborable este es un promedio de los días laborables (Lunes-Viernes) donde se ve reflejado los hábitos de los consumidores en cuanto a la demanda energética, los siguientes 2 perfiles corresponden a los días sábados y domingos respectivamente.

En la tercera etapa se da a conocer el procedimiento para calcular los equipos para instalar el sistema fotovoltaico de acuerdo a la Normativa Ecuatoriana de la Construcción, en donde se detalla el dimensionado de puestas a tierra, medidores bidireccionales, protecciones, inversores, cables y los tramos de corriente continua y alterna presentes en la red. Cabe recalcar que se detalla el procedimiento a seguir más no se calcula los equipos mencionados debido a que el presente proyecto se centra en la simulación para la obtención de parámetros.

En la cuarta fase se da una explicación breve de la programación empleada que consta y relaciona entre sí a los programas OpenDSS, ArcGIS, Python y Excel, la combinación de estos programas da como resultado una interfaz fácil de usar para los usuarios. En la programación se llevan a cabo diversas tareas para transformar datos geoespaciales en parámetros que componen una red eléctrica, esto se realiza mediante la búsqueda y extracción de datos en tablas de atributos con ArcGIS a través de ArcPy, la información

obtenida de ArcGIS se guarda en los nodos y bordes que conforman el grafo, con esto se empieza la creación de archivos.dss que son esenciales para crear el modelo de la red que se pretende simular.

En la siguiente etapa se elabora la guía de diseño basada en el marco teórico y los criterios definidos anteriormente, como límites se tiene; caídas de voltaje máximo del 8%, cargabilidad máxima del 100%, desbalance de voltaje de 2% y pérdidas de energía del 10%.

Como sexta etapa se tiene la aplicación de la herramienta mediante la simulación de 2 ensayos, donde se va a correr flujos de potencia en estado estable, se considerará el caso base(sin generación distribuida) y un escenario en el que se va a ir incrementando progresivamente la generación por parte de los usuarios, en esta etapa también se puede actualizar la información de entrada como es la carga, la generación y el estrato de los auto consumidores. Se simularán dos redes eléctricas, la una monofásica y la otra red trifásica.

Los resultados se presentan en Excel para cada simulación, en donde se puede visualizar si cumple o no con los límites de las regulaciones establecidas en el sustento teórico.

En la séptima etapa se presentan los resultados para cada simulación en el libro de Excel denominado: "**Simulación\_red\_baja"**, dentro de este libro se tiene las hojas con los valores y gráficas de los impactos tanto para el caso base como para el escenario con el porcentaje de generación distribuida especificado, para luego analizar las magnitudes obtenidas.

- Pérdidas de energía: en la hoja "FlujoSumario" se muestran los valores de las pérdidas del sistema y del transformador, las respectivas gráficas se encuentran en la hoja: "Graf\_Pérdidas"
- Caída de Voltaje: en la hoja "Perfil Voltaje": se tiene los voltajes en las barras respecto a la distancia del transformador y en la hoja "Voltajes\_Día" presenta los voltajes de los nodos para cada escenario durante las 24h del día.
- Desbalance de Voltaje: en la hoja "Des Voltajes": se tiene los valores de la desviación de voltaje para las 24h del día en periodos de 10 min.
- Cargabilidad de las líneas: en la hoja "Carga líneas" se tiene la cargabilidad máxima que circula por las líneas para cada escenario durante las 24h del día.

Finalmente se presentan las conclusiones y recomendaciones del proyecto en la última etapa.

#### **3.2. Programación**

Los cuatro programas utilizados en la programación interactúan entre sí, de esta manera permiten obtener una herramienta de simulación para redes de bajo voltaje, el proceso que se sigue de un programa a otro se lo presenta en la **[Figura 7.](#page-42-0)** La interacción de estos programas permite contar con dos escenarios de simulación, el primero es una red de bajo voltaje sin generación distribuida mientras que el segundo es una red de bajo voltaje que cuenta con generación distribuida, los parámetros y sus límites que son analizados para estos dos escenarios son:

- La Cargabilidad de las líneas debe ser menor al 100%
- Desbalance de voltaje en los nodos del sistema no debe superar el 2%
- Caída de voltaje para redes de bajo voltaje el valor corresponde a  $\pm 8.0\%$
- Pérdidas de energía para redes de distribución deben ser menor al 10%

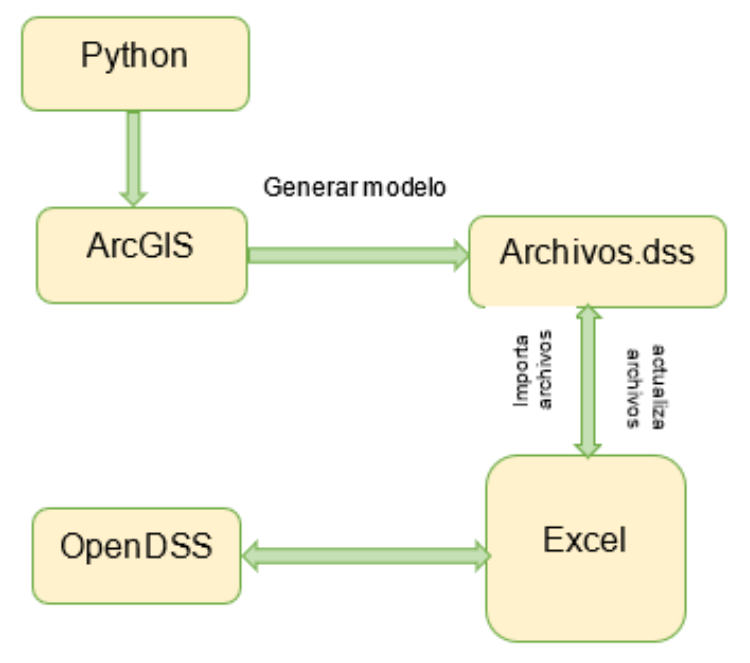

<span id="page-42-0"></span>*Figura 7. Flujo en el cual se utilizan los diversos programas*

### **3.1.1. Preparación del entorno de programación**

Para realizar la programación se utiliza **Python**, el intérprete de **Python** en este caso será **PyCharm** para desarrollar la programación. Se empieza por abrir el intérprete, en la barra de herramientas seleccionar "*file"* y en la sub ventana seleccionar la opción *"Open"* como se indica en la **[Figura 8.](#page-43-0)**

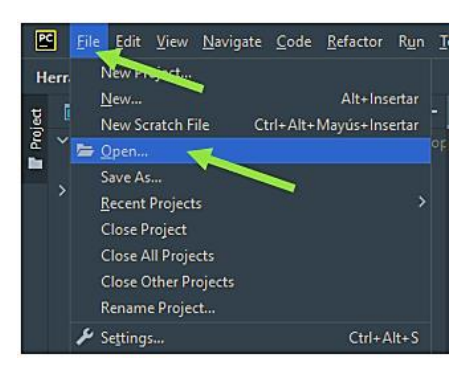

*Figura 8. Ventana de inicio del intérprete* 

<span id="page-43-0"></span>Se despliega una ventana que permite la búsqueda de una carpeta en específico dentro de los archivos del sistema, la carpeta que se debe buscar tiene el nombre de *"Herramienta\_Simulación",* dentro de esta carpeta se encuentra un archivo llamado *"Genera\_DSS.py", se procede a seleccionar la carpeta "Herramienta\_Simulación"* dando doble clic sobre ella **[Figura 9.](#page-44-0)** Se despliega una ventana que indica el lugar donde el proyecto se abre, en caso de no tener abierto otros proyectos se selecciona la opción *"This Window"* en caso de tener abierto más proyectos en *PyCharm* lo mejor es seleccionar la opción "New *Window" [Figura 10](#page-44-1)***.**

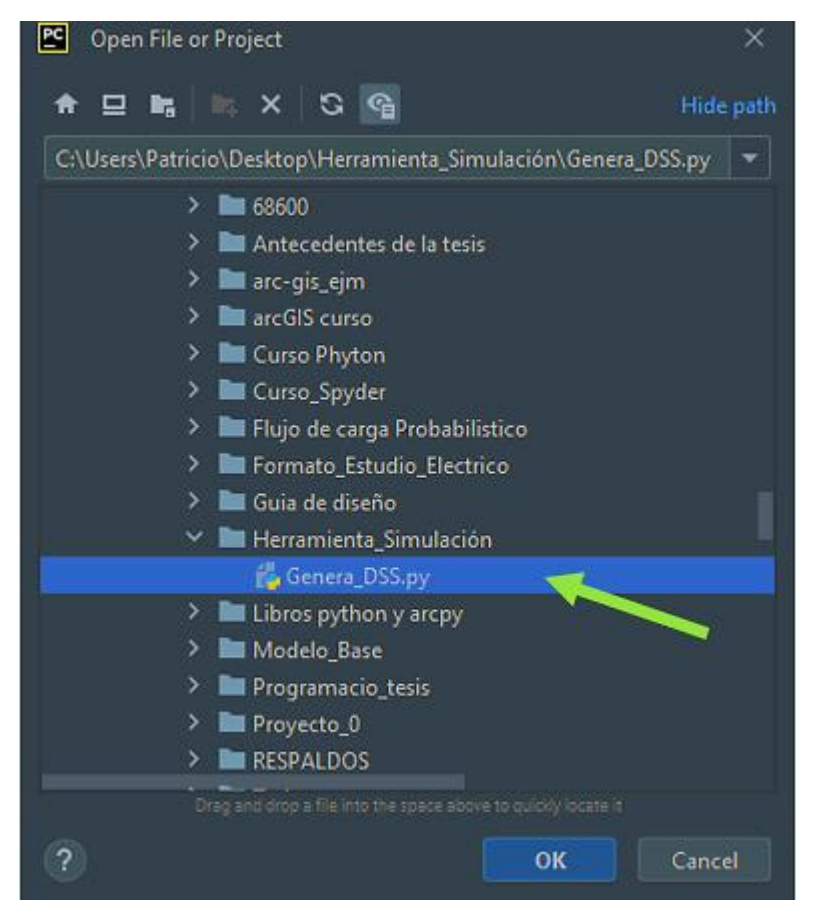

*Figura 9. Sub ventana en para ubicar el archivo con el código del programa*

<span id="page-44-0"></span>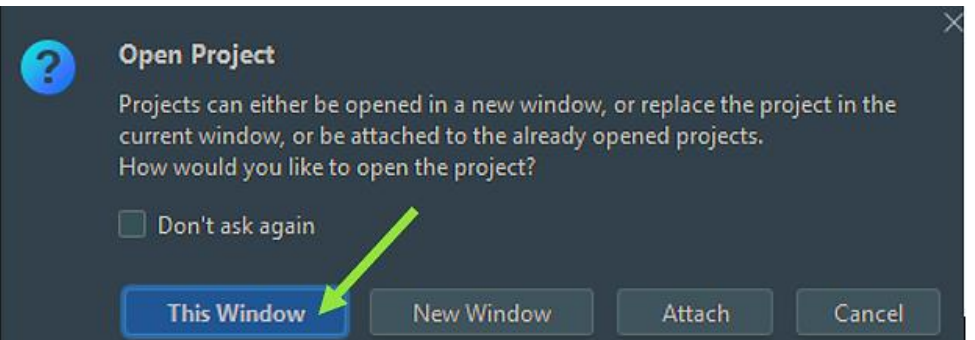

*Figura 10. Selección de la ventana en donde se abrirán los archivos de la carpeta.*

<span id="page-44-1"></span>Se abrirán de manera inmediata los archivos **.py** que contenga la carpeta *"Herramienta\_Simulación"*, en este caso "Genera\_DSS" este archivo contiene el código que permite realizar la extracción del modelo de la red de bajo voltaje de **ArcGIS,** para poder realizar el modelo se hace uso de la teoría de grafos, la red de bajo voltaje con todos sus componentes pasa a formar parte de un grafo el cual contendrá toda la información referente a los parámetros que componen la red de bajo voltaje como: clientes, luminarias, tramos de bajo voltaje aéreos, subterráneos y el transformador de distribución. Continuando con la configuración del **PyCharm** se procede a buscar el intérprete de **Python** propio del programa

**ArcGIS**, esto con la finalidad de poder conectar los dos programas **Python** y **ArcGIS**. Se selecciona en la barra de herramientas *"file"* y en la sub ventana que se despliega se procede a seleccionar la opción *"Settings"* **[Figura 11.](#page-45-0)**

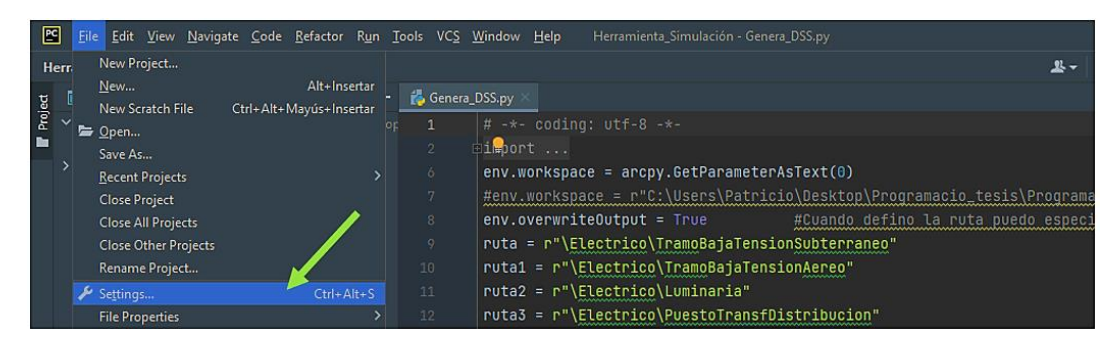

<span id="page-45-0"></span>*Figura 11. Sub ventana con la opción "Settings" para seleccionar el interprete*

Aparece una ventana en la cual se puede seleccionar el intérprete que se utiliza en el proyecto, se verifica que en *"Project"* este el nombre de la carpeta *"Herramienta\_Simulación"* **[Figura 12.](#page-45-1)** se procede a elegir el intérprete de *Python*, en caso de no contar con otras versiones de *python* en el sistema se tomara por defecto el intérprete de **Python** que viene instalado en el programa **ArcGIS** caso contrario se debe buscar el intérprete propio de **ArcGIS** este interprete se encuentra en la carpeta donde está instalado **ArcGIS** y generalmente es la ruta: "C:\Python27\ArcGIS10.7\python.exe", este nombre varía dependiendo de la versión del **ArcGIS** instalado, en este sistema se encuentra instalado **ArcGIS10.7**. Una vez elegido el intérprete correcto y continuando en la misma ventana se procede a instalar una librería en **Python** necesaria para que el programa funcione de manera correcta, para instalar una nueva librería se selecciona el icono de *"+"* **[Figura 12.](#page-45-1)**

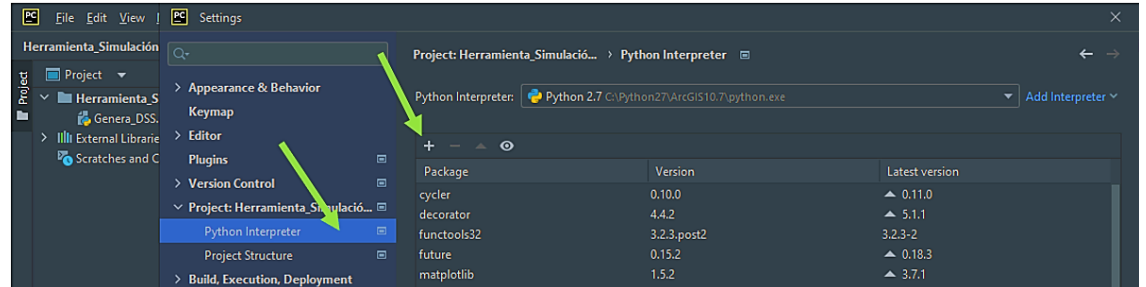

*Figura 12. Iinterprete de Python y selección de la opción "+" para añadir una libreria*

<span id="page-45-1"></span>Esto despliega una nueva ventana, aquí se procede a instalar la librería de **python** *"Networkx"*  en la versión 1.1, se selecciona el botón *"Install Package"* una vez realizada la instalación se cierra la ventana **[Figura 13.](#page-46-0)** Se selecciona la opción *"Apply"* y finalmente *"ok" concluyendo de esta manera la configuración del interprete.*

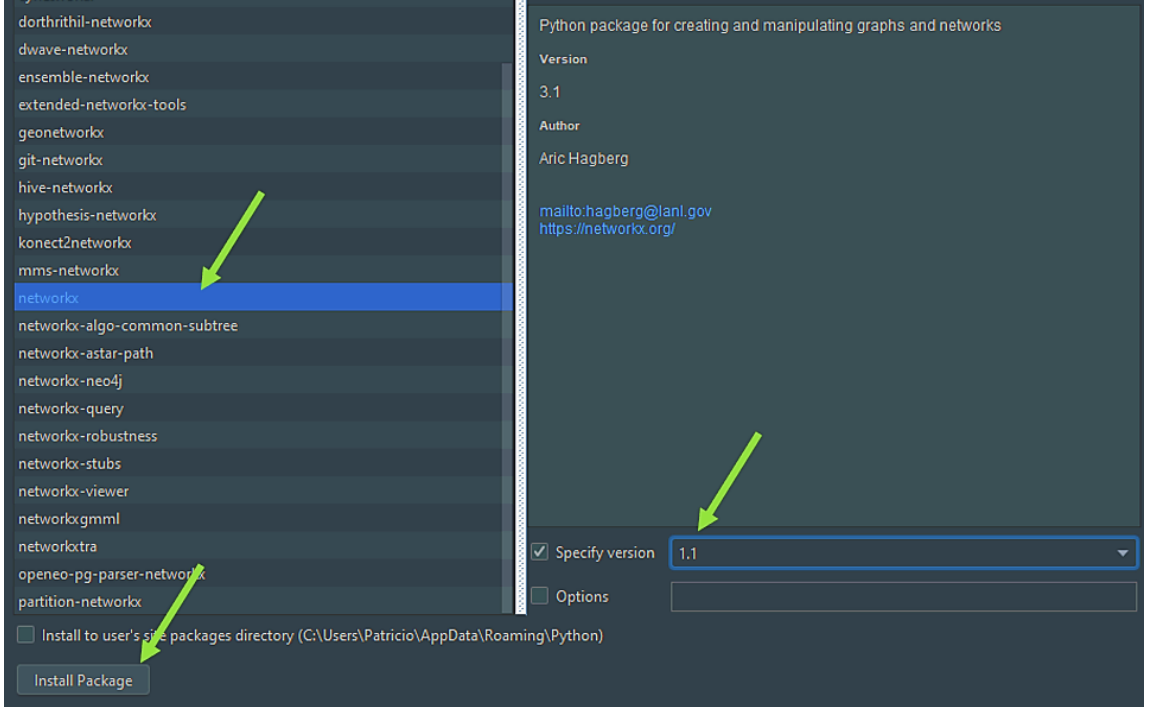

*Figura 13. Instalación de la librería "Networkx" en Python*

#### <span id="page-46-0"></span>**3.1.2. Uso de la herramienta Toolboxes en ArcGIS**

Se abre el programa **ArcGIS** y se procede a conectar la carpeta *"Herramientas\_Simulación" con ArcGIS* esto se lo realiza de la siguiente manera: en el menú principal se selecciona *"Catalog"* y a continuación la opción *"Connect To Folder"* **[Figura 14.](#page-46-1)**

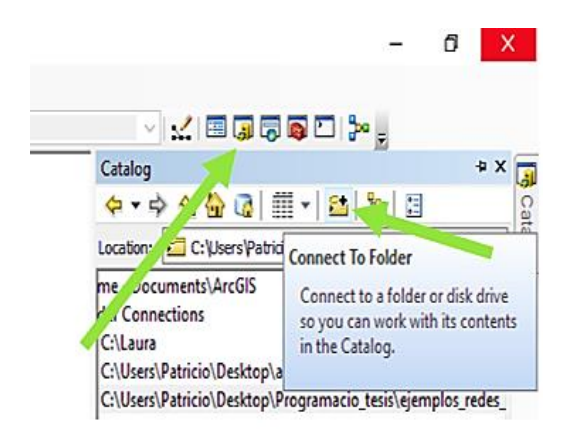

#### *Figura 14. Ícono "Connect To Folder" que permite conectar una carpeta con ArcGIS*

<span id="page-46-1"></span>Se abre una ventana **[Figura 15.](#page-47-0)** dentro de esta ventana se busca en los archivos del sistema la carpeta *"Herramienta\_Simulación"*, esta carpeta va a contener la *geodatabase* con la cual se va a trabajar y también contiene la herramienta *Toolboxes* que será la encargada de generar el modelo de bajo voltaje, seleccionada la carpeta se da doble clic en aceptar.

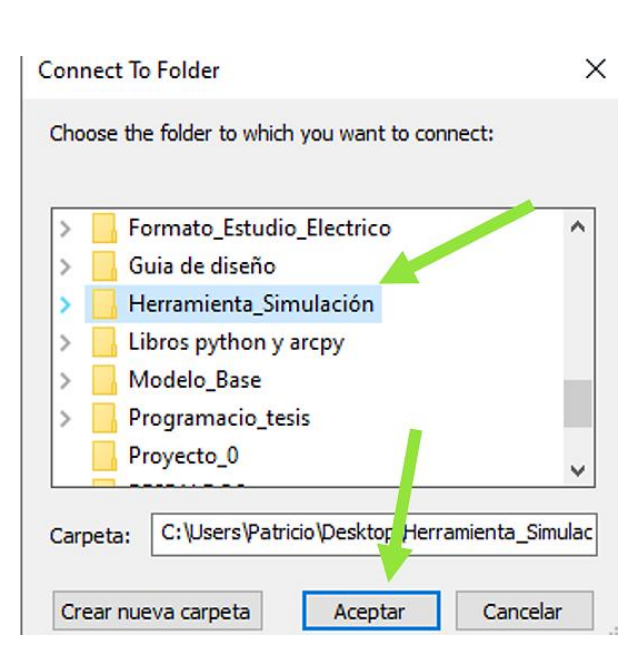

*Figura 15. Ventana que busca la carpeta dentro de los archivos del sistema.*

<span id="page-47-0"></span>La Geodatabase utilizada es la proporcionada por EERCS correspondiente al año 2020 **[Figura 16](#page-47-1)**. las redes de bajo voltaje en **ArcGIS** provistas por esta geodatabase cuentan con las capas: "Luminarias", "PuestoTransDistribución", "PuntoCarga", "TramoBajaTensiónAéreaSubterránea"**,** también se encuentran las tablas "ATRIBUTOSCONSUMIDOR" y "CONEXIÓNCONSUMIDOR". Estas capas y tablas permiten obtener las características eléctricas de la red de bajo voltaje mediante la programación realizada en Python como se indica en el ¡Error! No se encuentra el origen de la referencia.

*Figura 16. Entorno Arc-GIS correspondiente a la geodatabase seleccionada*

<span id="page-47-1"></span>Una vez vinculada la carpeta *"Herramienta\_Simulación"* con **ArcGIS**, ahora se procede a configurar la herramienta *Toolboxes*, esta tiene el nombre "*Genera\_DSS"* y dentro de la

herramienta se encuentra el *Script* que lleva el nombre "*Modelo\_DSS"* para configurar este *Script* se selecciona *"Properties"* **[Figura 17.](#page-48-0)**

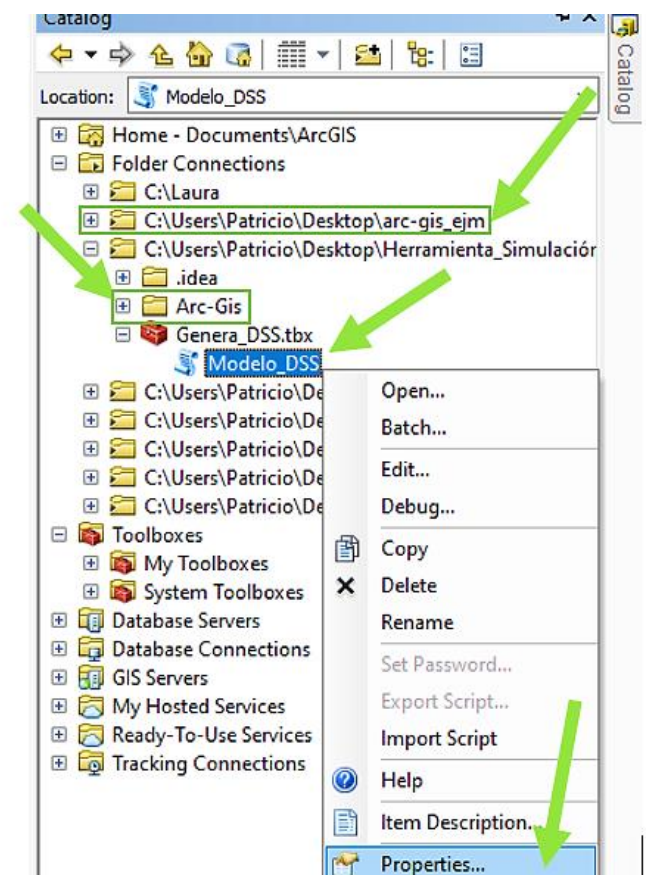

*Figura 17. Selección de la opción "Properties" dentro del Script "Modelo\_DSS"*

<span id="page-48-0"></span>Esto abre una ventana donde se debe seleccionar la opción *"Source" y dentro de ella se seleccionada la carpeta "Herramienta\_Simulación"* que contiene el archivo **.py** *"Genera\_DSS"* **[Figura 18.](#page-49-0)** se selecciona el archivo se da clic en abrir y finalmente en aceptar. De esta manera queda configurada la herramienta Toolbox en **ArcGIS** y está lista para realizar la simulación.

**Nota:** Este proceso de configurar el "Script" y seleccionar el archivo Python "Genera\_DSS" se lo debe realizar siempre antes de correr cualquier simulación.

Cuando se realiza la simulación en **ArcGIS** se generan cinco archivos con extensión. dss cada uno de estos archivos contiene información de la red de bajo voltaje y son: Barras, Cargas, Líneas, Master y Trafo. El programa **OpenDSS** interpreta estos archivos para generar la red de bajo voltaje, el archivo master es el encargado de llamar a los otros cuatro archivos de extensión. dss y permite la simulación de la red de bajo voltaje.

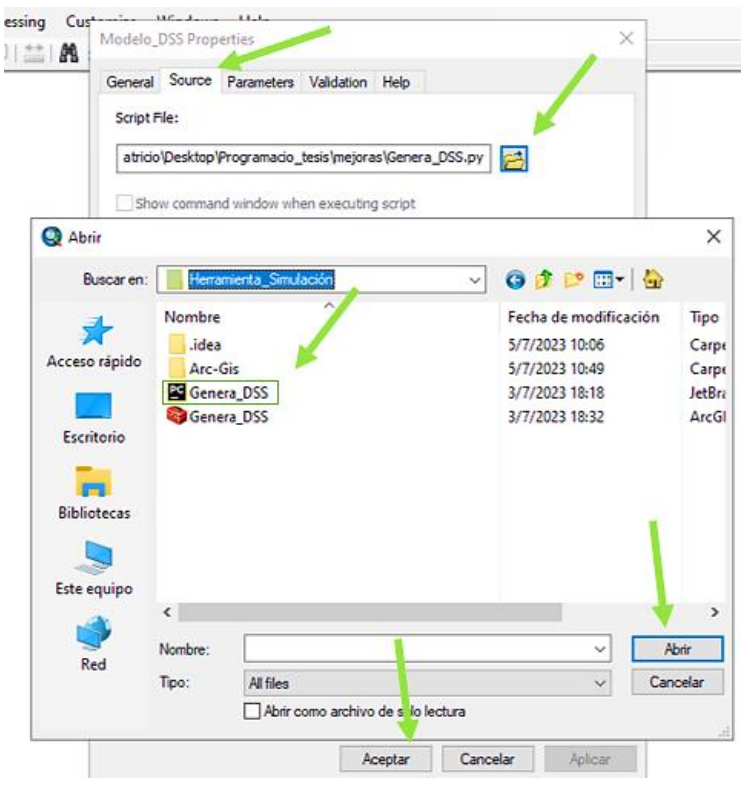

*Figura 18. Selección del archivo .py*

#### <span id="page-49-0"></span>**3.1.3. Uso del programa Excel para simulación de la red de bajo voltaje.**

En el archivo **Excel** con el nombre "Simulación\_red\_baja"**,** en la hoja "menú" se encuentra la interfaz gráfica de la herramienta de simulación, esta se la realizó mediante el uso de Visual Basic (VB), al ejecutar la simulación de la red de bajo voltaje se conectan los programas **OpenDSS** y **Excel.** 

Para que se pueda llevar a cabo la simulación en la carpeta *"Herramienta\_Simulación" se debe contar con* cinco archivos. dss: "DatosCablesAereos", "DatosConductores"," DatosCablesSubterraneos", "Estructuras", "DatosTrafos", en estos archivos consta la información de los cables aéreos, subterráneos, bajantes y acometidas, también se encuentran los datos de los transformadores y de estructuras los cuales son homologados con los de la geodatabase utilizada. Con el programa OpenDSS se simula los archivos **.dss,**  la simulación se ejecuta para las 24  $H$  del día con intervalos de 10  $min$ , esto quiere decir que para cada periodo de 10  $min$  se resuelve un flujo de carga, de aquí se obtiene la cargabilidad de las líneas, las tensiones en los nodos y el desbalance de voltaje en cada nodo de la red de bajo voltaje, esto se realizará 144 veces y en caso de contar con los tres días típicos serán 432 veces, esto se hace para ambos escenarios, la cantidad de datos recolectados en la

simulación asciende a un número considerable, motivo por el cual se optó por presentar los resultados en gráficas de cuartiles.

Los dos archivos. dss que pueden ser modificados por el usuario de la herramienta son el archivo Cargas y Generadores brindando de esta manera una herramienta que permite realizar la simulación de varios escenarios en los cuales el sistema cuenta con generación distribuida. Todo el proceso que sigue la programación puede ser resumido por la **[Figura 19.](#page-50-0)**

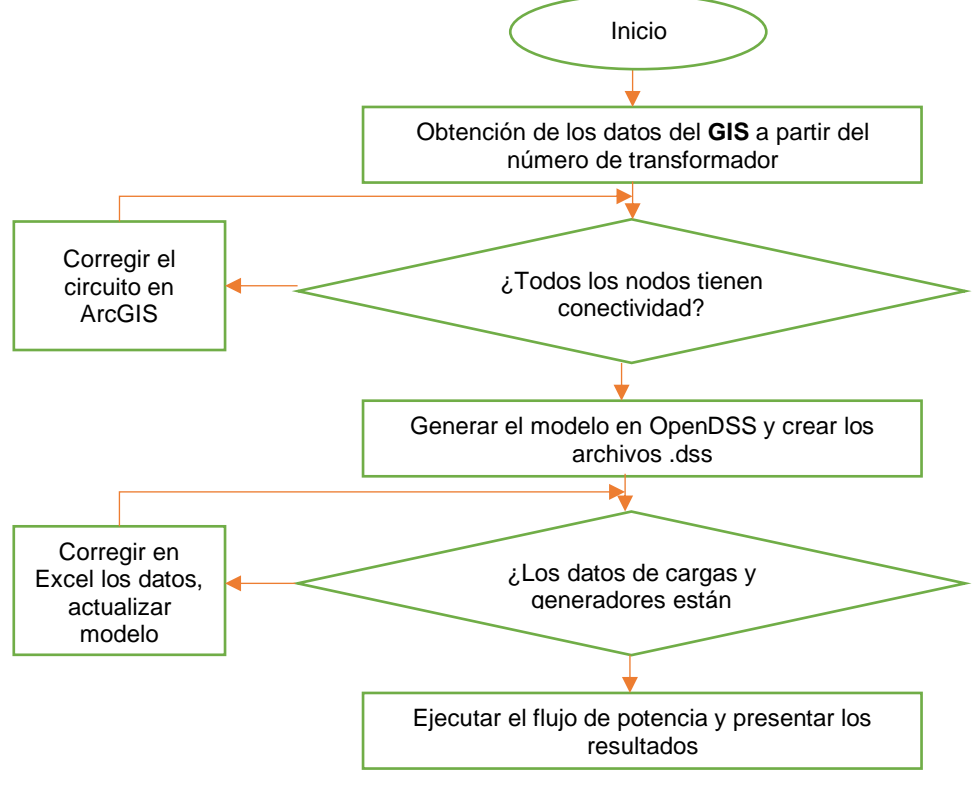

<span id="page-50-0"></span>*Figura 19. Diagrama del Flujo de la Programación empleada*

#### **4. Guía de diseño**

#### **Requisitos para la aprobación y recepción de obras y diseños.**

El proceso actual que lleva la EERCS para la Aprobación y recepción de obras debe cumplir los siguientes pasos:

- 1. Aprobación de Diseños.
- 2. Permiso de Construcción.
- 3. Recepción de Obra Provisional
- 4. Recepción de Obra Definitiva

Dentro de los requisitos para la aprobación del diseño se debe contar con planos eléctricos de la red (existente y proyecta), estos planos son realizados en **AUTOCAD,** una vez aprobados los permisos de construcción se procede a la Recepción de la Obra Provisional en donde los planos eléctricos definitivos son presentados en **ArcGIS,** estos deben estar georreferenciados y contar con la validación del SIGADE. Es en este punto en donde a partir de los planos eléctricos definitivos se realiza la simulación de la red de bajo voltaje en la cual se toman en cuenta parámetros como la cargabilidad de las líneas, desbalance de voltaje y variaciones de voltaje.

#### **4.2. Uso de la Herramienta para la simulación de redes de bajo voltaje**

Dentro del programa **ArcGIS** seleccionar el "Script" con nombre "Modelo\_DSS", se necesita dos parámetros de entrada la geodatabase a trabajar y el número del transformador de distribución. La geodatabase se encuentra en la carpeta *"Herramienta\_Simulación"* y el número del transformador de distribución se lo obtiene de la capa *"PuestoTransDistribución"*  y en la tabla de atributos el campo correspondiente a *"Object Id"*, con los parámetros ingresados se da doble clic en ok y comienza la simulación. Así como muestra la **[Figura 20.](#page-51-0)**

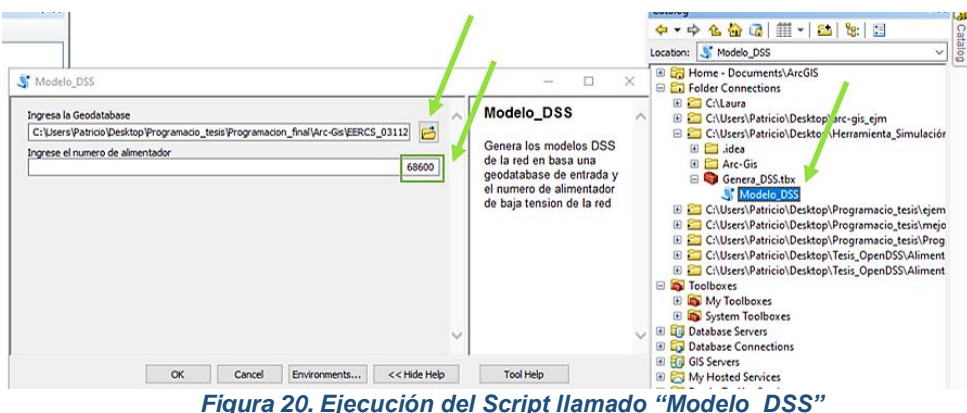

<span id="page-51-0"></span>La **[Figura 21.](#page-52-0)** muestra los resultados del programa para generar el modelo de la red de bajo voltaje, indica el transformador seleccionado y el tiempo que se tardó en realizar la simulación.

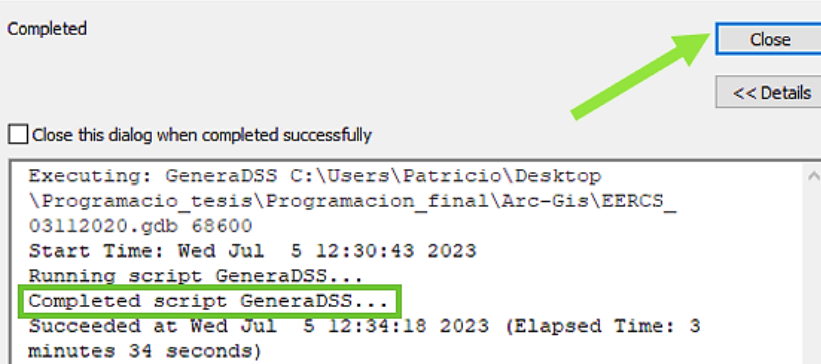

#### *Figura 21. Estado de la simulación*

<span id="page-52-0"></span>En la carpera *"Herramienta\_Simulación"* se encuentra un archivo **Excel** con el nombre *"Simulación\_red\_baja",* este documento contiene la hoja *"Menú" [Figura 22.](#page-52-1)* al seleccionar el icono de carpeta se procede a buscar la ubicación donde se encuentre la carpeta "Herramienta\_Simulación", se puede importar tanto el archivo de cargas y el archivo de generadores, estos contienen información de los clientes que componen la red y si los clientes cuentan o no con generación.

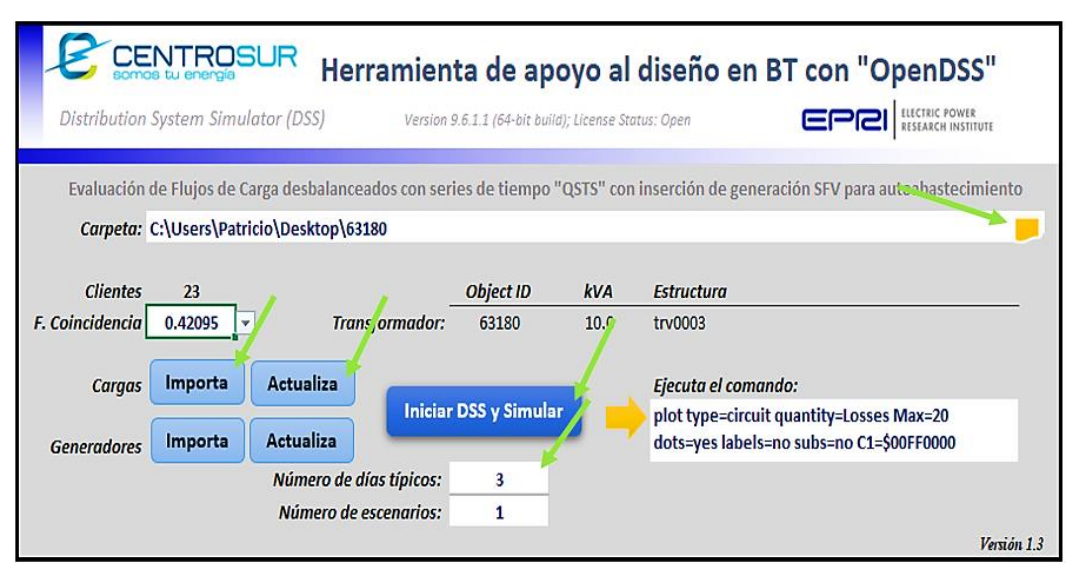

*Figura 22. Interface en Excel para la simulación de la red con generación distribuida.*

<span id="page-52-1"></span>Al seleccionar el botón "Importa" de cargas esto crea una hoja llamada "Cargas", en esta hoja se cargan tanto clientes como luminarias que componen la red de bajo voltaje, se puede variar la potencia que consume cada cliente o luminaria estos cambios se guardaran en el circuito cuando se selecciona el botón "Actualizar" y se podrá simular la red de bajo voltaje con estos nuevos cambios realizados.

Si ahora se selecciona el botón *"Importa"* de generadores, se importarán todos los clientes que tienen la red y que pueden contar con un sistema de generación, se puede variar los  $kVA$ de capacidad del sistema y activar la generación en determinado cliente, la generación se activa con un *"Si"* en el campo *"Funciona"*.

Una vez realizada la primera simulación los datos de: Clientes, Object ID, kVA, Estructura, se actualizan en base al número de clientes actual, se puede seleccionar el factor de coincidencia residencial esto se encuentra en la hoja "F Coincidencia" en este caso el factor se selecciona para un periodo de 10 min, como se muestra en la **[Tabla X.](#page-53-0)** 

<span id="page-53-0"></span>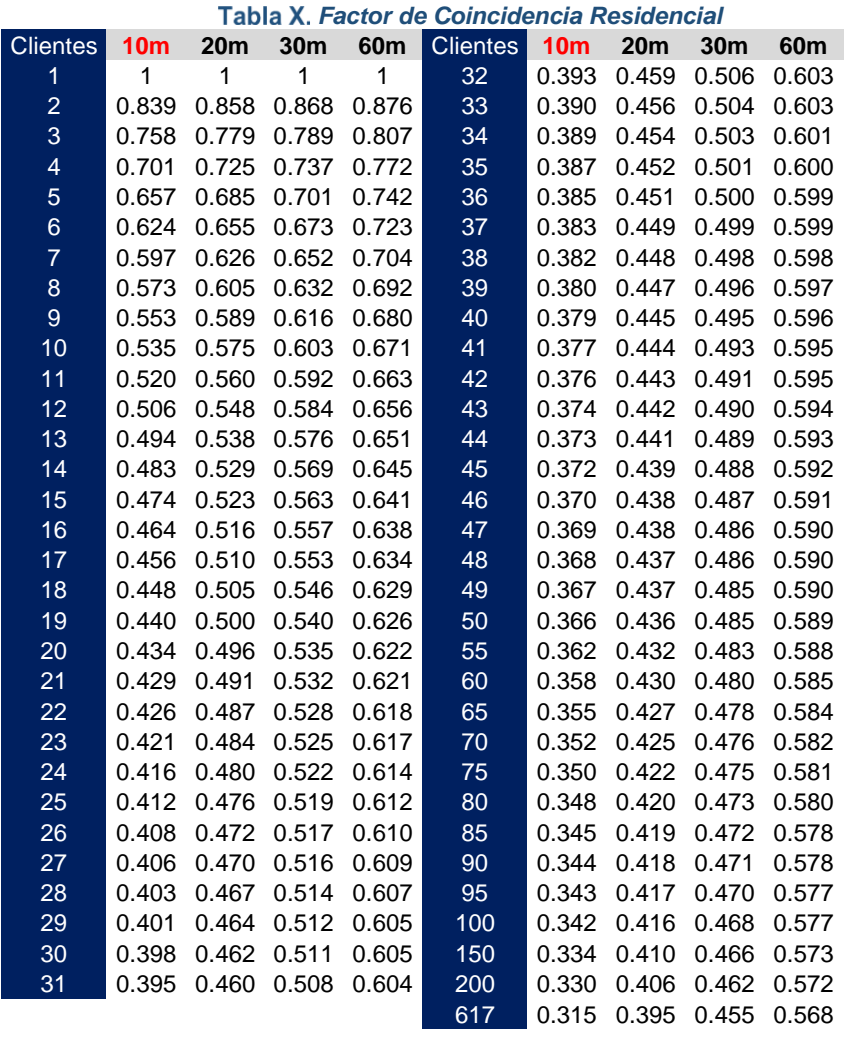

Una vez seleccionado el factor de coincidencia, en la hoja "Clientes" se puede elegir una potencia de diseño para la red como se muestra en la **[Tabla XI.](#page-54-0)** esta potencia de diseño junto con el factor de potencia, la potencia aparente y la clase deben ser copiados y pegados en los correspondientes campos de la hoja "Cargas", de esta manera se puede diseñar el sistema según especificaciones de diseño o posibles escenarios que deban ser tomados en cuenta.

<span id="page-54-0"></span>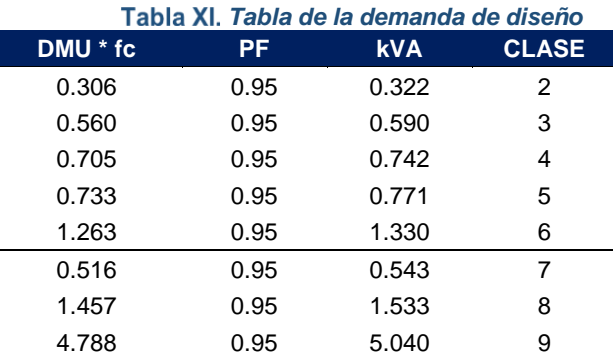

#### **4.3. Catálogo digital para la selección de los equipos de la red de bajo voltaje.**

Una vez realizada la simulación de la red de bajo voltaje y en base a los parámetros definidos en este documento se procede a seleccionar los elementos que componen la red de distribución tomando en cuenta el factor de la generación distribuida dentro de una red de bajo voltaje. Cabe recalcar que para la selección de los equipos se debe tomar en cuenta la zona en donde se ubica el proyecto, el tipo de construcción y escoger los componentes necesarios de la estructura en base a los resultados de la simulación siempre y cuando cumpla con los límites establecidos en el marco teórico.

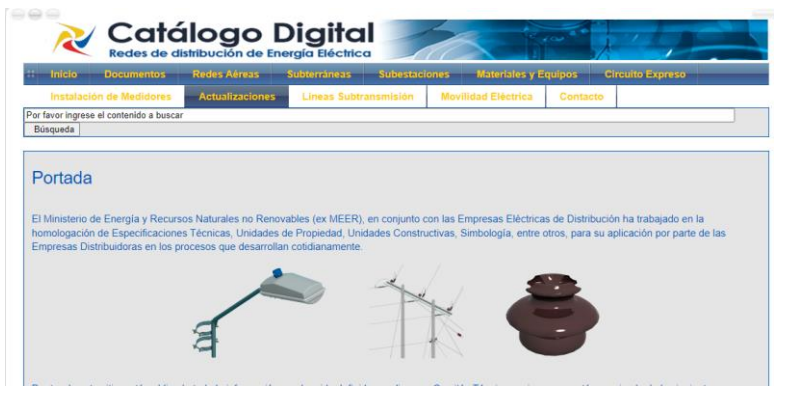

*Figura 23. Página Web del Catálogo Digital*

<span id="page-54-1"></span>Para este fin se utiliza el manual de estructuras en línea denominado *"Catalogó Digital Redes de distribución de Energía Eléctrica"* [36] **[Figura 23.](#page-54-1)** La información contenida en esta página web es aprobada por El Ministerio de Energía y Recursos Naturales no Renovables en conjunto con las diferentes Empresas Eléctricas de Distribución. La información contenida en el Catálogo Digital se la puede encontrar distribuida de la siguiente manera:

- -Documentos.
- -Redes Aéreas.

- -Redes Subterráneas.
- -Subestaciones.
- -Materiales y Equipos.
- -Circuito Expreso.
- -Instalaciones de Medidores.
- -Actualizaciones.
- -Líneas Subtransmisión.
- -Movilidad Eléctrica.

#### **Redes Aéreas**

En el catálogo digital se procede a elegir la opción Redes Aéreas, aquí se despliega un menú que permite seleccionar las opciones que contienen las redes aéreas **[Figura 24.](#page-55-0)**

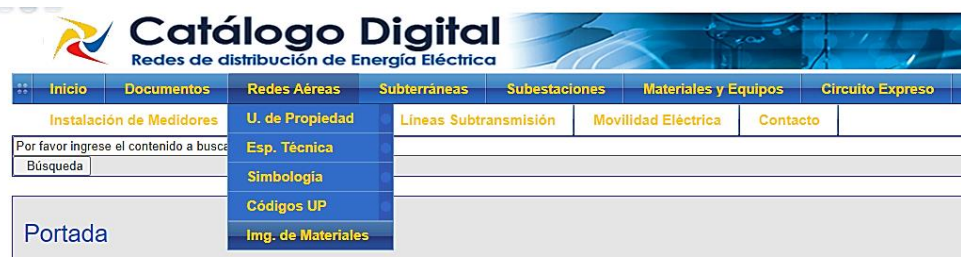

*Figura 24. Elección de Redes Aéreas dentro del Catálogo Digital*

<span id="page-55-0"></span>La sección de Especificaciones Técnicas es la que presenta mayor interés al momento de seleccionar los elementos que constituirán la red de bajo voltaje. Aquí se encuentran todos los elementos que constituyen la red con sus especificaciones técnicas debidamente detalladas **[Figura 25.](#page-55-1)**

<span id="page-55-1"></span>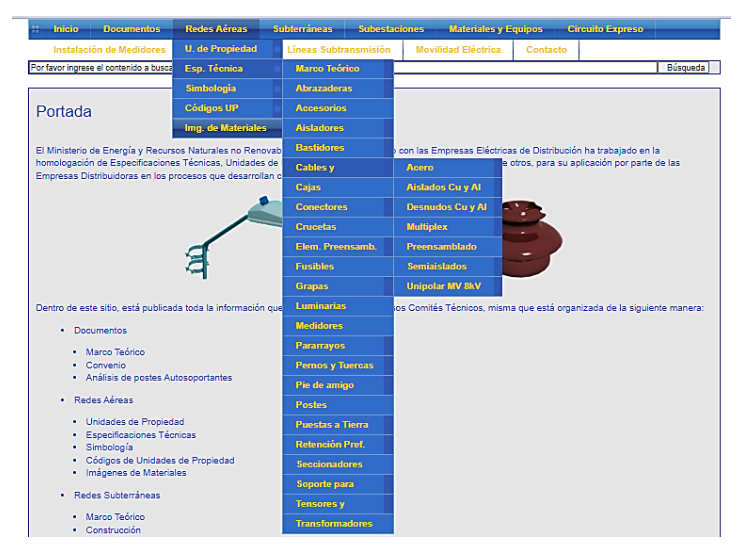

*Figura 25. Selección de las Especificaciones Técnicas de Redes Aéreas*

Al seleccionar la opción cables, por ejemplo, se despliega un menú del tipo de cables existentes: Acero, Aislados Cu y Al, Desnudos Cu y Al, Multiplex, Preensamblado, Semi aislados, Unipolar MV 8kV. Al seleccionar cualquiera de estas opciones se despliega una tabla que contiene los diferentes tipos de este conductor con sus atributos, en la **[Figura 26](#page-56-0)** Se muestra un extracto de la tabla correspondiente a la opción "cables" y posteriormente seleccionado la opción "acero".

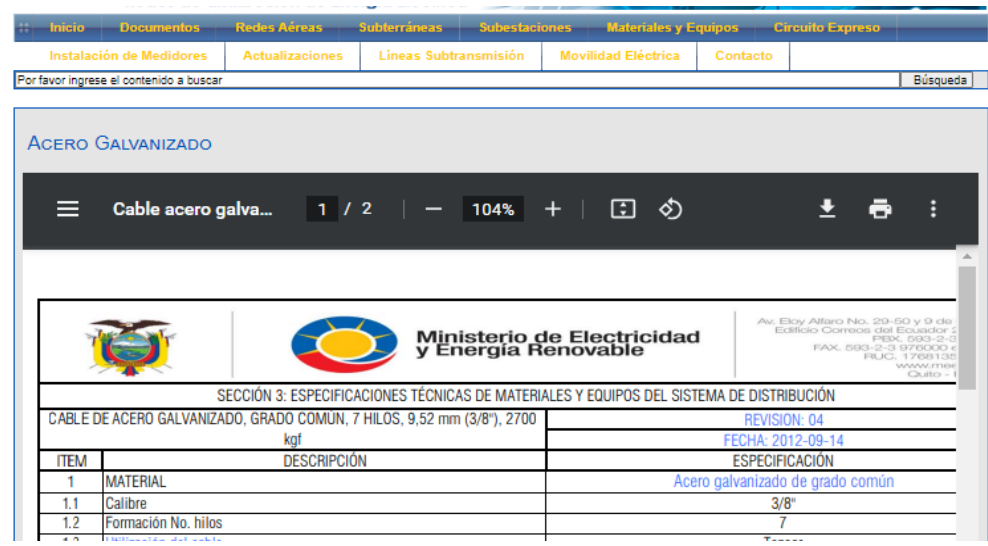

#### *Figura 26. Especificaciones técnicas de los cables de acero.*

<span id="page-56-0"></span>Esto se puede repetir para los diferentes elementos de la red como aisladores, bastidores, medidores, postes tensores, transformadores, etc.

#### **Redes Subterráneas**

Otra opción importante a tomar en cuenta dentro del Catálogo Digital son las Redes Subterráneas, al seleccionar esta opción se despliega un menú con las siguientes opciones: Marco Teórico, Construcción, Especificaciones Técnicas, Manual de las Unidades de Propiedad, Codificación, Simbología.

Al igual que se realizó con las redes aéreas se procede a seleccionar la opción especificaciones técnicas, se abre un documento PDF titulado *"Especificaciones Técnicas de los Materiales para Sistemas de Distribución Eléctrica de Redes Subterráneas"*.

De esta manera en el Catálogo Digital se pueden encontrar todos los elementos que componen una red de bajo voltaje con sus respectivas especificaciones técnicas, la elección de cada elemento de manera correcta y adecuada cae en manos del profesional encargado del diseño, el cual se puede ayudar en la herramienta de simulación antes descrita y considerar generación distribuida dentro de la red de bajo voltaje.

### **4.4. Ejecución de la guía para el diseño de redes de distribución secundaria SGDA.**

#### **4.4.1. Casos de estudio**

### **4.4.1.1. Transformador monofásico** #

La **[Figura 27.](#page-57-0)** permite visualizar la red de distribución donde se puede validar el modelo obtenido en la herramienta (gráfico de la izquierda), con el diseñado en el GIS (gráfico de la derecha), la cual representa el modelo de la red eléctrica, mostrando su topología y conexiones entre transformador, clientes y generadores, siendo útil para verificar la configuración y distribución física en la ubicación. No obstante, carece de información detallada sobre consumo de energía o generación fotovoltaica, siendo necesario realizar análisis adicionales con datos y simulaciones apropiadas para obtener resultados específicos en estos aspectos.

Los puntos de carga se los distingue por el color rojo, mientras que las luminarias se encuentran de color turquesa y el transformador está señalado con amarillo.

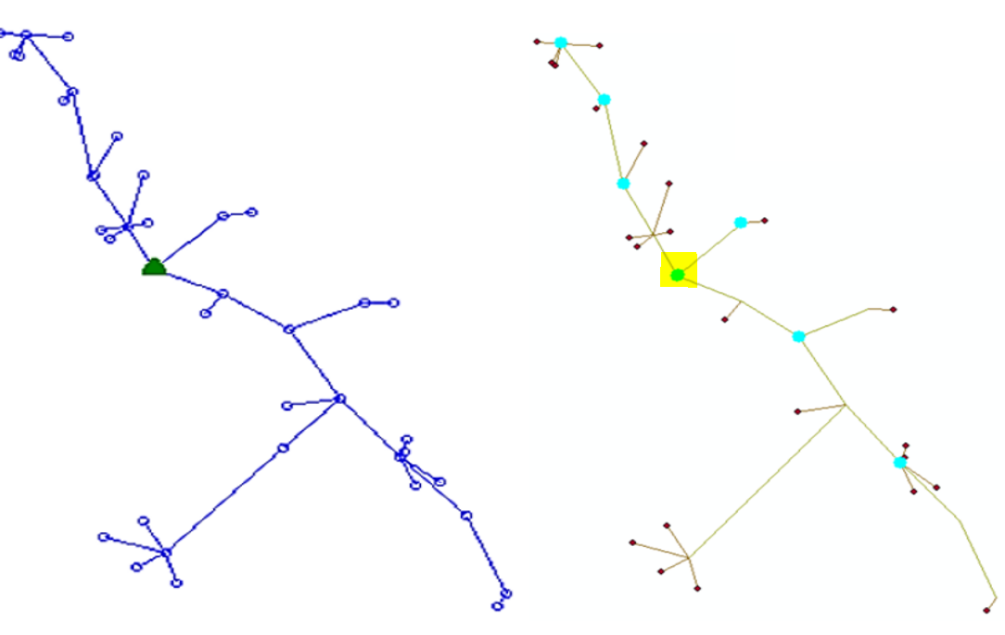

*Figura 27. Validación de la red de bajo voltaje de la herramienta vs el GIS*

<span id="page-57-0"></span>El transformador #63180 de 10  $kVA$  encontrado en el alimentador #1521, cuenta con 23 usuarios residenciales y 7 luminarias. Los clientes han instalado paneles fotovoltaicos en sus hogares con la posibilidad de generar  $2 kVA$  de potencia cada uno, con un factor de potencia definido de 0.98 según lo definido en el pliego tarifario del servicio público de energía eléctrica [26], los usuarios se encuentran conectados a la red monofásica aérea, el detalle de la distribución de los tramos se encuentra en la **[Tabla XII.](#page-58-0)**

58

<span id="page-58-0"></span>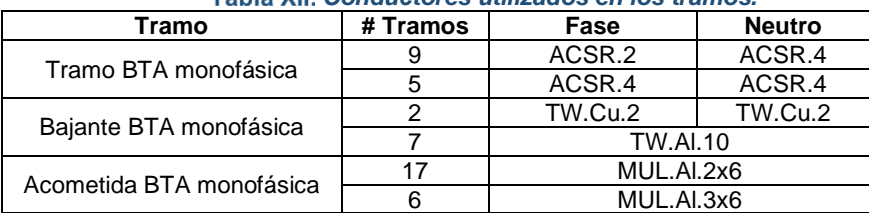

*Conductores utilizados en los tramos.* 

La información de la carga de los clientes se encuentra detallado en la **[Tabla XIII](#page-58-1)**. en la parte de consumo y la parte de generación se encuentra en la parte derecha de la tabla antes mencionada.

<span id="page-58-1"></span>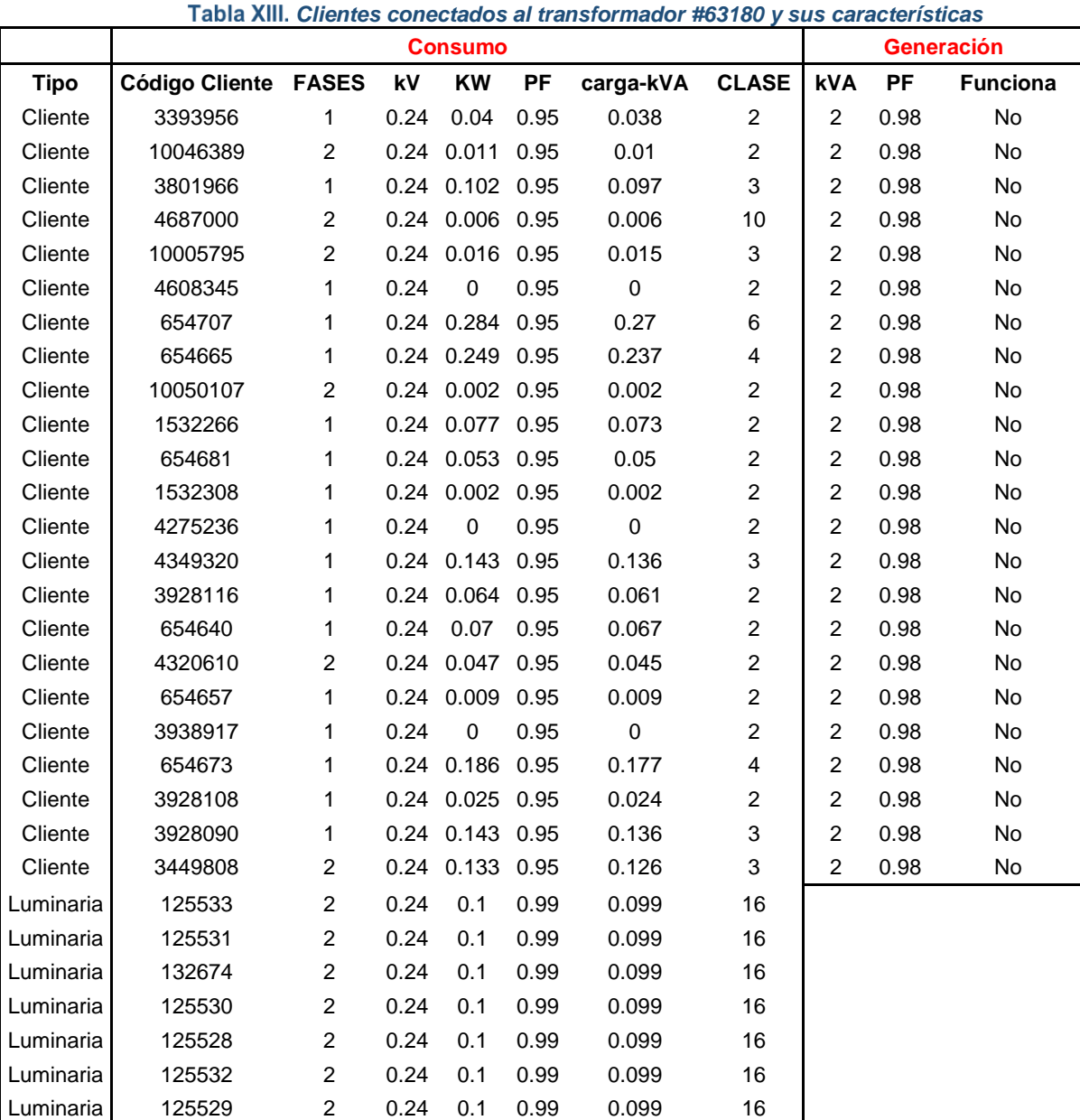

Se va a analizar dos escenarios: un caso base que es usuarios sin SGDA y otro escenario con integración de SGDA. La **[Tabla XIII.](#page-58-1)** muestra un ejemplo en el que se tiene una red sin SGDA, es decir que los generadores no funcionan, sin embargo, para el otro escenario se cambia el "No" por "Si" y se reinicia la simulación, luego se incrementa progresivamente la generación en un 25%.

En la **[Figura 28.](#page-59-0)** se tiene la interfaz principal de la herramienta al momento de simular la red del transformador #63180, para los 23 clientes el factor de coincidencia se encuentra en la **[Tabla X.](#page-53-0)**

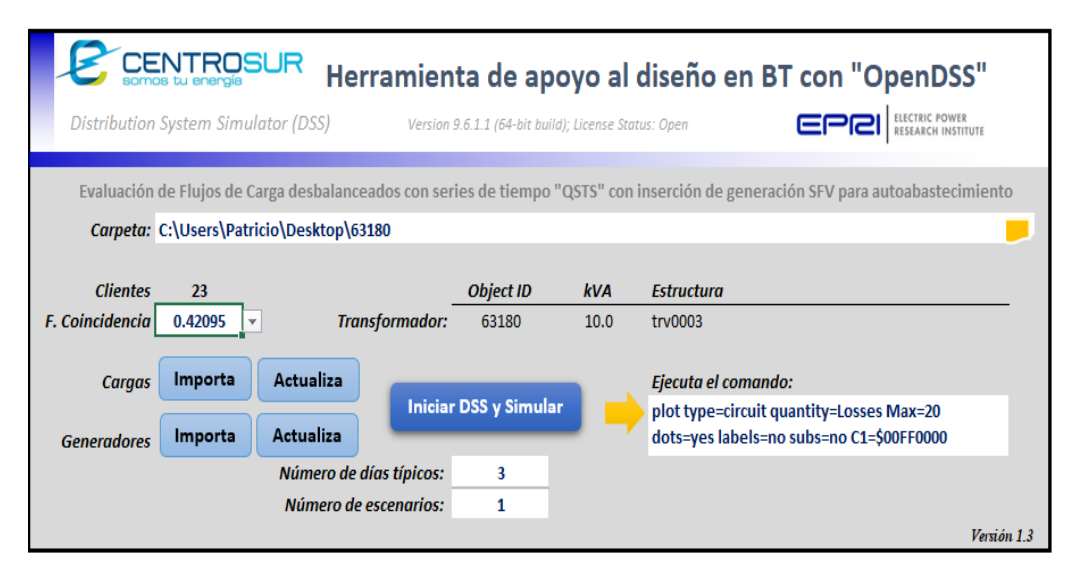

*Figura 28. Pantalla principal de la simulación para el transformador 63180*

### <span id="page-59-0"></span>**4.4.1.2. Transformador trifásico #63193**

La **[Figura 29.](#page-60-0)** permite visualizar la red de distribución donde se puede validar el modelo obtenido en la herramienta (gráfico de la izquierda), con el diseñado en el GIS (gráfico de la derecha)**.** Los puntos de carga están de color rojo, mientras que las luminarias se encuentran de color turquesa y el transformador está señalado con amarillo.

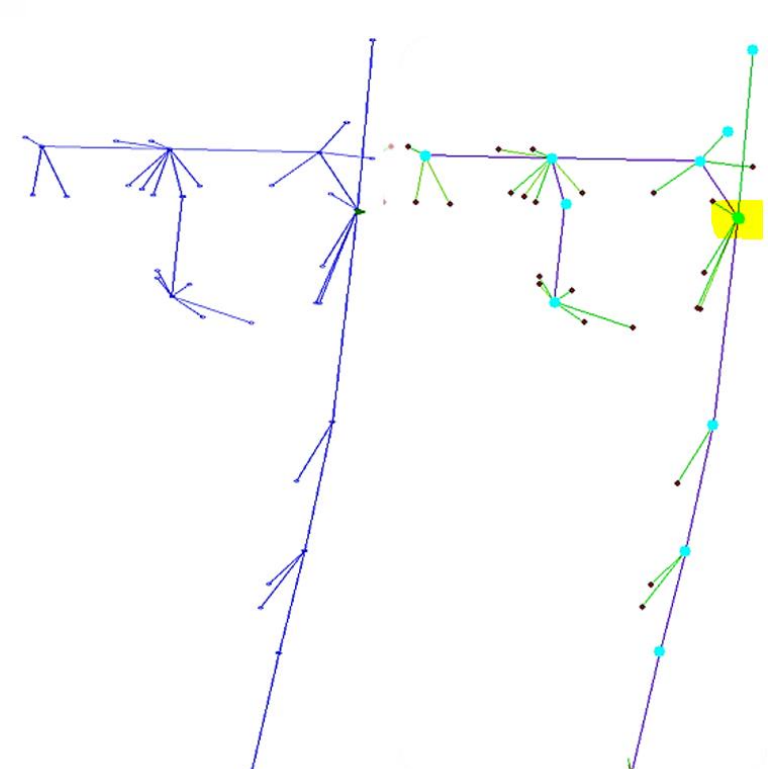

*Figura 29. Validación de la red de bajo voltaje de la herramienta vs el GIS*

<span id="page-60-0"></span>El transformador #63193 de 30  $kVA$  encontrado en el alimentador #0524, cuenta con 37 usuarios residenciales y 11 luminarias. Los clientes han instalado paneles fotovoltaicos en sus hogares con la posibilidad de generar  $2 kVA$  de potencia cada uno, con un factor de potencia definido de 0.98, están conectados a la red trifásica y aérea, el detalle de la distribución de los tramos se encuentra en la **[Tabla XIV.](#page-60-1)**

<span id="page-60-1"></span>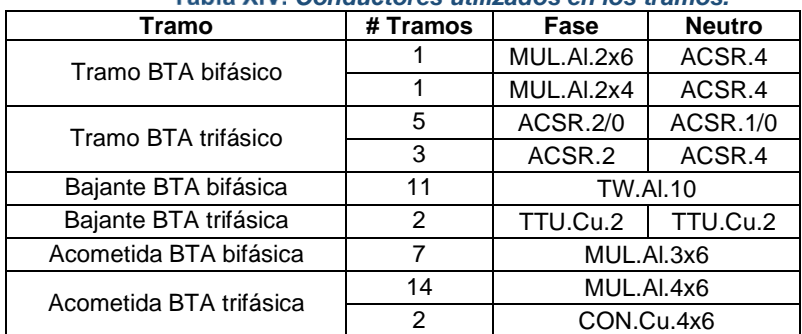

#### *Conductores utilizados en los tramos.*

La información de la carga de los clientes se encuentra detallado en la **[Tabla XV.](#page-61-0)** en la parte de consumo y la parte de generación se encuentra en la parte derecha de la tabla mencionada.

<span id="page-61-0"></span>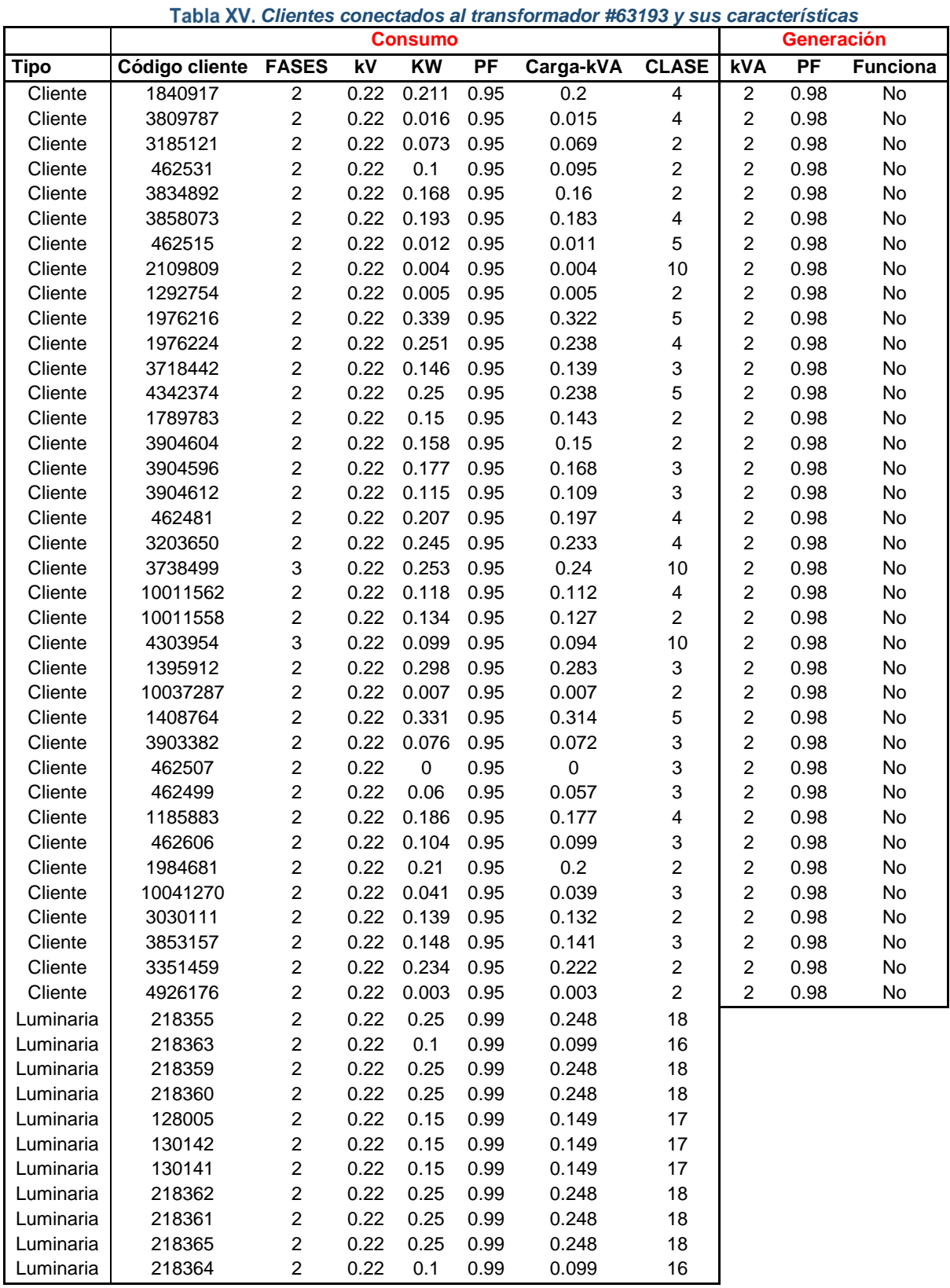

Se va a analizar dos escenarios que consideran: un caso base que es usuarios sin SGDA y otro escenario con integración de SGDA. La **[Tabla XV](#page-61-0)**. muestra un ejemplo en el que se tiene una red sin SGDA, es decir que los generadores no funcionan, sin embargo, para el otro

escenario se cambia el "No" por "Si" y se reinicia la simulación, luego se incrementa progresivamente la generación en un 25%.

En la **[Figura 30.](#page-62-0)** se tiene la interfaz principal de la herramienta al momento de simular la red del transformador #63193, para los 37 clientes se tiene un resultado del factor de coincidencia de 0.38324.

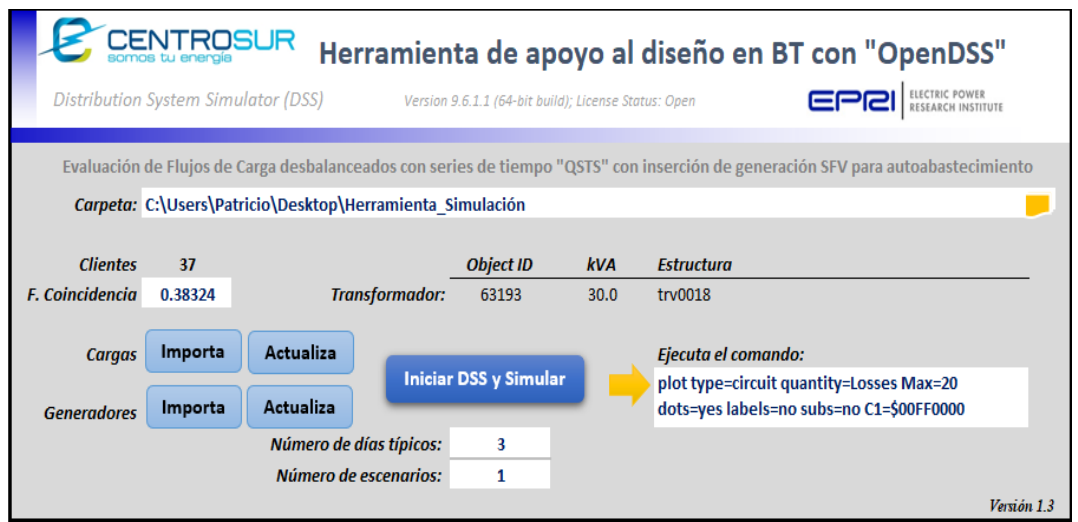

<span id="page-62-0"></span>*Figura 30. Pantalla principal de la simulación para el transformador 63180*

#### **4.4.2. Resultados**

#### **4.4.2.1. Caso de estudio: Transformador #63180**

• Demanda

El transformador monofásico 63180 de 10  $kVA$  revela su patrón de consumo en relación con diferentes niveles de generación distribuida, como se representa gráficamente en la **[Figura](#page-63-0)  [31](#page-63-0)**. en donde se visualiza claramente cómo en determinados intervalos del día, la producción de energía supera la demanda eléctrica de los usuarios. Estos momentos de excedente de generación coinciden con periodos de alta radiación solar. No obstante, durante la noche, cuando la generación solar no está activa, se experimenta una escasez de energía generada.

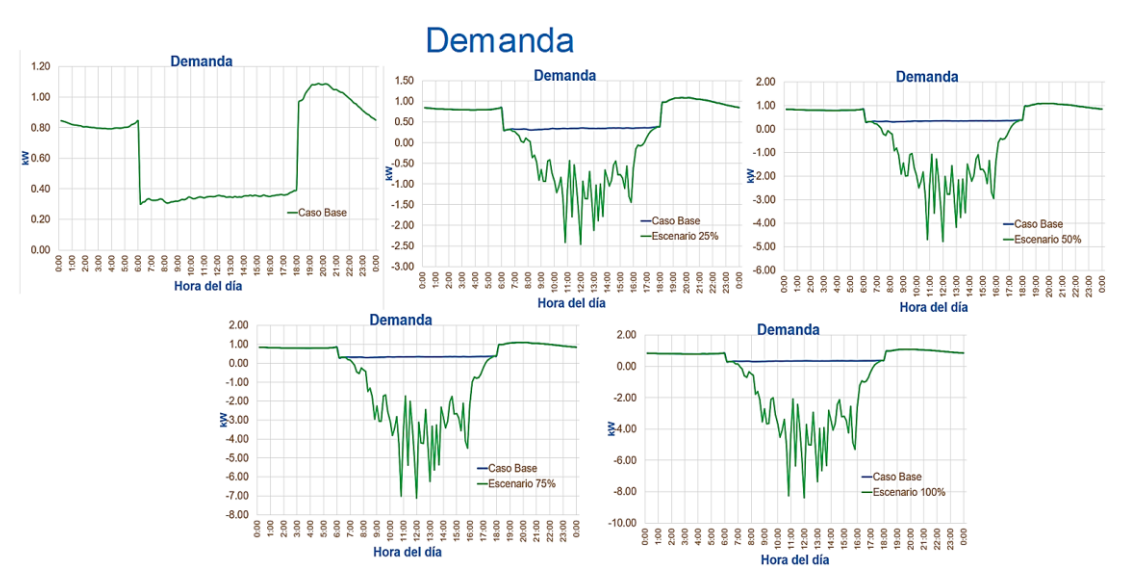

<span id="page-63-0"></span>*Figura 31. Comportamiento de la demanda, con integración progresiva de generación*

• Nivel de voltaje respecto a la distancia.

En la **[Figura 32.](#page-64-0)** se ilustra cómo el voltaje en las barras varía en relación con la distancia al transformador y la ubicación de los generadores. Los resultados muestran que incluso con el 100% de generación, la caída de voltaje permanece dentro del límite permitido (menor al 8% del voltaje nominal), incluso cuando la generación solar está más lejos del transformador.

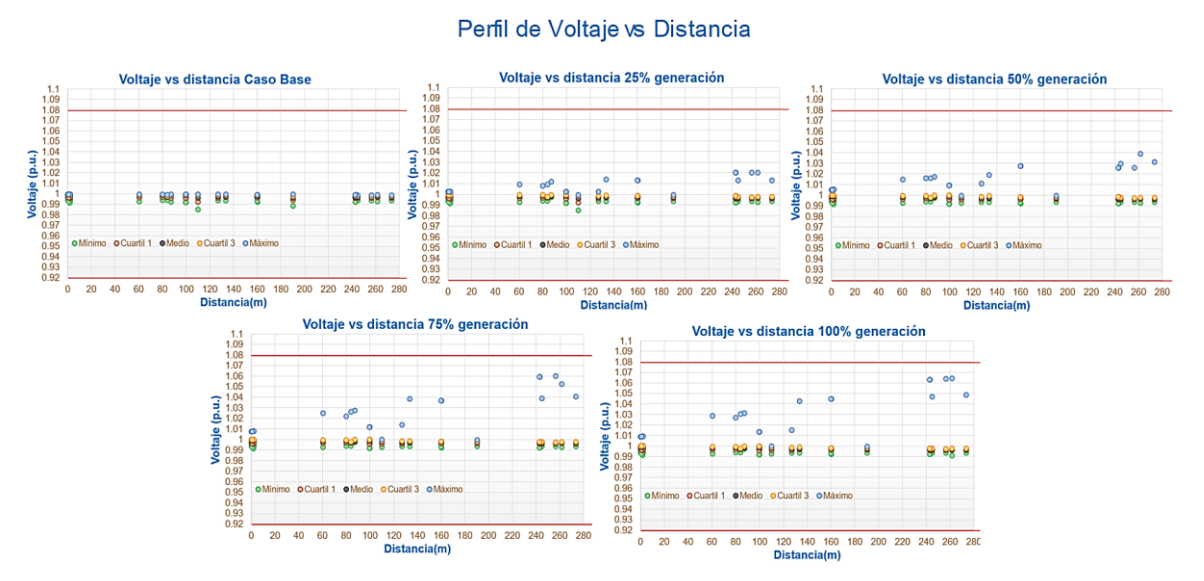

<span id="page-64-0"></span>*Figura 32. Cambio de Voltaje en las barras, con respecto a la ubicación del transformador*

• Nivel de voltaje durante el día.

La curva de la **[Figura 33.](#page-65-0)** refleja cómo el voltaje en las líneas experimenta fluctuaciones a lo largo del día, siendo estas variaciones influenciadas por la cantidad de energía generada y suministrada al sistema. En momentos de alta radiación solar, se observan cambios más notables en el voltaje, especialmente dependiendo del número de generadores activos en ese instante. De hecho, al alcanzar el 100% de generación fotovoltaica, se evidencia que excede el límite estipulado por la norma del 8%. Estas representaciones gráficas confirman que la elevación de voltaje es un efecto significativo en presencia de generación distribuida. Sin embargo, se observa que la caída de voltaje no muestra un efecto notable en esta configuración.

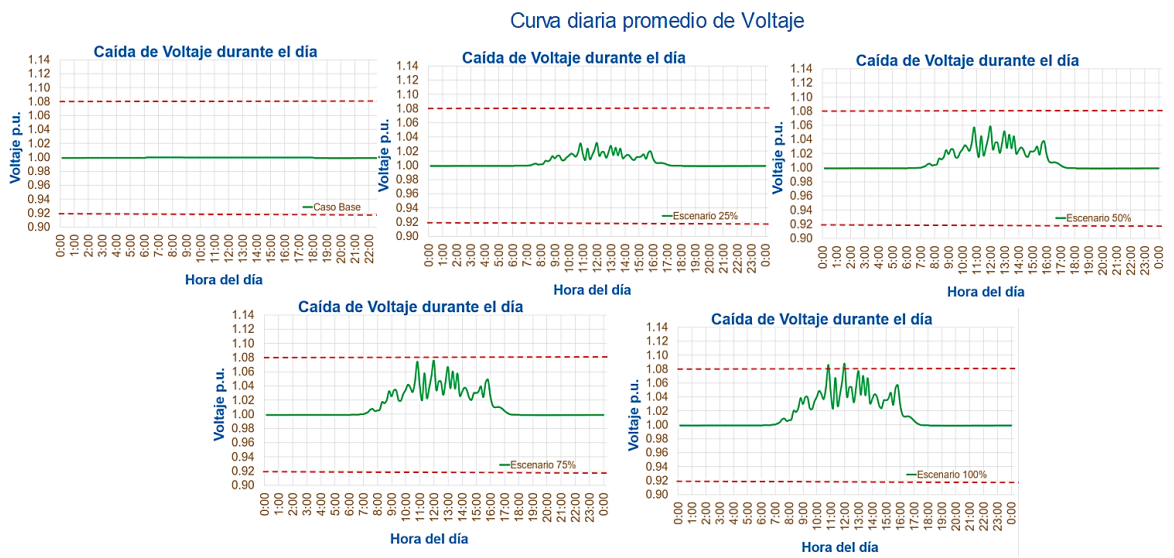

<span id="page-65-0"></span>*Figura 33. Nivel de Voltaje con integración progresiva de generación fotovoltaica.*

• Pérdidas totales

La **[Figura 34.](#page-66-0)** presenta la respuesta del sistema a medida que se aumenta generación fotovoltaica, con un incremento del 25% de generación en cada escenario estudiado. Es evidente que las pérdidas incrementan conforme se produce más energía fotovoltaica, en comparación al caso base. El peor de los casos corresponde al 100% de inclusión, donde los 23 clientes presentan generación distribuida, la pérdida obtenida es de aproximadamente  $0.6kW$ .

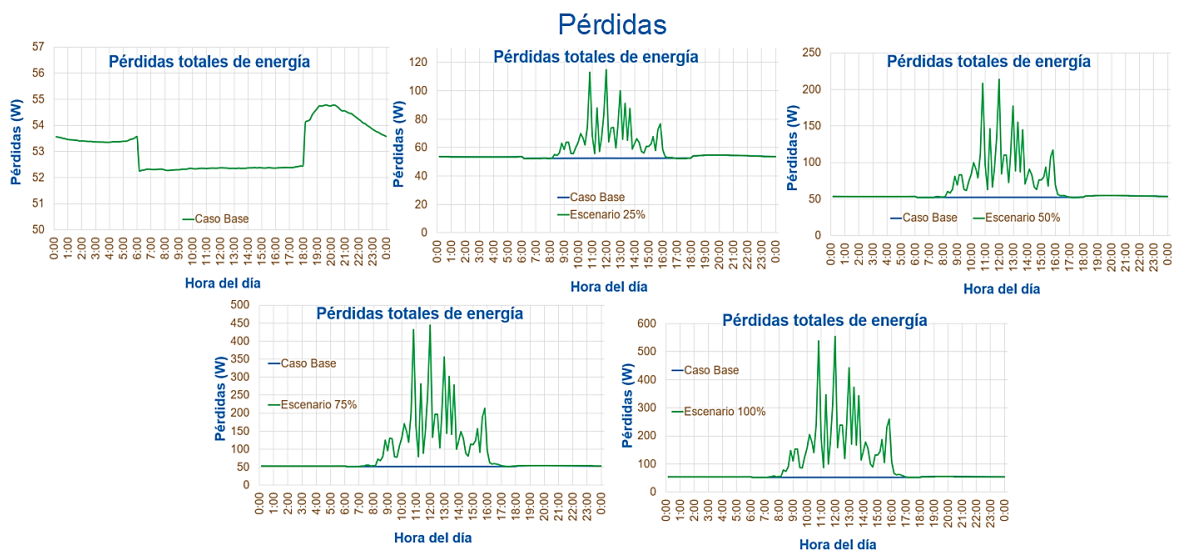

<span id="page-66-0"></span>*Figura 34. Pérdidas en el sistema con integración progresiva de generación fotovoltaica*

#### • Cargabilidad

La **[Figura 35](#page-67-0)**. ilustra la carga en las líneas para distintos escenarios de análisis a lo largo del día. Se evidencia que la cargabilidad del sistema aumenta con la integración de generación fotovoltaica en la red. Se observa un incremento significativo en la capacidad de las líneas para manejar la carga a medida que se añade generación progresivamente. Incluso para el escenario donde todos los usuarios funcionan como generadores de energía, la capacidad de carga de las líneas es inferior al 60%, lo que sugiere que la red tiene margen para acomodar a más usuarios generadores sin inconvenientes.

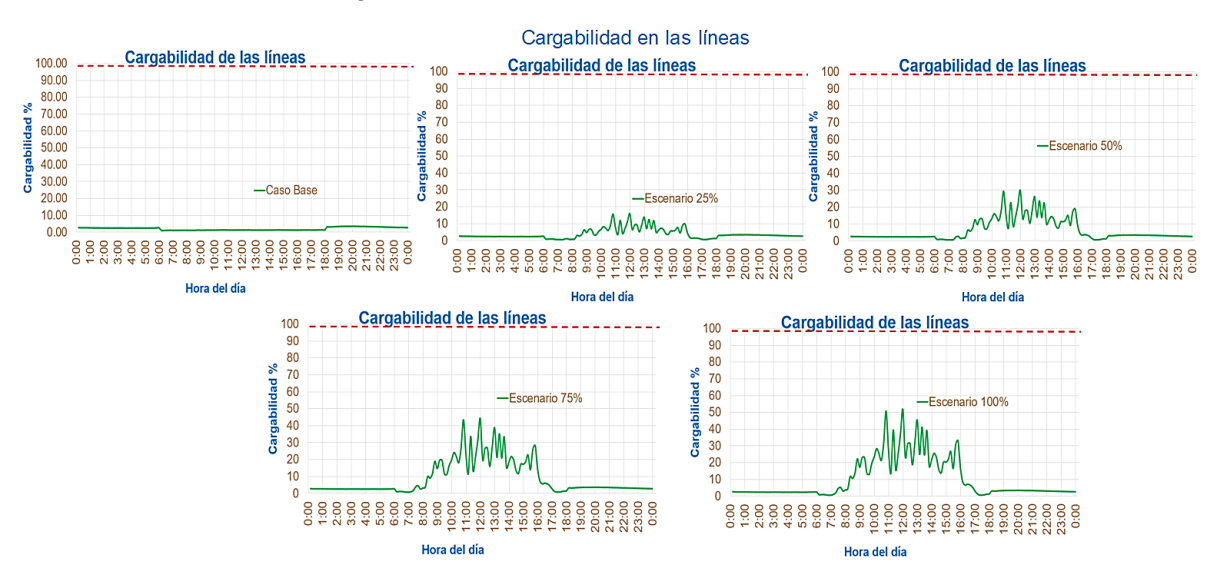

<span id="page-67-0"></span>*Figura 35. Cargabilidad de las líneas, con integración de generación fotovoltaica*

#### **4.4.2.2. Caso de estudio: Transformador #63193**

#### • Demanda

El perfil de carga en el transformador monofásico 63193 de 30  $kVA$ , para los escenarios simulados se presenta en la **[Figura 36.](#page-68-0)** en donde muestra cómo varía la carga eléctrica dependiendo del porcentaje de generación distribuida en el sistema, también se observa cómo en ciertos periodos del día la generación distribuida supera el consumo, esto ocurre cuando los sistemas de generación producen más energía de la que los clientes están demandando en ese momento. Sin embargo, durante la noche, cuando la generación solar fotovoltaica es nula debido a la ausencia de radiación solar, resulta en un déficit de energía, lo que significa que la demanda de los clientes es suplida por la red de distribución a la que están conectados.

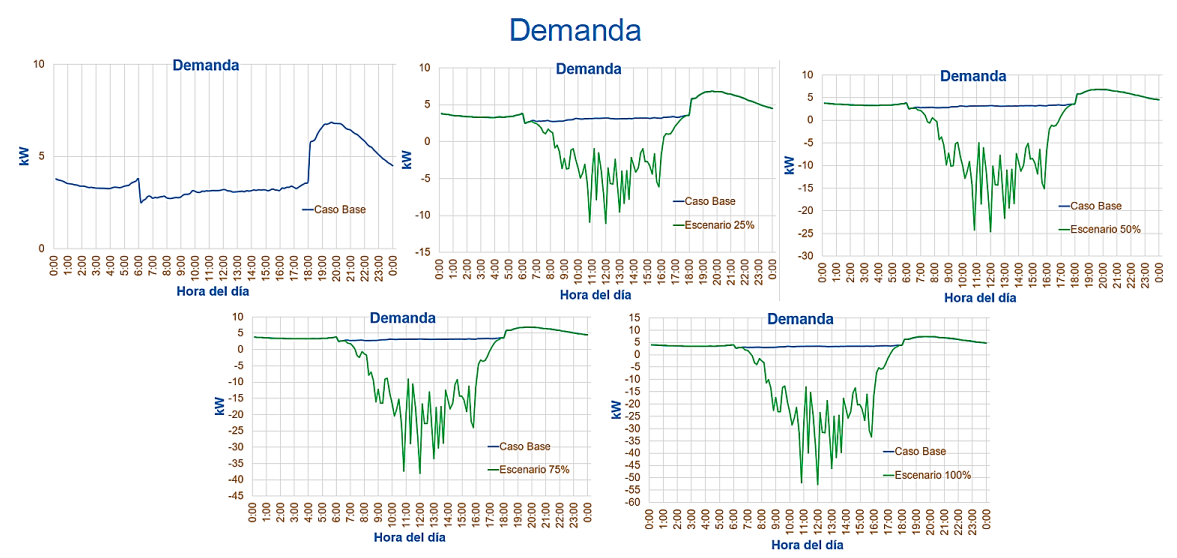

<span id="page-68-0"></span>*Figura 36. Comportamiento de la demanda, con integración progresiva de generación*

• Nivel de voltaje respecto a la distancia.

En la **[Figura 37.](#page-69-0)** se aprecia el nivel de voltaje en las barras en función de la distancia del transformador y la ubicación de los sistemas de generación, de la cual se concluye que la variación del voltaje se mantiene dentro de los límites establecidos por la normativa y el criterio de diseño (8% del voltaje nominal), a excepción del caso donde se inyecta el 75% de generación distribuida, demostrando un comportamiento atípico, pues incluso en el 100% de generación el sistema mantiene un nivel de voltaje dentro de los límites. Estos resultados indican que, a mayor distancia de la generación fotovoltaica al transformador, existe una mayor posibilidad de sobretensiones en las barras del sistema. Es importante tener en cuenta esta información al planificar la ubicación de la generación distribuida y tomar las medidas para mitigar los efectos de las sobretensiones asegurando así un suministro eléctrico confiable y seguro en el sistema de distribución.

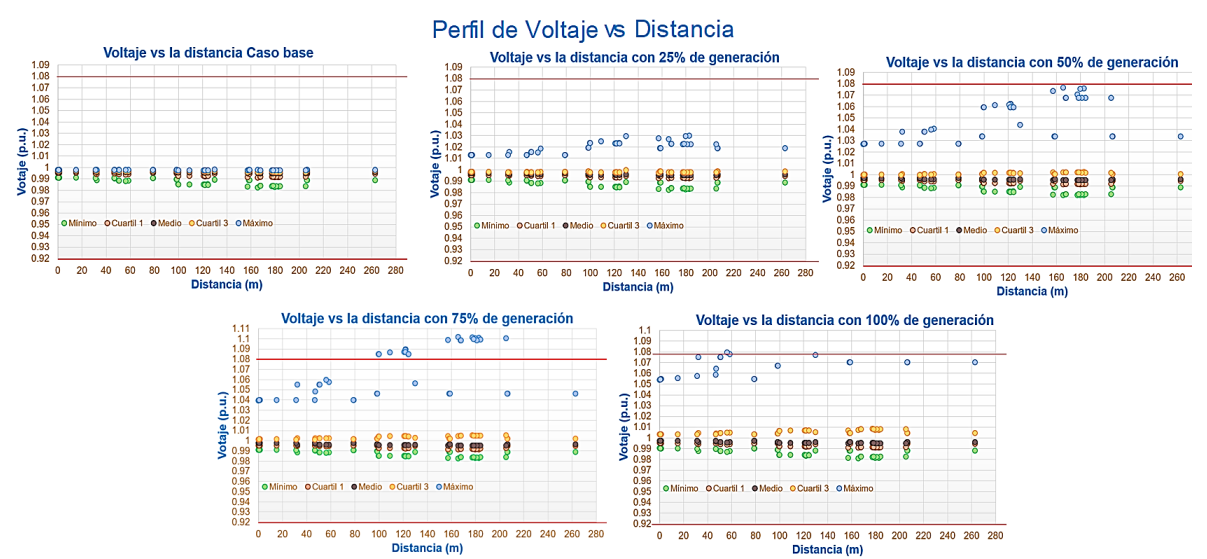

<span id="page-69-0"></span>*Figura 37. Cambio de Voltaje en las barras, con respecto a la ubicación del transformador*

• Nivel de voltaje durante el día.

El perfil de voltaje a lo largo del día se presenta en la **[Figura 38.](#page-70-0)** donde, se observa que, en los momentos de alta radiación solar, se produce un aumento significativo en el voltaje, que genera una sobretensión en la red de bajo voltaje. Por ejemplo, entre las 11:30 am y 12 pm, para los escenarios de 75%, el voltaje supera el límite permitido. Estos hallazgos resaltan la importancia de gestionar adecuadamente la generación distribuida y tomar medidas para controlar el voltaje en momentos de alta generación solar.

<span id="page-70-0"></span>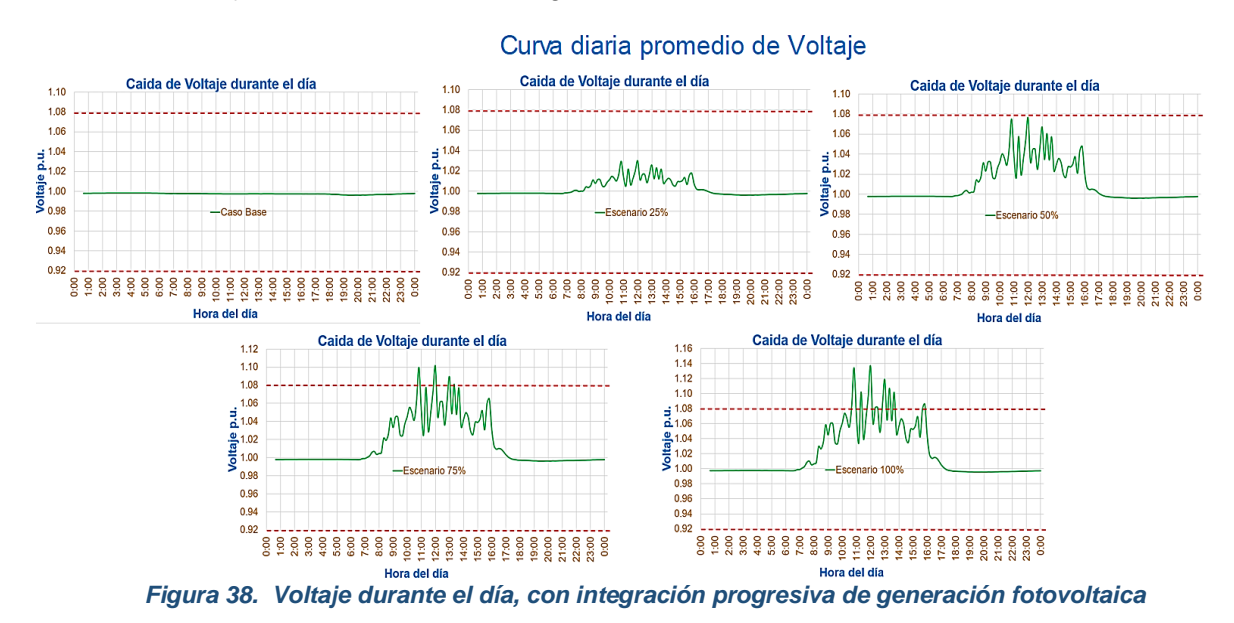

#### **Desbalance**

En la **[Figura 39.](#page-71-0)** se puede ver que la red del transformador 63193 al ser trifásico, es susceptible a presentar desequilibrio en las tensiones de fase. Al igual que en los otros casos, cuando todos los generadores están en funcionamiento, se observa un aumento en los impactos negativos en la red, especialmente alrededor del mediodía. El límite de desbalance es de 2%, con el 25% de los generadores conectados, la red está funcionando normalmente, pero si se encienden el 50% de los generadores o más, no cumple la norma del 2% de desbalance máximo.

Este desequilibrio en las tensiones de fase y los impactos negativos pueden deberse a diversas razones, como la variabilidad de la generación solar y la distribución desigual de la carga entre las fases. Es importante tomar acciones para mitigar estos efectos y garantizar un funcionamiento estable y eficiente del sistema eléctrico.

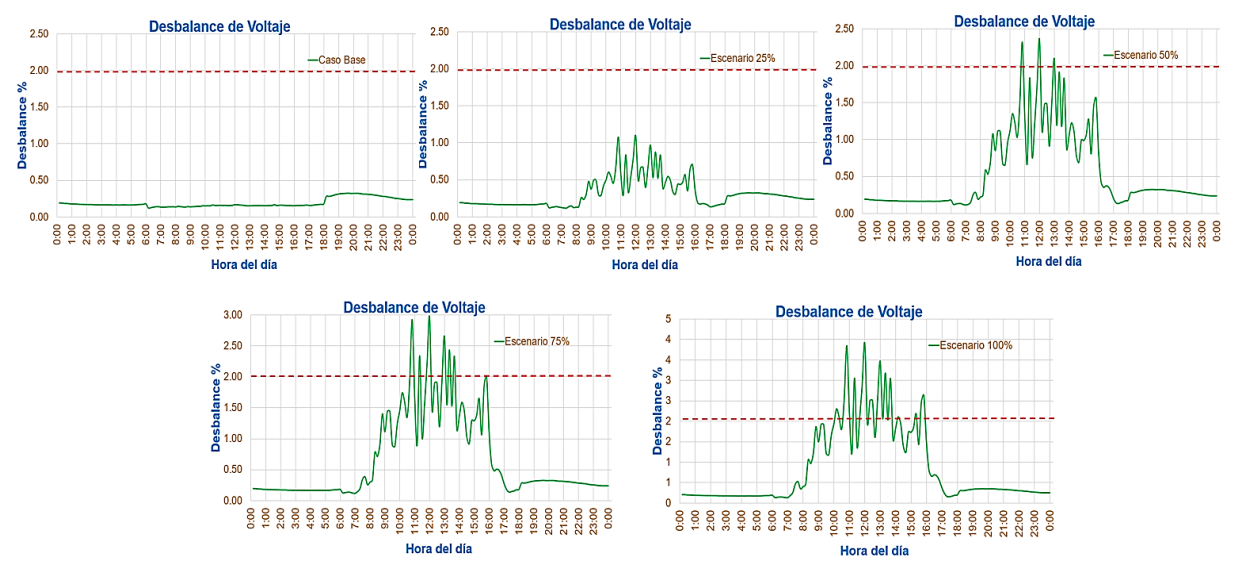

<span id="page-71-0"></span>*Figura 39. Desbalance de voltaje durante el día, con integración progresiva de generación fotovoltaica.*
• Pérdidas totales de energía.

En la **[Figura 40.](#page-72-0)** se tiene el comportamiento del sistema al incrementar la generación fotovoltaica desde el 0% hasta el 100% de inclusión del recurso en la red. Como se puede apreciar las pérdidas se incrementan a medida que se genera energía fotovoltaica, respecto al caso base, cuando se añade el 100% que corresponde a los 37 clientes generando energía, se tiene un valor aproximado de 4.4 kW.

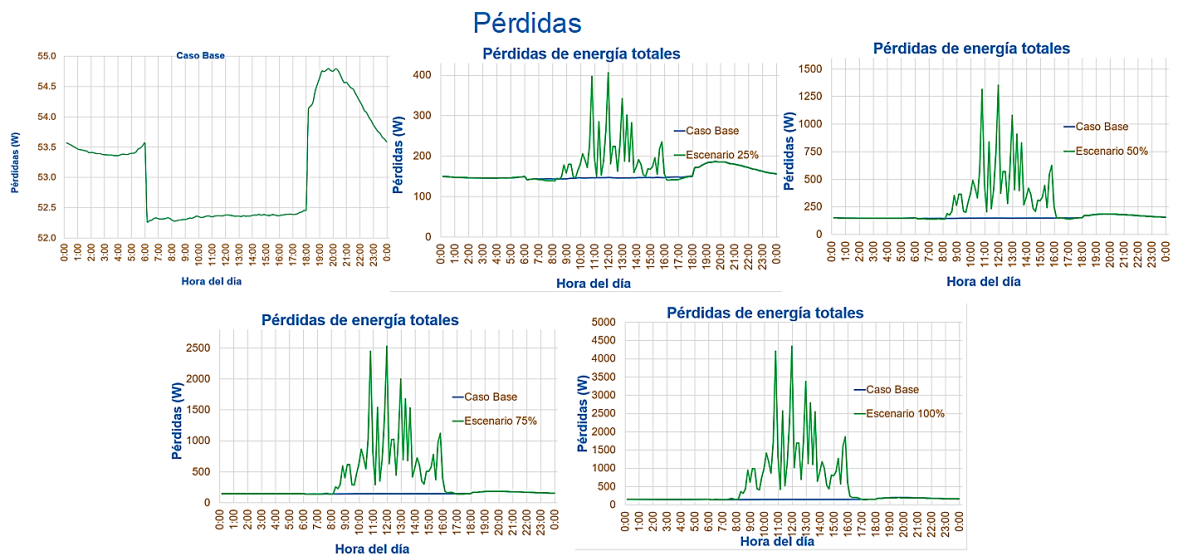

<span id="page-72-0"></span>*Figura 40. Pérdidas en el sistema con inclusión de generación fotovoltaica*

#### • Cargabilidad

En la [Figura 41.](#page-73-0) se presenta la carga de las líneas para los casos de análisis durante un día. Se observa que la cargabilidad del sistema aumenta a medida que se inyecta generación fotovoltaica en la red. El peor de los casos se da alrededor del mediodía, donde la carga alcanza el 125.24% cuando se tiene el 100% de la generación. Cabe recalcar que la cargabilidad de las líneas se torna un factor alarmante a partir del 75% de la generación con un valor del 91.25%.

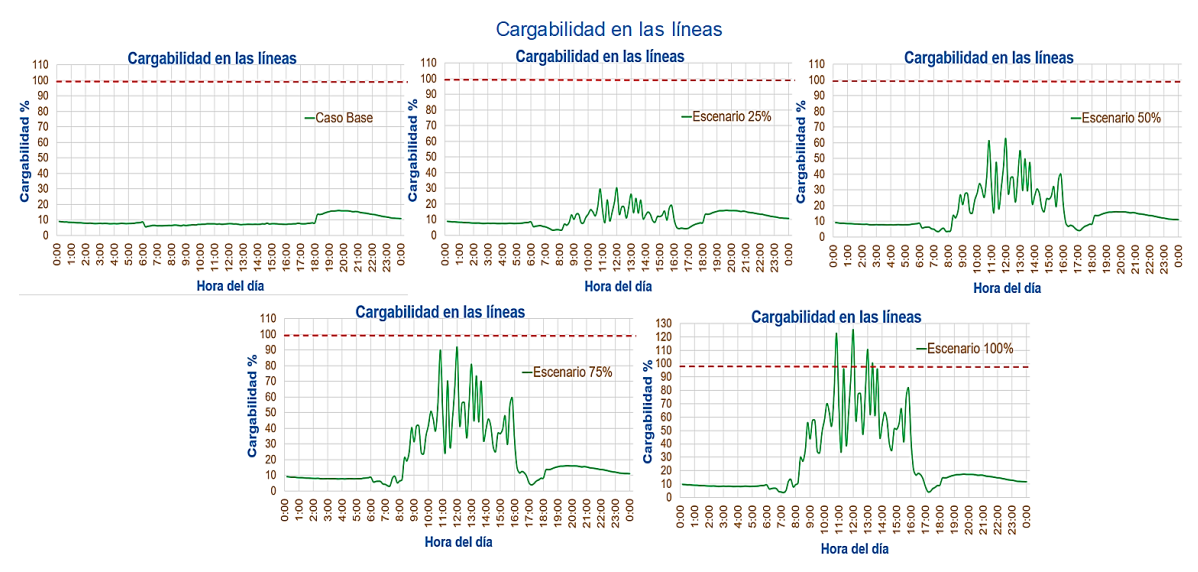

<span id="page-73-0"></span>*Figura 41. Cargabilidad de las líneas, con integración de generación fotovoltaica*

<span id="page-74-0"></span>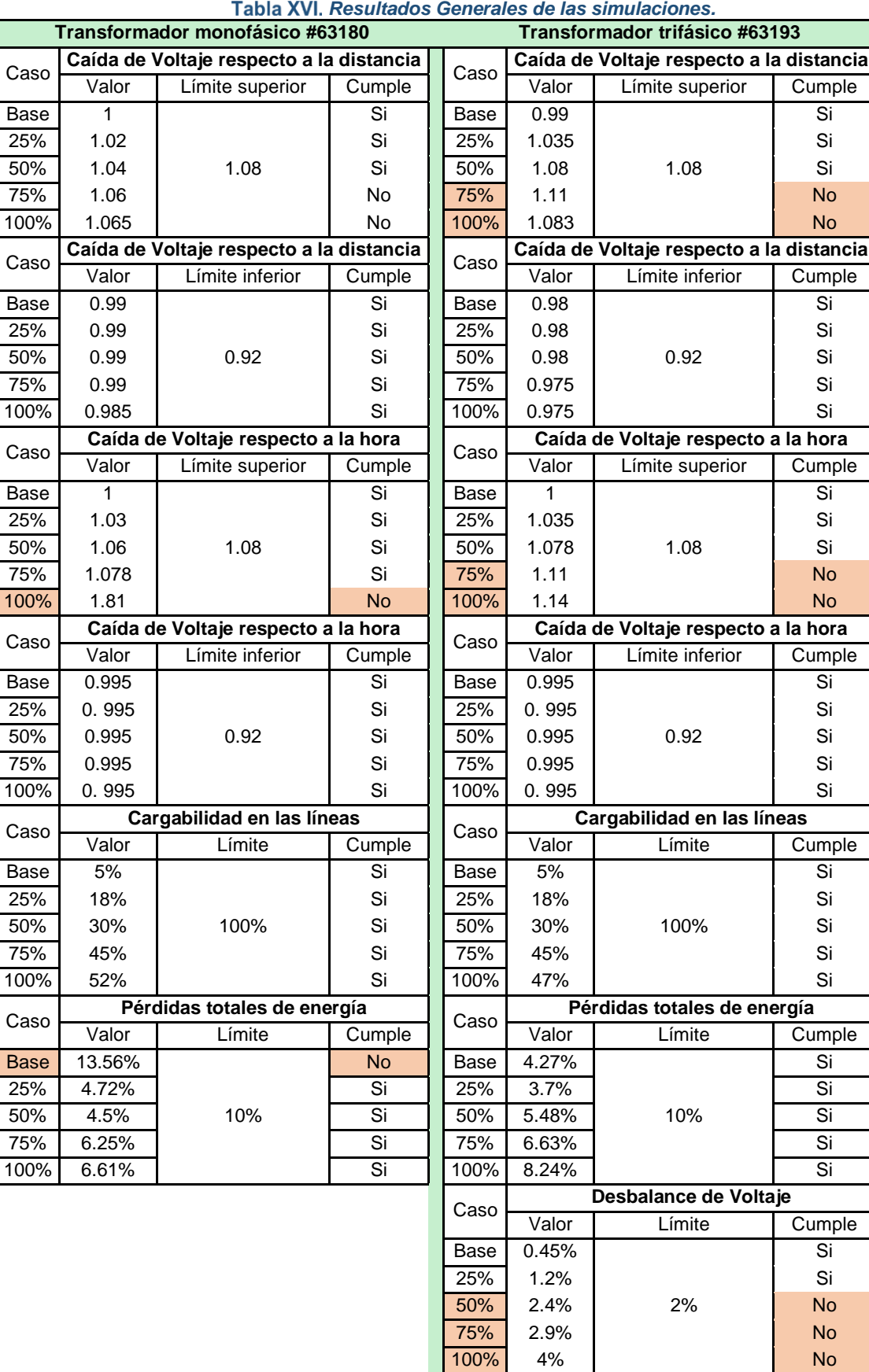

Según los resultados que arrojó la simulación se tiene la **[Tabla XVI.](#page-74-0)** de resumen, en la que se coloca los límites de los impactos analizados para cada uno de los transformadores, de donde se puede observar que:

- La caída de voltaje para ambos casos de estudio no es un impacto de preocupación, a pesar que se contó con el 100% de la generación distribuida, los valores de caída de voltaje no bajaron más allá de 0.98 p.u. en ambos casos para el límite inferior, mientras que los valores sobrepasaron el límite superior, se muestra un aumento directamente proporcional al aumento de generadores que están funcionando, en el caso del ensayo monofásico, al encender los 27 generadores, ya presentó valores elevados en el voltaje, de igual manera cuando están conectados los 37 clientes, de donde se concluye que, a mayor número de generadores conectados, el aumento en el nivel voltaje será más evidente.
- La cargabilidad en las líneas no es un factor de impacto preocupante, pues el límite sugerido es 100%, con los 23 clientes generando, de la red monofásica, la cargabilidad no sobrepasa el 50%, al contrario que en la red trifásica, que, al encender los 37 generadores, se tiene una sobrecarga igual a 122%, a pesar del límite real que es del 125%, sin embargo, en el presente trabajo se consideró como 100%.
- Las pérdidas totales en el sistema de distribución se encuentran en los rangos permitidos para la red trifásica y monofásica, pues al aumentar el porcentaje de generación fotovoltaica en la red de distribución, la variación no supera el 8.24%, por lo tanto, está dentro del rango permitido que es hasta el 10% de variación considerado. Adicionalmente, se observa que para la red monofásica las pérdidas en el caso base llegan al 13.56%, superando de esta manera el límite permitido en redes de distribución, en esta ocasión la inyección de energía solar fotovoltaica contribuye en la reducción de pérdidas, haciendo más eficiente al sistema.
- El desbalance en la red trifásica también es un tema preocupante, cuando la generación llega al 25% se supera el límite del desbalance correspondiente al 2%.

#### **5. Conclusiones y Recomendaciones**

#### $5.1.$ **Conclusiones**

- Para el diseño de redes de bajo voltaje con generación distribuida, es necesario llevar a cabo un análisis exhaustivo del impacto que abarque la variabilidad del recurso de generación, las fluctuaciones en la demanda, la calidad del suministro eléctrico. Este enfoque tiene como finalidad acercar los resultados a los efectos reales en la operación del sistema.
- Se considera como dato de entrada los perfiles de carga desglosados por categoría y nivel de consumo, lo cual facilita llevar a cabo simulaciones de flujo de carga mediante series temporales. Esta metodología permite obtener diversos parámetros eléctricos, como la capacidad de las líneas, variaciones en el voltaje, desequilibrio y pérdidas, enfocados en la evaluación de los límites establecidos por los criterios de impacto, conforme a las normativas y regulaciones aplicables a nivel nacional como la Nro. ARCERNNR.-002/20.
- En base a las simulaciones realizadas se puede sugerir nuevos lineamientos para la selección de equipos en redes de distribución tomando en cuenta la inclusión de generación distribuida, el impacto de la inserción fotovoltaica dentro de la red de bajo voltaje precisa un redimensionamiento de conductores, transformadores y sistemas de protección con la finalidad preservar la vida útil de los elementos involucrados y garantizar un servicio de energía eléctrico conforme lo estipula la ARCERNNR.
- La incorporación de generación distribuida en redes convencionales de bajo voltaje presenta desafíos en su funcionamiento como elevación del voltaje, aumento de pérdidas, aumento en la cargabilidad de las líneas y el transformador, desbalance de voltaje, etc. Esto surge debido a que las redes de bajo voltaje actualmente no toman en cuenta el concepto de generación distribuida y sus impactos.
- Se concluye que un nivel seguro de inyección de generación fotovoltaica en la red es del 50% para la red de ejemplo con el transformador trifásico, mientras que para la red monofásica fue del 75% de la generación fotovoltaica, pues en estas capacidades no se supera los límites propuestos, donde el principal impacto es la sobretensión. A pesar que del análisis rápido de la calidad de energía existe un exceso del 0.5% para todos los escenarios.
- En el perfil de generación fotovoltaica proporcionada se observa un comportamiento inusual en el valor de la potencia generada a las 11am, pues se tiene menos generación de la esperada, cuando generalmente a esa hora es cuando la generación fotovoltaica

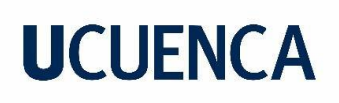

alcanza su pico, este valor repercute en el análisis tanto de cargabilidad, pérdidas, voltajes y desbalance de voltaje en los casos de estudio analizados.

• Este estudio se ha centrado en evaluar los efectos de la generación distribuida solar en las redes eléctricas mediante simulaciones, dándole prioridad a esta metodología sobre el cálculo de los elementos para el sistema fotovoltaico.

#### $5.2.$ **Recomendaciones.**

- Según el Std 1547MT-2018, para la calidad de energía la corriente del sistema no debe superar el 5% de la corriente nominal, en el análisis de los resultados de la simulación se puede observar que a partir del 25% de inserción de generación fotovoltaica en las horas de radiación pico el valor límite es superado, por lo tanto, se recomienda tomar en cuenta en los diseños de redes de distribución este parámetro y de este modo asegurar la calidad de energía.
- Para mejorar la precisión de los resultados, se sugiere establecer un ciclo de actualización para el análisis y caracterización de la carga. Esto implica definir de manera periódica los perfiles de carga que servirán como datos iniciales en el modelo de simulación.
- En este proyecto, no se abordó la influencia de los armónicos en la red ni se realizó un análisis de cortocircuitos. Para futuras investigaciones, se sugiere considerar la evaluación del impacto de estos aspectos en el sistema, lo que permitirá comprender mejor su efecto en la operación y la calidad del suministro eléctrico y complementar el trabajo actual.
- Se recomienda emplear técnicas de optimización con el propósito de identificar la ubicación más adecuada y la capacidad óptima para integrar la generación distribuida en el sistema.
- En situaciones particulares, puede ser que el usuario opte por no restringir su producción de energía fotovoltaica, en tales casos, se sugieren soluciones para contrarrestar los impactos antes mencionados de la generación distribuida. Algunas alternativas son el uso de un transformador privado, la incorporación de baterías para almacenamiento, la adopción de inversores inteligentes capaces de contribuir activamente a la corrección del factor de potencia mediante la compensación de energía reactiva en la red eléctrica, con el propósito de mejorar la eficiencia del sistema. La decisión de considerar o no estas soluciones queda a discreción del lector, ya que ofrecen alternativas para mitigar los efectos de la generación distribuida en el sistema.

#### **Referencias**

- [1 Agencia de Regulación y Control de Energía y Recursos Naturales No Renovables,
- ] «Estadística Anual y Multianual del sector eléctrico ecuatoriano 2022,» 2023.
- [2 Agencia de Regulación y Control de Energía y Recursos Naturales no Renovables, ] «Marco normativo para la participación en generación Distribuida para autoabastecimiento de consumidores regulados de energía eléctrica.,» 2021.
- [3 International Renewable Energy Agency., «RENEWABLE CAPACITY STATISTICS ] 2023,» 2023.
- [4 L. Buitrago y F. López, «Valoración de los impactos técnicos de la generación distribuida ] en sistemas de energía eléctrica,» Bogotá, 2013.
- [5 R. Barragan y E. Llanes, «LA GENERACIÓN DE ENERGÍA ELÉCTRICA PARA EL ] DESARROLLO INDUSTRIAL EN EL ECUADOR A PARTIR DEL USO DE LAS ENERGÍAS RENOVABLES,» Quito, 2020.
- [6 Renovaenergía S.A., «Sistemas Solares Fotovoltaicos Conectados o de Conexión a Red ] Pública,» 2019. [En línea]. Available: https://www.renova-energia.com/energiarenovable/energia-solar-fotovoltaica-conexion-de-red/.
- [7 Enercity S.A, «Radiación solar en Ecuador,» 18 10 2022. [En línea]. Available: ] https://enercitysa.com/blog/radiacion-solar-en-ecuador/.
- [8 J. Paz, «HERRAMIENTA DE CÁLCULO DE UN SISTEMA DE ENERGÍA SOLAR,» ] POPAYÁN, CAUCA , 2022.
- [9 Solargis, «Global Solar Atlas,» [En línea]. Available: https://globalsolaratlas.info/map?c=- ] 3.337954,-68.818359,4&s=-1.58183,-78.837891&m=site. [Último acceso: 04 06 2023].
- [1 F. Durán, «La Generación Distribuida: Retos frente al Marco Legal del Mercado,» Cuenca, 0] 2019.

- [1 E. Ahmed y A. Demirci, «Assessment of overvoltage and power losses in low voltage
- 1] distribution networks with high photovoltaics penetration based on prosumers' selfconsumption,» de *2022 International Congress on Human-Computer Interaction, Optimization and Robotic Applications (HORA)*, Ankara, 2022, pp. 1-4.
- [1 V. Sharma, S. Aziz, M. Haque y T. Kauschke, «Effects of high solar photovoltaic
- 2] penetration on distribution feeders and the economic impact,» *Renewable and Sustainable Energy Reviews,* vol. 131, 2020.
- [1 Agencia de Regulación y Control de Energía y Recursos Naturales No Renovables,
- 3] «Calidad del servicio de distribución y comercialización de energía eléctrica,» 2020. [En línea]. Available: https://www.google.com/url?sa=t&source=web&rct=j&opi=89978449&url=https://www.co ntrolrecursosyenergia.gob.ec/wp-content/uploads/downloads/2023/02/Anexo-003-2023- Codificacion-Regulacion-002-20\_rev-DEsigned.pdf&ved=2ahUKEwiM94z90s6AAxWfVTABHX56AN4QFnoECA4Q.

[1 G. Dagios, «ANÁLISE DE IMPACTOS DE SISTEMAS FOTOVOLTAICOS EM REDES DE 4] DISTRIBUIÇÃO EM CONDIÇÕES DE REGIME PERMANENTE,» Pato Brabnco, 2019.

[1 E. A. d. F. Nunes, «Análise de impactos na rede de distribuição de energia elétrica 5] decorrentes da inserção de sistemas de geração fotovoltaicos,» Natal, 2017.

[1 K. H. Chua, Y.-S. Lim, J. Wong, P. Taylor, M. Ezra y S. Morris, «Voltage Unbalance 6] Mitigation in Low Voltage Distribution Networks with Photovoltaic Systems,» *Journal of Electronic Science and Technology (JEST),* vol. 10, 2012.

[1 B. C. Rafael, «Determinación de límites de transmisión en sistemas eléctricos de 7] potencia,» Morelos, 2013.

[1 G. Tévar Bartolomé, «Integración masiva de generación fotovoltaica distribuida en redes 8] de distribución,» Sevilla, 2021.

[1 Ministerio de Desarrollo Urbano y Vivienda, «Norma Ecuatoriana de la Construcción, 9] Instalaciones Eléctricas,» 2018. [En línea]. Available:

https://www.habitatyvivienda.gob.ec/wp-content/uploads/2023/03/1.-NEC-SB-Instalaciones-Electricas.pdf.

[2 R. Jiménez, T. Serebrisky y J. Mercado, «Dimensionando las pérdidas de electricidad en 0] los sistemas de transmisión y distribución en América Latina y el Caribe».

[2 Unidad Centro de Excelencia Técnica Normalización y Laboratorios, «Guía Metodológica 1] cálculo de pérdidas de energía,» 2019.

[2 I. B. Majeed y N. I. Nwulu, «Reverse Power Flow Due to Solar Photovoltaic in the Low 2] Voltage Network,» vol. 11, 2013.

- [2 Agencia de Regulación y Control de Energía y Recursos Naturales No Renovables,
- 3] «Marco Normativo de la Generación Distribuida para autobastecimiento de consumidores regulados de energía eléctrica,» 2021.
- [2 N. Qamar, A. Arshad, K. Mahmoud y M. Lehtonen, «Hosting Capacity in Distribution Grids:
- 4] A Review of Definitions, Performance Indices, Determination Methodologies, and Enhancement Techniques,» *Energy Science & Engineering,* vol. 11, 2023.
- [2 C. Romero, «DIMENSIONAMIENTO DE SISTEMAS FOTOVOLTAICOS CONECTADOS
- 5] A LA RED ELÉCTRICA EN EL ECUADOR EN BAJO VOLTAJE.,» Loja, 2020.
- [2 centrosur.gob.ec, «Cuadro de Demandas Máximas Diversificadas,» [En línea]. Available:
- 6] https://geoportal.centrosur.gob.ec/geoportal/autocad/ARCGIS/CUADRO%20DE%20DE MANDAS%20M%C3%81XIMAS%20DIVERSIFICADAS.pdf.
- [2 Agencia de Regulación y Control de Energía y Recursos Naturales No Renovables,
- 7] «PLIEGO TARIFARIO DEL SERVICIO PÚBLICO DE ENERGÍA ELÉCTRICA,» 2023.
- [2 Ministerio de Energía y Recursos Naturales No Renovables, «Unidades de Propiedad,» 8] 2023. 2023. [En línea]. Available: https://www.unidadespropiedad.com/index.php?option=com\_wrapper&view=wrapper&Ite mid=890.

- [2 Servicio Ecuatoriano de Normalización, «TRANSFORMADORES DE DISTRIBUCION
- 9] NUEVOS MONOFÁSICOS, VALORES DE CORRIENTE SIN CARGA, PÉRDIDAS Y VOLTAJE DE CORTOCIRCUITO,» 2013.
- [3 Servicio Ecuatoriano de Normalización, «TRANSFORMADORES DE DISTRIBUCION
- 0] NUEVOS MONOFÁSICOS, VALORES DE CORRIENTE SIN CARGA, PÉRDIDAS Y VOLTAJE DE CORTOCIRCUITO,» 2013. [En línea]. Available: https://www.normalizacion.gob.ec/buzon/normas23/NTE\_INEN\_2115.pdf.
- [3 Ministerio de Desarrollo Urbano y Vivienda, «Norma Ecuatoriana de la Construcción,
- 11 energías renovables..» 2011. [En línea]. Available: https://inmobiliariadja.files.wordpress.com/2016/09/nec2011-cap-14-energc3adasrenovables-021412.pdf.

[3 I. Xplore, «IEEE Standard for Interconnection and Interoperability of Distributed Energy 2] Resources with Associated Electric Power Systems Interfaces,» New York, 2018.

- [3 J. Alonso, «Manual de cálculo de instalación fotovoltaica aislada con baterías,» [En línea].
- 31 Available: https://www.sfe-solar.com/noticias/articulos/calculo-sistema-fotovoltaicoaislado/#Calculo-de-inversor-fotovoltaico.

[3 C. Villalaín, «Aplicación de ArcGIS al Desarrollo de Herramientas para la Medida del 4] Canal de Radiocomunicaciones,» Cartagena, 2012.

[3 F. Larriva, «MANUAL PARA EL INGRESO DE INFORMACIÓN DE REDES 5] ELÉCTRICAS,» 2019.

[3 A. Downey, J. Elkner y C. Meyers, «Aprenda a Pensar Como un Programador con 6] Python,» Wellesley, Masachusets, 2002.

[3 «Epri.com,» [En línea]. Available: https://www.epri.com/pages/sa/opendss. 7]

[3 P. García, «MANUAL BÁSICO PARA EMPEZAR A TRABAJAR CON MACROS DE 8] VISUAL BASIC PARA EXCEL,» 2014.

- [3 Ministerio de Energía y Recursos Naturales No Renovables, «Catálogo Digital Redes de
- 9] distribución de Energía Eléctrica,» [En línea]. Available: https://www.unidadespropiedad.com/.
- [4 Agencia de Regulación y Control de Energía y Recursos Naturales no Renovables, «Mapa
- 0] Normativo del Sector Eléctrico Ecuatoriano,» 2023. [En línea]. Available: https://www.controlrecursosyenergia.gob.ec/mapa-normativo-del-sector-electricoecuatoriano-2/.
- [4 Gobierno del Ecuador, «Agencia de Regulación y Control de Energía y Recursos
- 11 Naturales no Renovables.» [En línea]. Available: https://www.controlrecursosyenergia.gob.ec/regulacion-y-control/#.

[4 Agencia de Regulación y Control de Energía y Recursos Naturales no Renovables, 2] «REGULACIÓN N°. ARCONEL - 001/16,» 2016.

#### **Anexos**

#### **Mapa Normativo de Sector Eléctrico (MNSE) [37]**

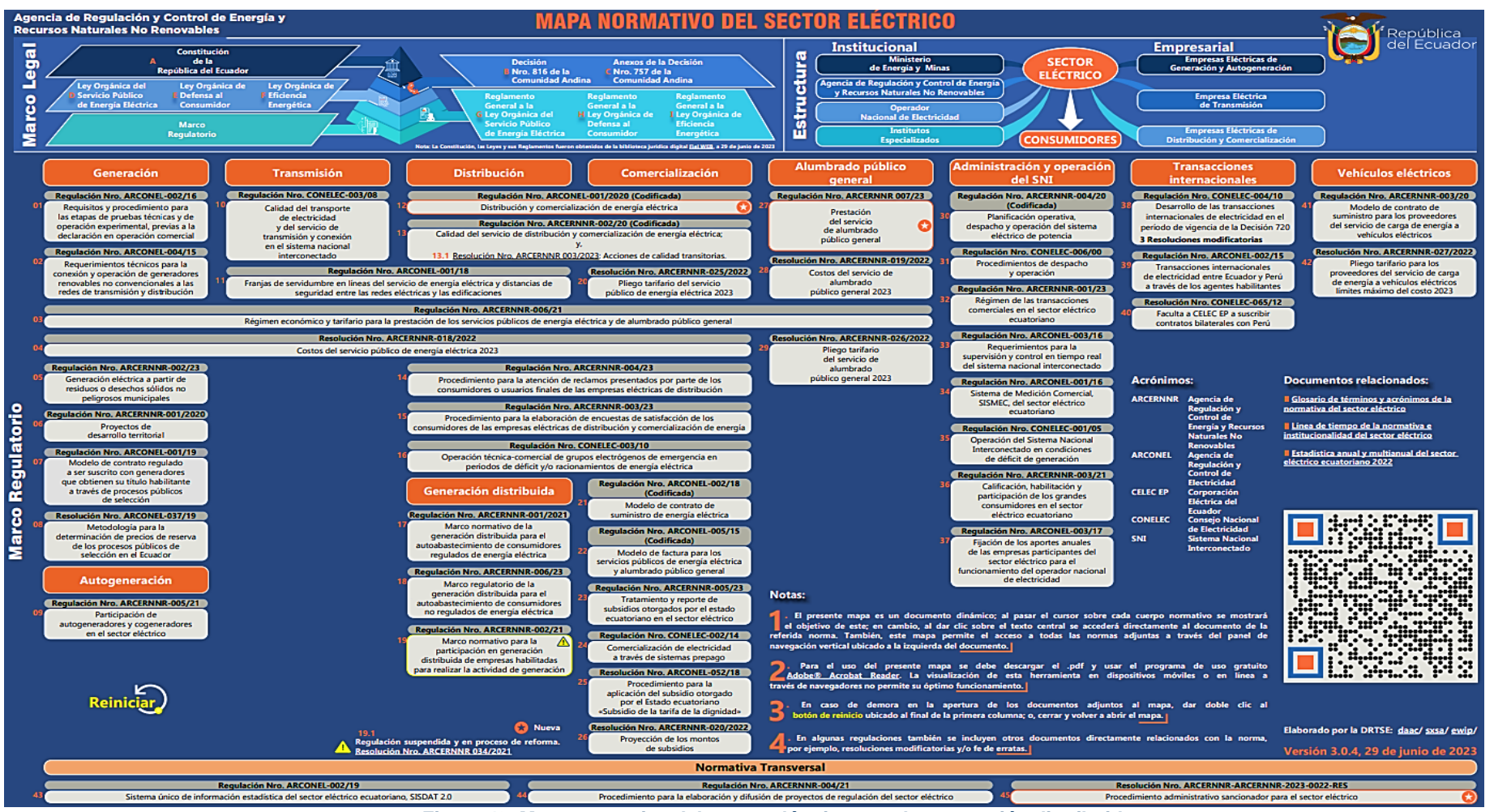

*Figura 42. Mapa normativo del sector eléctrico para la generación distribuida.*

Vanessa Katherine Aguilar Galarza – Patricio Geovanny Marchán Pilco

#### **Estándar IEEE para la Interconexión e Interoperabilidad de Recursos de Energía Distribuida con Interfaces de Sistemas de Energía Eléctrica Asociados (IEEE Std 1547TM-2018)**

Se parte de un punto de referencia de aplicabilidad (RPA), los parámetros eléctricos analizados en esta norma son los correspondientes al RPA, es decir al caso base, se toma en cuenta especificaciones y requisitos técnicos, y realiza una prueba de interconexión e interoperabilidad para los recursos energéticos distribuidos (DER).

El voltaje al cual opera sistema de energía eléctrica (EPS) se encuentra en función del devanado de bajo voltaje del transformador, esto determinara las características del DER a utilizar. La frecuencia nominal del sistema que toma esta norma es 60 Hz, las tensiones aplicables corresponden a valores efectivos (RMS) a frecuencia nominal. Los niveles de voltaje para realizar el control deben situarse entre 0.88 y 1.1 veces el voltaje nominal  $(V_n)$ .

.El control de potencia reactiva se lo realiza en función del voltaje con el modo Voltaje - Potencia Reactiva, el control de potencia activa se lo realiza con el modo Voltaje – Potencia Activa. El disparo de voltaje se aplicará cuando se incumplan los límites de subvoltaje o sobrevoltaje, con un tiempo de despeje del sistema entre los 0.16 y 2 segundos dependiendo a la categoría que pertenece.

Para garantizar la calidad energía en el EPS la inyección de corriente no debe superar el 0.5 % de la corriente nominal en el RPA, este criterio servirá para el análisis. La contribución de los recursos energéticos distribuidos al fenómeno de parpadeo no debe superar el límite mayor indicado en la **[Tabla XVII.](#page-84-0)** Dentro de la investigación se expone los límites, pero no se evalúa este parámetro.

*Límite mínimo de emisión individual de parpadeo \* [21]*

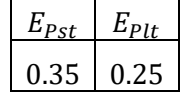

<span id="page-84-0"></span>\* 95% el valor de probabilidad no debe exceder el límite de emisión basado en un periodo de medición de una semana.

 $E_{Pst}$ : es el límite de emisión para la gravedad del parpadeo a corto plazo,  $E_{Pst}$  si no se especifica lo contrario, el tiempo de evaluación de  $E_{Pst}$  es de 600s.

 $E_{Plt}$ : es el límite de emisión para la gravedad del parpadeo a largo plazo,  $E_{lst}$  si no se especifica lo contrario, el tiempo de evaluación de  $E_{lst}$  es de 2h.

 $E_{Plt}$ : es el límite de emisión para la gravedad del parpadeo a largo plazo,  $E_{lst}$  si no se especifica lo contrario, el tiempo de evaluación de  $E_{1st}$  es de 2h.

Los límites de la distorsión de corriente corresponden a los establecidos en la **[Tabla XVIII.](#page-85-0)** y **[Tabla XIX.](#page-85-1)** Toda la distorsión de la corriente armónica entre  $h \pm 5 Hz$ , donde  $h$  es el orden del armónico individual limitado en la **[Tabla XVIII.](#page-85-0)** y **[Tabla XIX.](#page-85-1)**, cualquier distorsión se agrega a causa de la corriente Inter armónica entre  $h + 5 Hz$  y  $(h + 1) - 5 Hz$  se limitará de magnitud menor de ℎ y ℎ + 1 orden armónico según la **[Tabla XVIII.](#page-85-0)** y **[Tabla XIX.](#page-85-1)**

<span id="page-85-0"></span>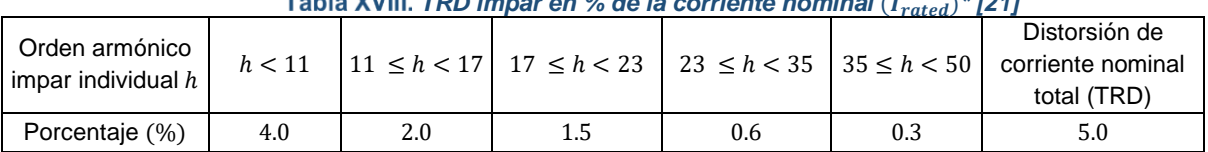

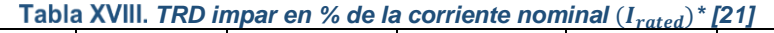

 $* I_{rated} =$  Capacidad nominal de corriente de la unidad DER (transformada en RPA cuando existe un transformador entre la unidad DER y la RPA).

<span id="page-85-1"></span>

| <b>I AVIA AIA. TIVE AND DITION CONTRACTLY TO US CONTRACT IONINIAL (Trated)</b> [21] |  |           |     |                                          |  |  |  |
|-------------------------------------------------------------------------------------|--|-----------|-----|------------------------------------------|--|--|--|
| Orden armónico par individual   h                                                   |  |           |     | 8 < h < 50                               |  |  |  |
|                                                                                     |  | $= 4 = 6$ |     |                                          |  |  |  |
| Porcentaje (%)                                                                      |  |           | 3.0 | Rango asociado especificado con la table |  |  |  |

*TRD armónica uniforme en % de corriente nominal* ()*\* [21]*

 $* I_{rated} =$  Capacidad nominal de corriente de la unidad DER (transformada en RPA cuando existe un transformador entre la unidad DER y la RPA).

El sistema puede entrar en un estado de cese de energización, esto indica que el DER no debe entregar potencia activa durante condiciones de estado estacionario o transitorias. Del mismo modo el DER cuenta con la capacidad para deshabilitar el servicio de permisos y dejar de energizar el EPS en un tiempo inferior a los 2 segundos.

Las prácticas operativas de seguridad del EPS exigen un dispositivo que pueda aislar la generación distribuida de la red eléctrica, este dispositivo se debe ubicar en un lugar visible y de fácil acceso. Cuando se hace uso de este dispositivo el DER funciona en isla esto quiere decir que se encuentra aislado de la red eléctrica, el funcionamiento en isla se lo realiza de manera intencional, el sistema debe ser capaz de controlar la energización inadvertida con la final de evitar un mal funcionamiento del EPS y evitar condiciones de peligros para operarios de la red. Para que el sistema pueda entrar en servicio tanto el voltaje como la frecuencia deben encontrar en los límites indicados en la **[Tabla XX.](#page-85-2)**

<span id="page-85-2"></span>

| Table AA. UITGHUS Dara la puesta en servició del DEN. JZTI |                |                                                             |                           |  |  |  |
|------------------------------------------------------------|----------------|-------------------------------------------------------------|---------------------------|--|--|--|
| Introducir criterios de servicio                           |                | Configuración predeterminada Intervalo de ajustes permitido |                           |  |  |  |
| Permitir servicio                                          |                | Habilitado                                                  | Habilitado/Deshabilitado  |  |  |  |
| Voltaje aplicable dentro del                               | Mínimo voltaje | $\geq 0.917 \ p.u.$                                         | $0.88 p.u.$ a $0.95 p.u.$ |  |  |  |
| rango                                                      | Máximo Voltaje | $\leq 1.05$ p.u.                                            | 1.05 p.u. a 1.06 p.u.     |  |  |  |
| Frecuencia dentro del rango                                | Mínimo voltaje | $>$ 59.5 Hz                                                 | 59.0 $Hz$ a 59.9 $Hz$     |  |  |  |
|                                                            | Máximo Voltaje | < 60.1 Hz                                                   | 60.1 $Hz$ a 61.0 $Hz$     |  |  |  |

*Criterios para la puesta en servicio del DER. [21]*

#### Anexo C. Perfiles de Carga para el grupo residencial:

A continuación, se detallan los perfiles de carga, que corresponden a los datos de entrada para la simulación, en este apartado se aprecia perfiles unitarios de carga dependiendo del estrato al que pertenecen, en residencial se tiene estratos de 60, 110, 180, 310 o superior y se tiene un perfil para cada día, los típicos y atípicos.

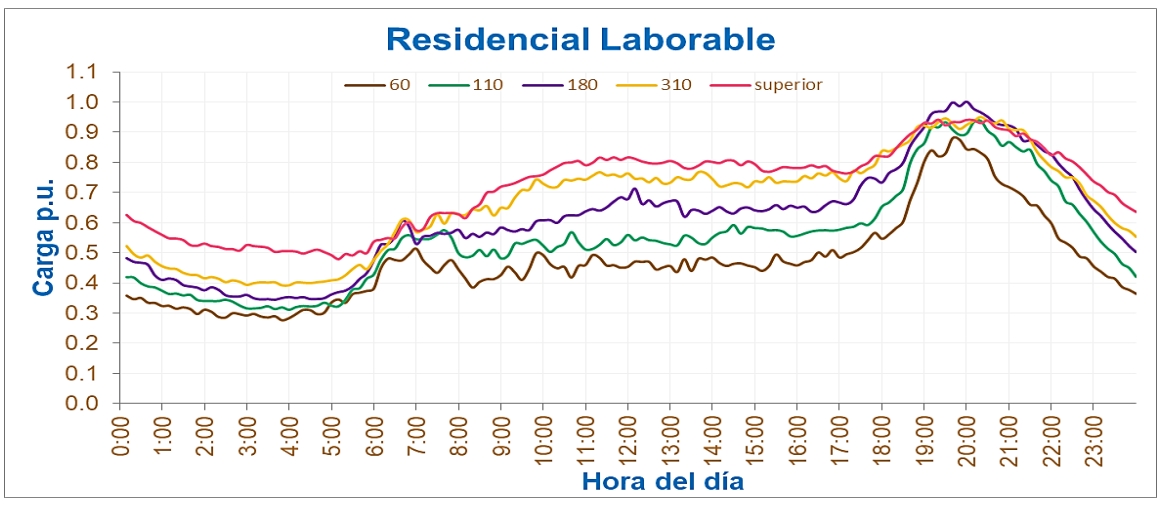

*Figura 43. Perfil de Carga laborable residencial*

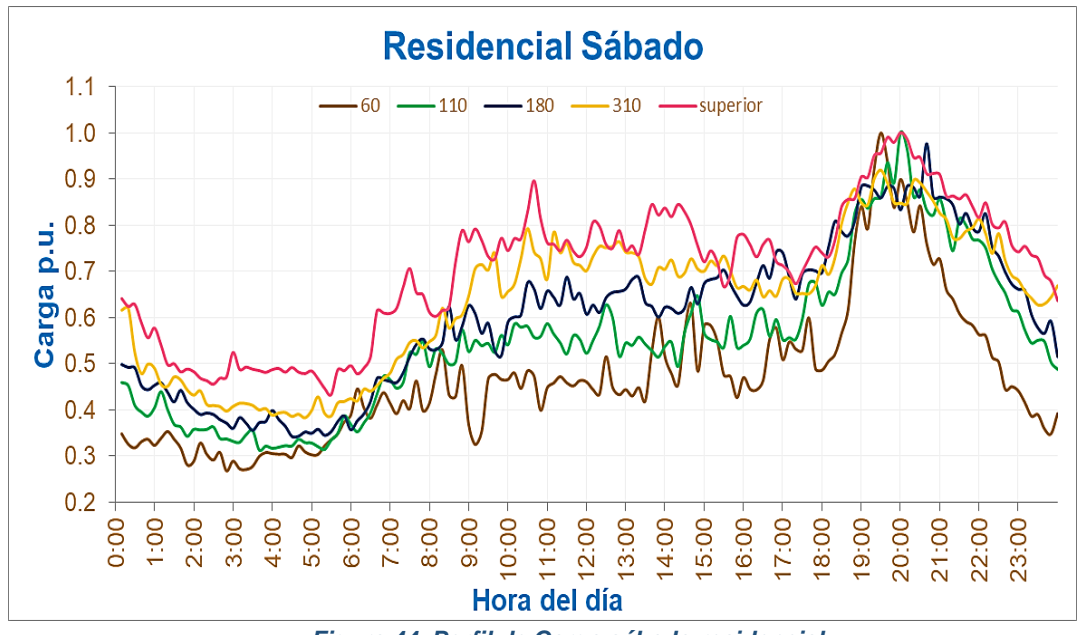

*Figura 44. Perfil de Carga sábado residencial*

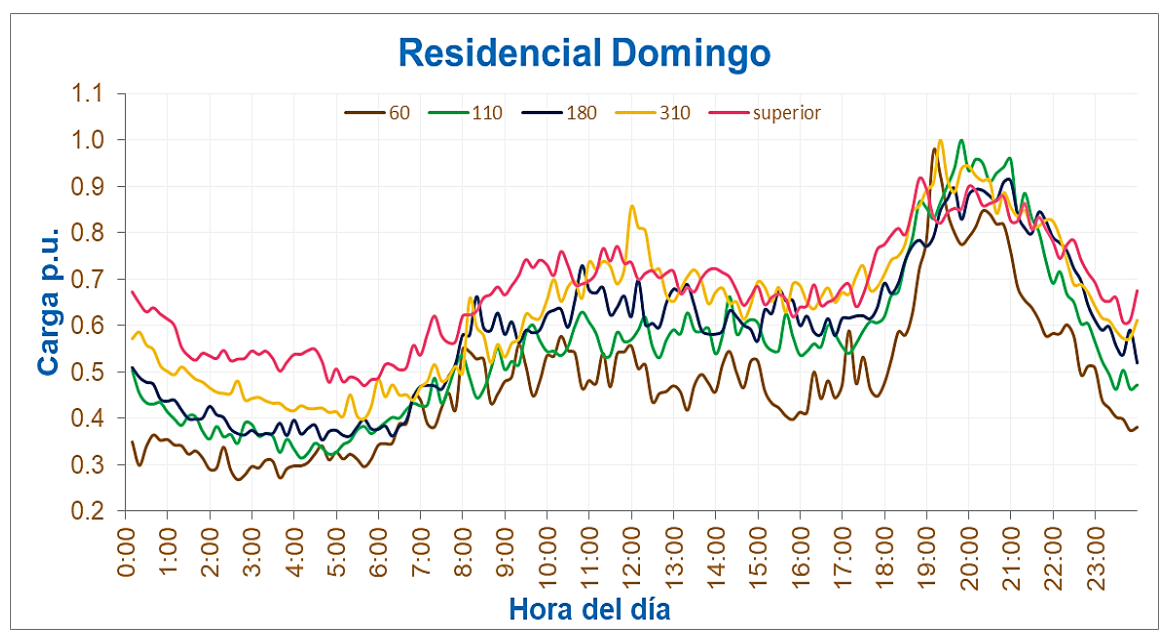

*Figura 45. Perfil de Carga domingo residencial.*

Perfiles de Carga para el grupo comercial:

A continuación, se detallan los perfiles de carga, que corresponden a los datos de entrada para la simulación, en este apartado se aprecia perfiles unitarios de carga dependiendo del estrato al que pertenecen, en residencial se tiene estratos de 290, 1235 o superior y se tiene un perfil para los días laborables, sábado y domingo.

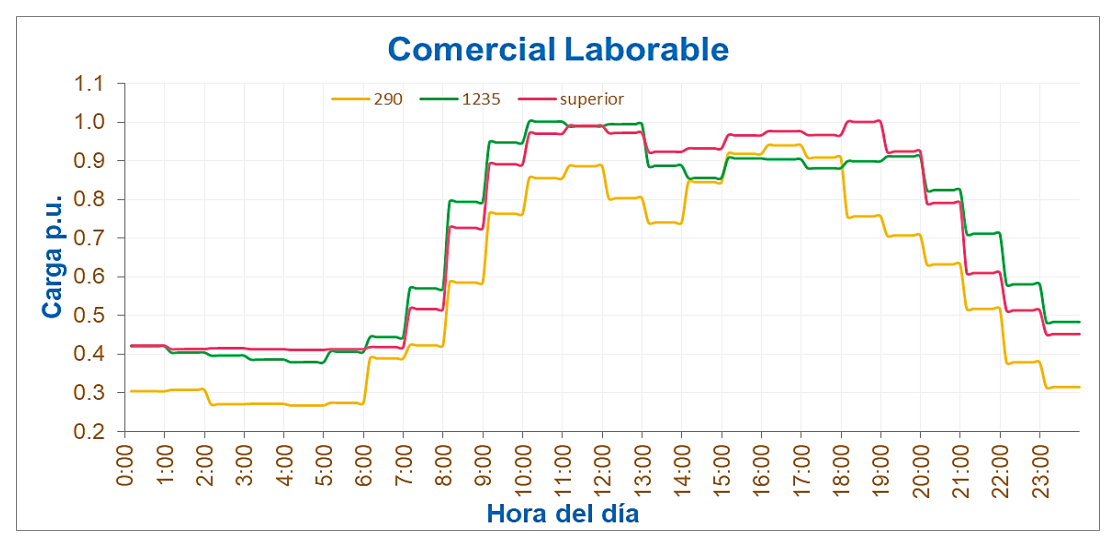

*Figura 46. Perfil de Carga laborable comercial*

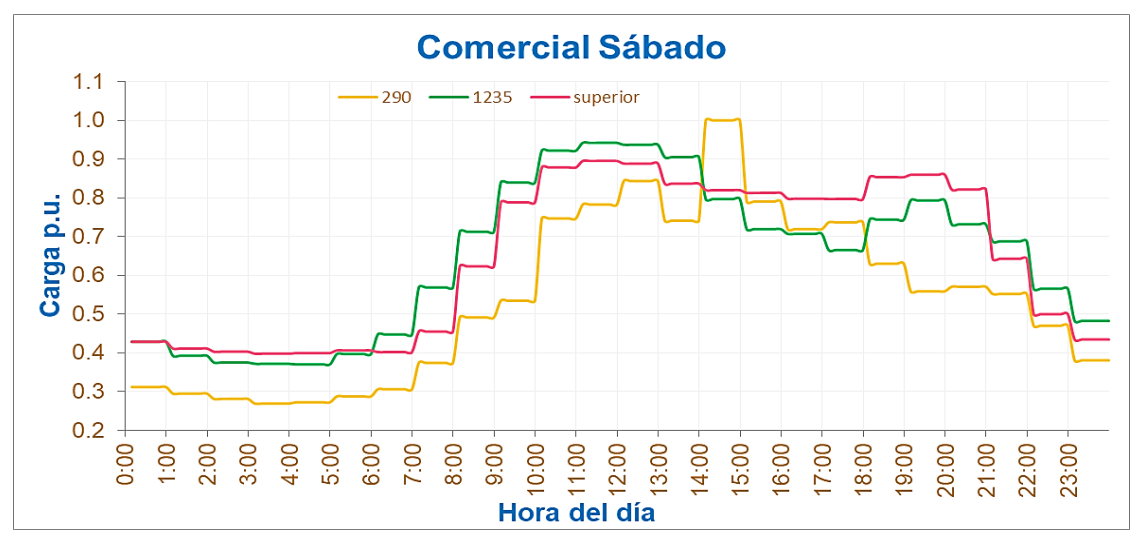

*Figura 47. Perfil de Carga sábado comercial*

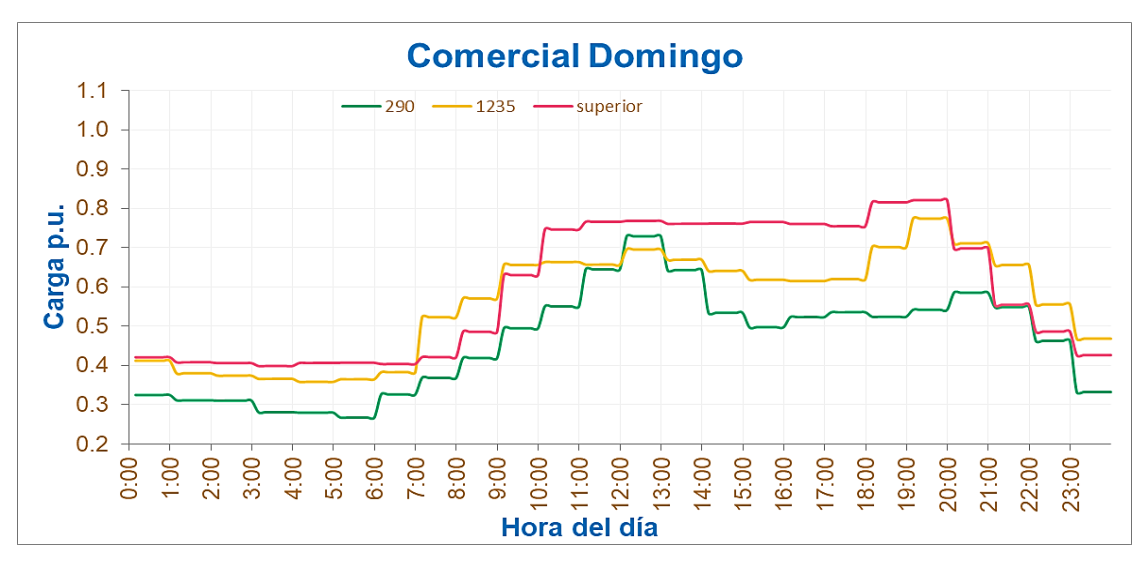

*Figura 48. Perfil de Carga domingo comercial.*

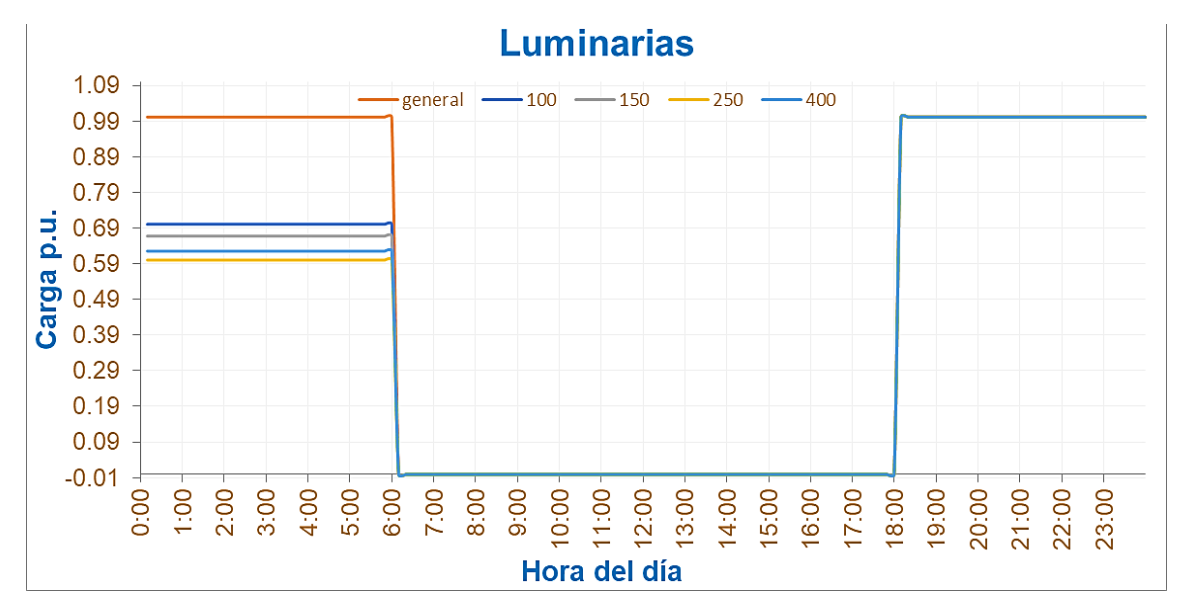

Perfiles de Carga para luminarias: Este perfil depende de la potencia de las luminarias

*Figura 49. Perfil de Carga luminarias.*

Perfil de generación:

En esta imagen se aprecia la generación fotovoltaica de un día en por unidad.

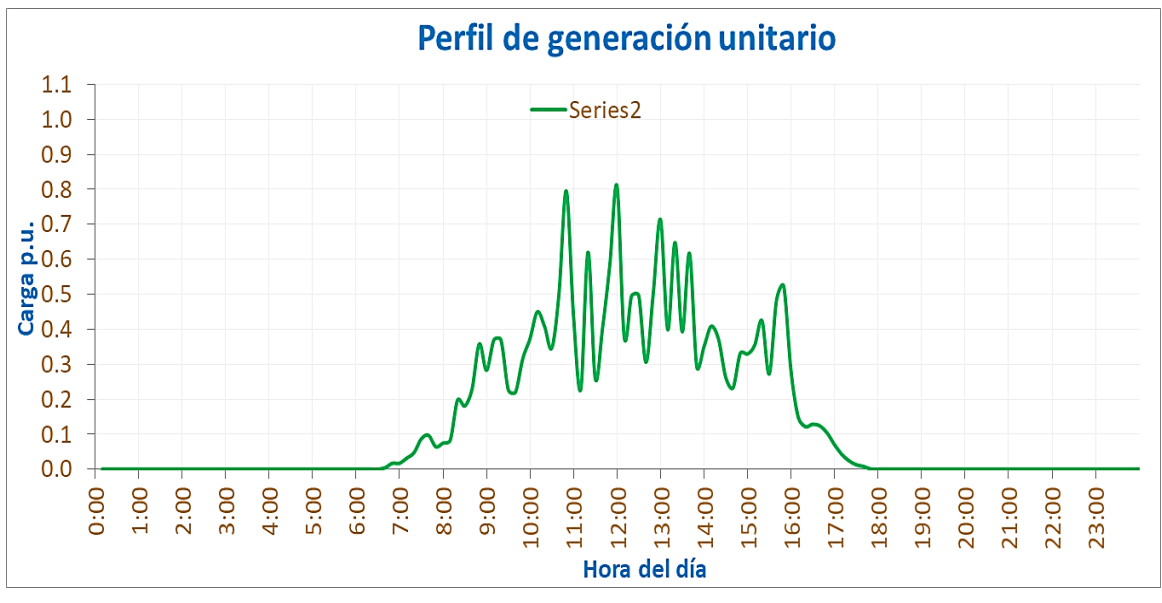

#### *Figura 50. Perfil de generación.*